## $\zeta \in$ **C** N1996

### **FCC-B Radio Frequency Interference Statement**

This equipment has been tested and found to comply with the limits for a class B digital device, pursuant to part 15 of the FCC rules. These limits are designed to provide reasonable protection against harmful interference in a residential installation. This equipment generates, uses and can radiate radio frequency energy and, if not installed and used in accordance with the instruction manual, may cause harmful interference to radio communications. However, there is no guarantee that interference will occur in a particular installation. If this equipment does cause harmful interference to radio or television reception, which can be determined by turning the equipment off and on, the user is encouraged to try to correct the interference by one or more of the measures listed below.

- n Reorient or relocate the receiving antenna.
- n Increase the separation between the equipment and receiver.
- n Connect the equipment into an outlet on a circuit different from that to which the receiver is connected.
- n Consult the dealer or an experienced radio/ television technician for help.

### **Notice 1**

The changes or modifications not expressly approved by the party responsible for compliance could void the user's authority to operate the equipment.

### **Notice 2**

Shielded interface cables and A.C. power cord, if any, must be used in order to comply with the emission limits.

#### **VOIR LA NOTICE D'NSTALLATION AVANT DE RACCORDER AU RESEAU.**

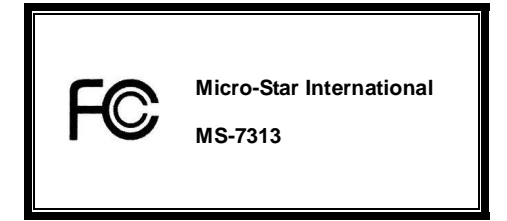

### **G52-73131X2**

### **Copyright Notice**

The material in this document is the intellectual property of MICRO-STAR INTERNATIONAL. We take every care in the preparation of this document, but no guarantee is given as to the correctness of its contents. Our products are under continual improvement and we reserve the right to make changes without notice.

### **Trademarks**

All trademarks are the properties of their respective owners.

AMD<sup>®</sup>, Athlon™ Athlon™XP, Thoroughbred™ and Duron™ are registered trademarks of AMD® Corporation.

Intel<sup>®</sup> and Pentium<sup>®</sup> are registered trademarks of Intel Corporation.

PS/2 and OS<sup>®</sup>/2 are registered trademarks of International Business Machines Corporation.

Microsoft® is a registered trademark of Microsoft Corporation. Windows® 98/2000/NT/XP are registered trademarks of Microsoft Corporation.

NVIDIA $^{\circ}_{\cdot}$ , the NVIDIA logo, DualNet, and nForce are registered trademarks or trademarks of NVIDIA® Corporation in the United States and/or other countries.

Netware<sup>®</sup> is a registered trademark of Novell, Inc.

Award® is a registered trademark of Phoenix Technologies Ltd.

AMI<sup>®</sup> is a registered trademark of American Megatrends Inc.

Kensington and MicroSaver are registered trademarks of the Kensington Technology Group.

PCMCIA and CardBus are registered trademarks of the Personal Computer Memory Card International Association.

### **Revision History**

Revision Revision History **Date** 

V1.1 First release February 2008

### **Safety Instructions**

- n Always read the safety instructions carefully.
- n Keep this User Manual for future reference.
- n Keep this equipment away from humidity.
- n Lay this equipment on a reliable flat surface before setting it up.
- n The openings on the enclosure are for air convection hence protects the equipment from overheating. Do not cover the openings.
- n Make sure the voltage of the power source and adjust properly 110/220V before connecting the equipment to the power inlet.
- n Place the power cord such a way that people can not step on it. Do not place anything over the power cord.
- n Always Unplug the Power Cord before inserting any add-on card or module.
- n All cautions and warnings on the equipment should be noted.
- n Never pour any liquid into the opening that could damage or cause electrical shock.
- n If any of the following situations arises, get the equipment checked by a service personnel:
	- The power cord or plug is damaged.
	- Liquid has penetrated into the equipment.
	- The equipment has been exposed to moisture.
	- The equipment does not work well or you can not get it work according to User Manual.
	- The equipment has dropped and damaged.
	- The equipment has obvious sign of breakage.
- n Do not leave this equipment in an environment unconditioned, storage temperature above 60° C (140°F), it may damage the equipment.

**CAUTION: Danger of explosion if battery is incorrectly replaced. Replace only with the same or equivalent type recommended by the manufacturer.** 

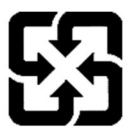

廢電池請回收

For better environmental protection, waste batteries should be collected separately for recycling or special disposal.

### **WEEE Statement**

#### **ENGLISH**

To protect the global environment and as an environmentalist, MSI must remind you that...

Under the European Union ("EU") Directive on Waste Electrical and Electronic Equipment, Directive 2002/96/EC, which takes effect on August 13, 2005, products of "electrical and electronic equipment" cannot be discarded as municipal waste anymore and manufacturers of covered electronic equipment will be obligated to take back such products at the end of their useful life. MSI will comply with the product take back requirements at the end of life of MSI-branded products that are sold into the EU. You can return these products to local collection points.

#### **DEUTSCH**

#### Hinweis von MSI zur Erhaltung und Schutz unserer Umwelt

Gemäß der Richtlinie 2002/96/EG über Elektro- und Elektronik-Altgeräte dürfen Elektro- und Elektronik-Altgeräte nicht mehr als kommunale Abfälle entsorgt werden. MSI hat europaweit verschiedene Sammel- und Recyclingunternehmen beauftragt, die in die Europäische Union in Verkehr gebrachten Produkte, am Ende seines Lebenszyklus zurückzunehmen. Bitte entsorgen Sie dieses Produkt zum gegebenen Zeitpunkt ausschliesslich an einer lokalen Altgerätesammelstelle in Ihrer Nähe.

#### **FRANÇAIS**

En tant qu'écologiste et afin de protéger l'environnement, MSI tient à rappeler ceci...

Au sujet de la directive européenne (EU) relative aux déchets des équipement électriques et électroniques, directive 2002/96/EC, prenant effet le 13 août 2005, que les produits électriques et électroniques ne peuvent être déposés dans les décharges ou tout simplement mis à la poubelle. Les fabricants de ces équipements seront obligés de récupérer certains produits en fin de vie. MSI prendra en compte cette exigence relative au retour des produits en fin de vie au sein de la communauté européenne. Par conséquent vous pouvez retourner localement ces matériels dans les points de collecte.

#### **РУССКИЙ**

Компания MSI предпринимает активные действия по защите окружающей среды, поэтому напоминаем вам, что....

В соответствии с директивой Европейского Союза (ЕС) по предотвращению загрязнения окружающей среды использованным электрическим и электронным оборудованием (директива WEEE 2002/96/EC), вступающей в силу 13 августа 2005 года, изделия, относящиеся к электрическому и электронному оборудованию, не могут рассматриваться как бытовой мусор, поэтому производители вышеперечисленного электронного оборудования обязаны принимать его для переработки по окончании срока службы. MSI обязуется соблюдать требования по приему продукции, проданной под маркой MSI на территории EC, в переработку по окончании срока службы. Вы можете вернуть эти изделия в специализированные пункты приема.

#### **ESPAÑOL**

MSI como empresa comprometida con la protección del medio ambiente, recomienda:

Bajo la directiva 2002/96/EC de la Unión Europea en materia de desechos y/o equipos electrónicos, con fecha de rigor desde el 13 de agosto de 2005, los productos clasificados como "eléctricos y equipos electrónicos" no pueden ser depositados en los contenedores habituales de su municipio, los fabricantes de equipos electrónicos, están obligados a hacerse cargo de dichos productos al termino de su período de vida. MSI estará comprometido con los términos de recogida de sus productos vendidos en la Unión Europea al final de su periodo de vida. Usted debe depositar estos productos en el punto limpio establecido por el ayuntamiento de su localidad o entregar a una empresa autorizada para la recogida de estos residuos.

#### **NEDERLANDS**

Om het milieu te beschermen, wil MSI u eraan herinneren dat….

De richtlijn van de Europese Unie (EU) met betrekking tot Vervuiling van Electrische en Electronische producten (2002/96/EC), die op 13 Augustus 2005 in zal gaan kunnen niet meer beschouwd worden als vervuiling.

Fabrikanten van dit soort producten worden verplicht om producten retour te nemen aan het eind van hun levenscyclus. MSI zal overeenkomstig de richtlijn handelen voor de producten die de merknaam MSI dragen en verkocht zijn in de EU. Deze goederen kunnen geretourneerd worden op lokale inzamelingspunten.

#### **SRPSKI**

Da bi zaštitili prirodnu sredinu, i kao preduzeće koje vodi računa o okolini i prirodnoj sredini, MSI mora da vas podesti da…

Po Direktivi Evropske unije ("EU") o odbačenoj ekektronskoj i električnoj opremi, Direktiva 2002/96/EC, koja stupa na snagu od 13. Avgusta 2005, proizvodi koji spadaju pod "elektronsku i električnu opremu" ne mogu više biti odbačeni kao običan otpad i proizvođači ove opreme biće prinuđeni da uzmu natrag ove proizvode na kraju njihovog uobičajenog veka trajanja. MSI će poštovati zahtev o preuzimanju ovakvih proizvoda kojima je istekao vek trajanja, koji imaju MSI oznaku i koji su prodati u EU. Ove proizvode možete vratiti na lokalnim mestima za prikupljanje.

#### **POLSKI**

Aby chronić nasze środowisko naturalne oraz jako firma dbająca o ekologię, MSI przypomina, że... Zgodnie z Dyrektywą Unii Europejskiej ("UE") dotyczącą odpadów produktów elektrycznych i elektronicznych (Dyrektywa 2002/96/EC), która wchodzi w życie 13 sierpnia 2005, tzw. "produkty oraz wyposażenie elektryczne i elektroniczne " nie mogą być traktowane jako śmieci komunalne, tak więc producenci tych produktów będą zobowiązani do odbierania ich w momencie gdy produkt jest wycofywany z użycia. MSI wypełni wymagania UE, przyjmując produkty (sprzedawane na terenie Unii Europejskiej) wycofywane z użycia. Produkty MSI będzie można zwracać w wyznaczonych punktach zbiorczych.

#### **TÜRKÇE**

Çevreci özelliğiyle bilinen MSI dünyada çevreyi korumak için hatırlatır:

Avrupa Birliği (AB) Kararnamesi Elektrik ve Elektronik Malzeme Atığı, 2002/96/EC Kararnamesi altında 13 Ağustos 2005 tarihinden itibaren geçerli olmak üzere, elektrikli ve elektronik malzemeler diğer atıklar gibi çöpe atılamayacak ve bu elektonik cihazların üreticileri, cihazların kullanım süreleri bittikten sonra ürünleri geri toplamakla yükümlü olacaktır. Avrupa Birliği'ne satılan MSI markalı ürünlerin kullanım süreleri bittiğinde MSI ürünlerin geri alınması isteği ile işbirliği içerisinde olacaktır. Ürünlerinizi yerel toplama noktalarına bırakabilirsiniz.

#### **ČESKY**

Záleží nám na ochraně životního prostředí - společnost MSI upozorňuje...

Podle směrnice Evropské unie ("EU") o likvidaci elektrických a elektronických výrobků 2002/96/EC platné od 13. srpna 2005 je zakázáno likvidovat "elektrické a elektronické výrobky" v běžném komunálním odpadu a výrobci elektronických výrobků, na které se tato směrnice vztahuje, budou povinni odebírat takové výrobky zpět po skončení jejich životnosti. Společnost MSI splní požadavky na odebírání výrobků značky MSI, prodávaných v zemích EU, po skončení jejich životnosti. Tyto výrobky můžete odevzdat v místních sběrnách.

#### **MAGYAR**

Annak érdekében, hogy környezetünket megvédjük, illetve környezetvédőként fellépve az MSI emlékezteti Önt, hogy ...

Az Európai Unió ("EU") 2005. augusztus 13-án hatályba lépő, az elektromos és elektronikus berendezések hulladékairól szóló 2002/96/EK irányelve szerint az elektromos és elektronikus berendezések többé nem kezelhetőek lakossági hulladékként, és az ilyen elektronikus berendezések gyártói kötelessé válnak az ilyen termékek visszavételére azok hasznos élettartama végén. Az MSI betartja a termékvisszavétellel kapcsolatos követelményeket az MSI márkanév alatt az EU-n belül értékesített termékek esetében, azok élettartamának végén. Az ilyen termékeket a legközelebbi gyűjtőhelyre viheti.

#### **ITALIANO**

Per proteggere l'ambiente, MSI, da sempre amica della natura, ti ricorda che….

In base alla Direttiva dell'Unione Europea (EU) sullo Smaltimento dei Materiali Elettrici ed Elettronici, Direttiva 2002/96/EC in vigore dal 13 Agosto 2005, prodotti appartenenti alla categoria dei Materiali Elettrici ed Elettronici non possono più essere eliminati come rifiuti municipali: i produttori di detti materiali saranno obbligati a ritirare ogni prodotto alla fine del suo ciclo di vita. MSI si adeguerà a tale Direttiva ritirando tutti i prodotti marchiati MSI che sono stati venduti all'interno dell'Unione Europea alla fine del loro ciclo di vita. È possibile portare i prodotti nel più vicino punto di raccolta.

## **Table of Content**

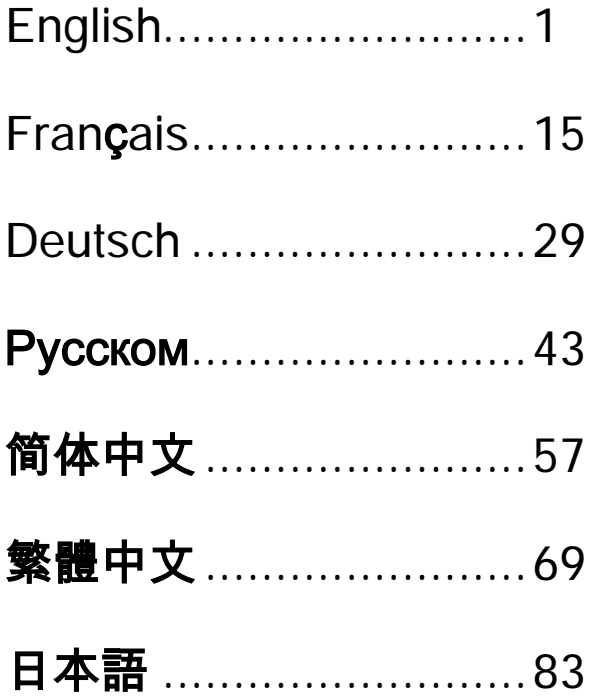

## **INTRODUCTION**

Thank you for choosing the 945GCM7 V2 Series (MS-7313 V1.X) Micro-ATX mainboard. The 945GCM7 V2 Series mainboards are based on Intel® 945GC & Intel® ICH7/ ICH7R chipsets for optimal system efficiency. Designed to fit the advanced Intel® Core $^{TM}$ 2 Duo, Conroe Series, Celeron 4xx and Wolfdale Series processors only in the LGA775 package, the 945GCM7 V2 Series deliver a high performance and professional desktop platform solution.

### **Layout**

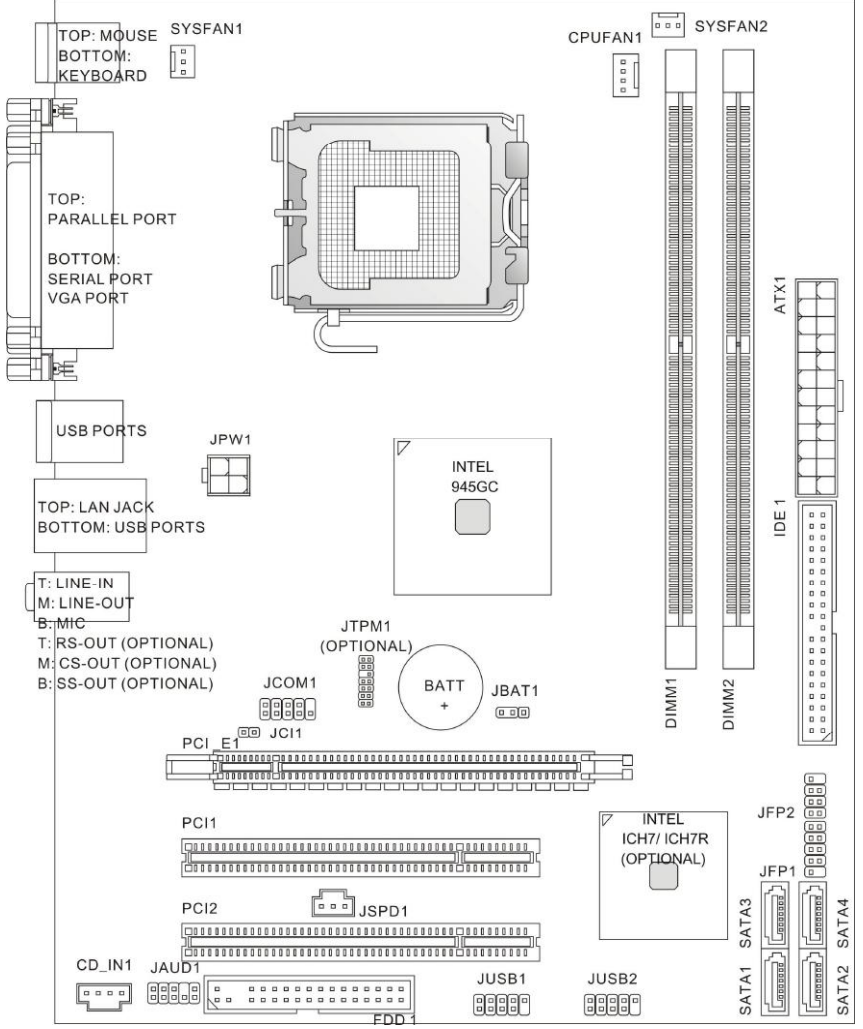

## **SPECIFICATIONS**

### **Processor Support**

- l Supports Intel® CoreTM2 Duo, Conroe Series, Celeron 4xx and Wolfdale Series processors only in the LGA775 package
- l Supports CPU TDP max 65W
- l Supports 4 pin CPU Fan Pinheader with Fan Speed Control

(For the latest information about CPU, please visit

http://global.msi.com.tw/index.php?func=cpuform)

### **Supported FSB**

l 533/ 800/ 1066/ 1333 MHz

#### **Chipset**

- l North Bridge: Intel® 945GC chipset
- I South Bridge: Intel<sup>®</sup> ICH7/ ICH7R chipset (Optional)

#### **Memory Support**

- l DDR2 400/ 533/ 667 SDRAM (4GB Max)
- l 2 DDR2 DIMMs (240 pin/ 1.8V)

(For more information on compatible components, please visit http://global.msi.com.tw/index.php?func=testreport)

### **LAN**

- l Supports Realtek® RTL8101E 10/ 100 Mb/s (Default)
- l Supports Realtek® RTL8111C 10/ 100/ 1000 Mb/s (Optional)
- l Compliance with PCI 2.2
- l Supports ACPI Power Management

### **Audio**

- **I** Chip integrated by Realtek<sup>®</sup> ALC888
- l Flexible 8-channel audio with jack sensing
- l Compliant with vista premium

### **IDE**

- I 1 IDE port by Intel<sup>®</sup> ICH7/ ICH7R (Optional)
- l Supports Ultra DMA 66/ 100 mode
- l Supports PIO, Bus Master operation mode

### **SATA**

- I 4 SATA II ports by Intel<sup>®</sup> ICH7/ ICH7R (Optional)
- l Supports four SATA devices
- l Supports transfer rate up to 300 MB/s

### **RAID (Optional)**

I SATA1~4 support RAID 0/ 1/ 0+1 by Intel<sup>®</sup> ICH7R

### **Floppy**

- l 1 floppy port
- l Supports 1 FDD with 360KB, 720KB, 1.2MB, 1.44MB and 2.88MB

### **TPM (Optional)**

l Supports TPM

#### **Connectors**

#### l **Rear panel**

- 1 PS/2 mouse port
- 1 PS/2 keyboard port
- 1 parallel port
- 1 serial port
- 1 VGA port
- 1 LAN jack
- 4 USB 2.0 ports
- 3/ 6 audio jacks (Optional)

#### l **On-Board Pinheaders/ Connectors**

- 1 CD-In connector
- 1 S/PDIF-Out pinheader
- 1 serial port connector
- 2 USB 2.0 pinheaders
- 1 front panel audio pinheader
- 1 chassis intrusion switch pinheader
- 1 TPM pinheader (Optional)

#### **Slots**

- l 1 PCI Express x16 slot
- l 2 PCI slots, support 3.3V/ 5V PCI bus Interface

### **Form Factor**

l Micro-ATX (24.4cm X 19.0cm)

### **Mounting**

l 6 mounting holes

#### **Important:**

To reach the 8-channel sound effect, the 7th and 8th channels must be outputted from front panel (pinheader) if you purchase the mainboard with 3 audio jacks.

## **REAR PANEL**

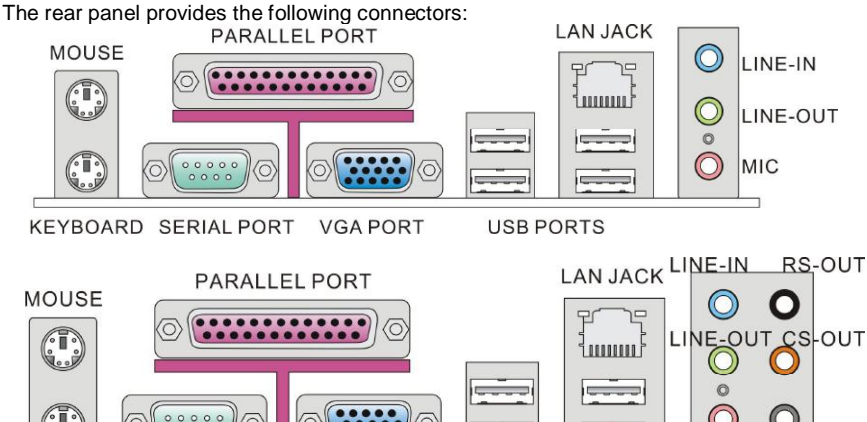

KEYBOARD SERIAL PORT **VGA PORT USB PORTS HARDWARE SETUP** 

This chapter tells you how to install the CPU, memory modules, and expansion cards, as well as how to setup the jumpers on the mainboard. It also provides the instructions on connecting the peripheral devices, such as the mouse, keyboard, etc. While doing the installation, be careful in holding the components and follow the installation procedures.

### **CPU & Cooler Installation Procedures for LGA775**

When you are installing the CPU, make sure the CPU has a cooler attached on the top to prevent overheating. Meanwhile, do not forget to apply some thermal paste on CPU before installing the heat sink/ cooler fan for better heat dispersion.

Follow the steps below to install the CPU & cooler correctly. Wrong installation will cause the damage of your CPU & mainboard.

# **Introduction to LGA775 CPU**  The pin-pad side of LGA775 CPU The surface of LGA775 CPU

Yellow triangle is the Pin 1 indicator

**MIC** 

**SSLOUT** 

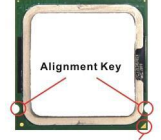

Yellow triangle is the Pin 1 indicator

- 1. The CPU socket has a plastic cap on it to protect the contact from damage. Before you have installed the CPU, always cover it to protect the socket pin.
- 2. Remove the cap from lever hinge side.
- 3. The pins of socket reveal.
- 4. Open the load lever.
- 5. Lift the load lever up and open the load plate.
- 6. After confirming the CPU direction for correct mating, put down the CPU in the socket housing frame. Be sure to grasp on the edge of the CPU base. Note that the alignment keys are matched.
- 7. Visually inspect if the CPU is seated well into the socket. If not, take out the CPU with pure vertical motion and reinstall.
- 8. Cover the load plate onto the package.
- 9. Press down the load lever lightly onto the load plate, and then secure the lever with the hook under retention tab.
- 10. Align the holes on the mainboard with the cooler. Push down the cooler until its four clips get wedged into the holes of the mainboard.
- 11. Press the four hooks down to fasten the cooler. Then rotate the locking switch (refer to the correct direction marked on it) to lock the hooks.
- 12. Turn over the mainboard to confirm that the clip-ends are correctly inserted.

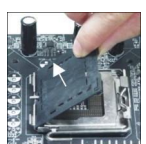

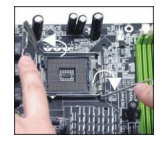

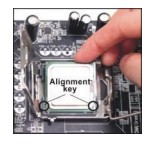

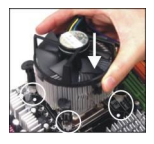

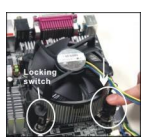

#### **Important:**

Read the CPU status in BIOS.

Whenever CPU is not installed, always protect your CPU socket pin with the plastic cap covered to avoid damaging.

Mainboard photos shown in this section are for demonstration of the CPU/ cooler installation only. The appearance of your mainboard may vary depending on the model you purchase.

### **Installing Memory Modules**

- 1. The memory module has only one notch on the center and will only fit in the right orientation.
- 2. Insert the memory module vertically into the DIMM slot. Then push it in until the golden finger on the memory module is deeply inserted in the DIMM slot. You can barely see the golden finger if the memory module is properly inserted in the DIMM slot.
- 3. The plastic clip at each side of the DIMM slot will automatically close.

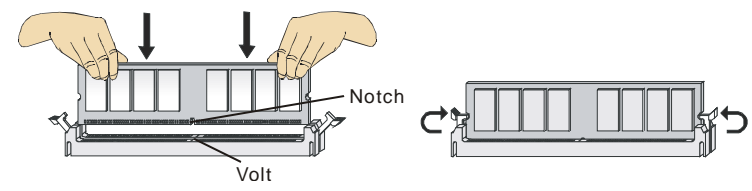

#### **Important:**

DDR2 memory modules are not interchangeable with DDR and the DDR2 standard is not backwards compatible. You should always install DDR2 memory modules in the DDR2 DIMM slots.

To enable successful system boot-up, always insert the memory modules into the DIMM1 first.

### **ATX 24-Pin Power Connector: ATX1**

This connector allows you to connect an ATX 24-pin power supply. To connect the ATX 24-pin power supply, make sure the plug of the power supply is inserted in the proper orientation and the pins are aligned. Then push down the power supply firmly into the connector. You may use the 20-pin ATX power supply as you like. If you like to use the 20-pin ATX power supply, please plug your power supply along with pin 1 & pin 13 (refer to the image at the right hand).

### **ATX 12V Power Connector: JPW1**

This 12V power connector is used to provide power to the CPU.  $_{+12}$ 

#### **Important:**

Make sure that all the connectors are connected to proper ATX power supplies to ensure stable operation of the mainboard.

Power supply of 350 watts (and above) is highly recommended for system stability.

ATX 12V power connection should be greater than 18A.

### **Floppy Disk Drive Connector: FDD1**

This connector supports 360KB, 720KB, 1.2MB, 1.44MB or 2.88MB floppy disk drive.

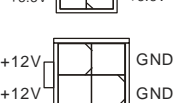

 $+3.3V$ 

+3.3V  $+5V$ +5V

GND GND GND 5VSB +12V +12V

 $+3.3V$ 

 $PWR OK$   $\parallel$   $\parallel$   $\parallel$  Res

GND

 $+5V$  $+5V$  $+5V$ 

GND GND PS-ON# GND +3.3V  $-12V$ 

GND

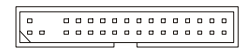

### **IDE Connector: IDE1**

This connector supports IDE hard disk drives, optical disk drives and other IDE devices.

#### **Important:**

If you install two IDE devices on the same cable, you must configure the drives to cable select mode or separately to master/ slave mode by setting jumpers. Refer to IDE device documentation supplied by the vendors for jumper setting instructions.

### **Serial ATA Connector: SATA1~SATA4**

This connector is a high-speed Serial ATA interface port. Each connector can connect to one Serial ATA device.

#### **Important:**

Please do not fold the Serial ATA cable into 90-degree angle. Otherwise, data loss may occur during transmission.

### **Fan Power Connectors: CPUFAN1, SYSFAN1, SYSFAN2**

The fan power connectors support system cooling fan with +12V. When connecting the wire to the connectors, always note that the red wire is the positive and should be connected to the +12V; the black wire is Ground and should be connected to GND. If the mainboard has a System Hardware Monitor chipset on-board, you must use a specially designed fan with speed sensor to take advantage of the CPU fan control.

### **Chassis Intrusion Connector: JCI1**

This connector connects to the chassis intrusion switch cable. If the chassis is opened, the chassis intrusion mechanism will be activated. The system will record this status and show a warning message on the screen. To clear the warning, you must enter the BIOS utility and clear the record.

### **S/PDIF-Out Connector: JSPD1**

This connector is used to connect S/PDIF (Sony & Philips Digital Interconnect Format) interface for digital audio transmission.

### **CD-In Connector: CD\_IN1**

This connector is provided for external audio input.

#### **Front Panel Connectors: JFP1, JFP2**

These connectors are for electrical connection to the

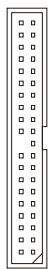

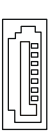

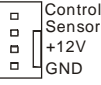

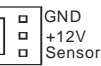

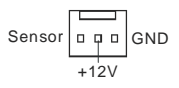

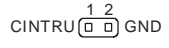

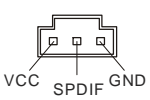

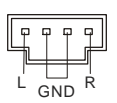

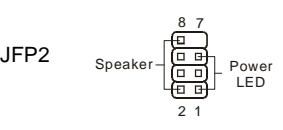

front panel switches and LEDs. The JFP1 is compliant with Intel® Front Panel I/O Connectivity Design Guide. **Jesus** Contract of the Second Second Second Second Second Second Second Second Second Second Second Second Second Second Second Second Second Second Second Second Second Second Second Second Second Second Se

### **Front Panel Audio Connector: JAUD1**

This connector allows you to connect the front panel audio and is compliant with Intel® Front Panel I/O Connectivity Design Guide.

### **Front USB Connector: JUSB1, JUSB2**

This connector, compliant with Intel® I/O Connectivity Design Guide, is ideal for connecting high-speed USB interface peripherals such as USB HDD, digital cameras, MP3 players, printers, modems and the like.

### **Serial Port Connector: JCOM1**

This connector is a 16550A high speed communication port that sends/receives 16 bytes FIFOs. You can attach a serial device.

### **TPM Module connector: JTPM1 (Optional)**

This connector connects to a TPM (Trusted Platform Module) module (Optional). Please refer to the TPM security platform manual for more details and usages.

### **Clear CMOS Jumper: JBAT1**

There is a CMOS RAM onboard that has a power supply from an external battery to keep the data of system configuration. With the CMOS RAM, the system can automatically boot OS every time it is turned on. If you want to clear the system configuration, set the jumper to clear data.

#### **Important:**

You can clear CMOS by shorting 2-3 pin while the system is off. Then return to 1-2 pin position. Avoid clearing the CMOS while the system is on; it will damage the mainboard.

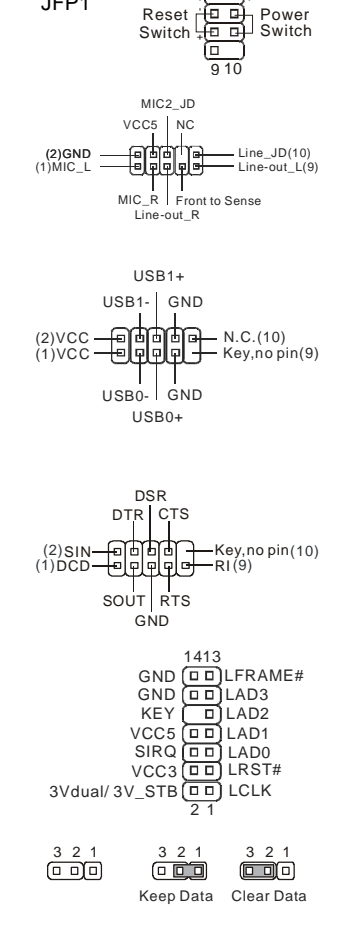

HDD <del>| <u>to</u> D'</del> Power<br>LED <del>(D D)</del> LED

1 2

### **PCI (Peripheral Component Interconnect) Express Slot**

The PCI Express slot supports the PCI Express interface expansion card. The PCI Express x 16 slot supports up to 4.0 GB/s transfer rate.

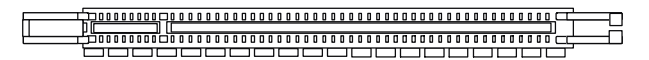

### **PCI (Peripheral Component Interconnect) Slot**

The PCI slot supports LAN card, SCSI card, USB card, and other add-on cards that comply with PCI specifications.

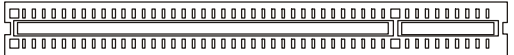

#### **Important:**

When adding or removing expansion cards, make sure that you unplug the power supply first. Meanwhile, read the documentation for the expansion card to configure any necessary hardware or software settings for the expansion card, such as jumpers, switches or BIOS configuration.

#### **PCI Interrupt Request Routing**

The IRQ, acronym of interrupt request line and pronounced I-R-Q, are hardware lines over which devices can send interrupt signals to the microprocessor. The PCI IRQ pins are typically connected to the PCI bus pins as follows:

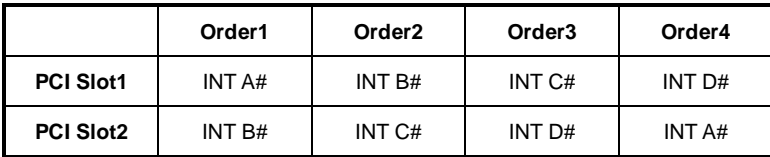

## **BIOS Setup**

Power on the computer and the system will start POST (Power On Self Test) process. When the message below appears on the screen, press <DEL> key to enter Setup.

#### **Press DEL to enter SETUP**

If the message disappears before you respond and you still wish to enter Setup, restart the system by turning it OFF and On or pressing the RESET button. You may also restart the system by simultaneously pressing <Ctrl>, <Alt> and <Delete> keys.

#### **Main Page**

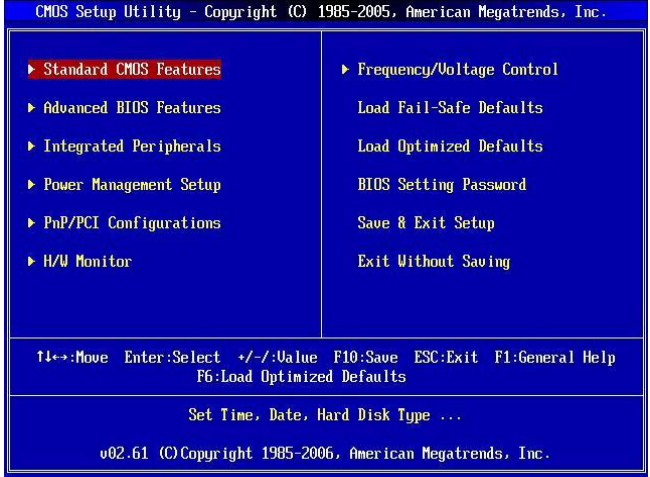

#### **Standard CMOS Features**

Use this menu for basic system configurations, such as time, date etc.

#### **Advanced BIOS Features**

Use this menu to setup the items of special enhanced features.

#### **Integrated Peripherals**

Use this menu to specify your settings for integrated peripherals.

#### **Power Management Setup**

Use this menu to specify your settings for power management.

#### **PnP/PCI Configurations**

This entry appears if your system supports PnP/PCI.

#### **H/W Monitor**

This entry shows the status of your CPU, fan, and warning for overall system status.

#### **Frequency/Voltage Control**

Use this menu to specify your settings for frequency/voltage control.

#### **Load Fail-Safe Defaults**

Use this menu to load the BIOS default values that are factory settings for system operations.

#### **Load Optimized Defaults**

Use this menu to load factory default settings into the BIOS for stable system performance operations.

#### **BIOS Setting Password**

Use this menu to set BIOS setting Password.

#### **Save & Exit Setup**

Save changes to CMOS and exit setup.

#### **Exit Without Saving**

Abandon all changes and exit setup.

#### **Frequency/Voltage Control**

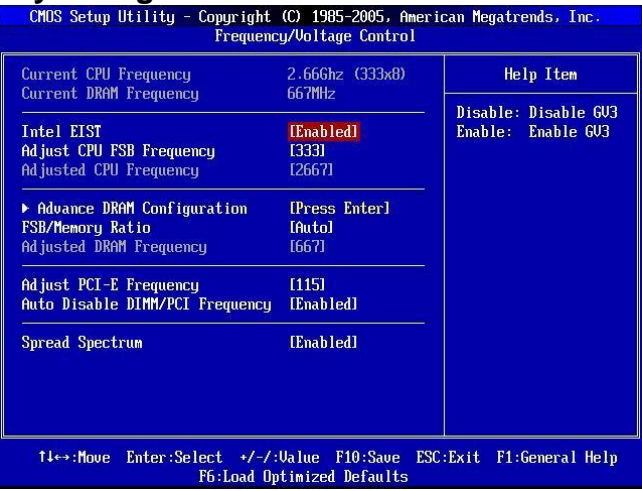

#### **Current CPU Frequency**

It shows the current frequency of CPU. Read-only.

#### **Current DRAM Frequency**

It shows the current frequency of Memory. Read-only.

#### **Intel EIST**

The Enhanced Intel SpeedStep technology allows you to set the performance level of the microprocessor whether the computer is running on battery or AC power. This field will appear after you installed the CPU which supports speedstep technology.

#### **Adjust CPU FSB Frequency**

When Auto Detect CPU Frequency item set to [Disable], this item will allow you to manually adjust the CPU FSB frequency.

#### **Adjusted CPU Frequency**

It shows the adjusted CPU frequency (FSB x Ratio). Read-only.

#### **Advance DRAM Configuration > DRAM CAS# Latency**

The field controls the CAS latency, which determines the timing delay before DRAM starts a read command after receiving it. [2T] increases system performance while [2.5T] provides more stable system performance. Setting to [By SPD] enables DRAM CAS# Latency automatically to be determined by BIOS based on the configurations on the SPD (Serial Presence Detect) EEPROM on the DRAM module.

#### **FSB/Memory Ratio**

When Auto Detect DRAM Frequency item set to [Disable], this item will allow you to manually adjust the FSB/Ratio of the memory.

#### **Adjusted DRAM Frequency**

It shows the adjusted DRAM frequency. Read-only.

#### **Adjust PCI-E Frequency**

This field allows you to select the PCIE frequency (in MHz).

#### **Auto Disable DIMM/PCI Frequency**

When set to [Enabled], the system will remove (turn off) clocks from empty DIMM and PCI slots to minimize the electromagnetic interference (EMI).

#### **Spread Spectrum**

When the motherboard's clock generator pulses, the extreme values (spikes) of the pulses create EMI (Electromagnetic Interference). The Spread Spectrum function reduces the EMI generated by modulating the pulses so that the spikes of the pulses are reduced to flatter curves. If you do not have any EMI problem, leave the setting at Disabled for optimal system stability and performance. But if you are plagued by EMI, set to Enabled for EMI reduction. Remember to disable Spread Spectrum if you are overclocking because even a slight jitter can introduce a temporary boost in clock speed which may just cause your overclocked processor to lock up.

#### **Important:**

If you do not have any EMI problem, leave the setting at [Disabled] for optimal system stability and performance. But if you are plagued by EMI, select the value of Spread Spectrum for EMI reduction.

The greater the Spread Spectrum value is, the greater the EMI is reduced, and the system will become less stable. For the most suitable Spread Spectrum value, please consult your local EMI regulation.

Remember to disable Spread Spectrum if you are overclocking because even a slight jitter can introduce a temporary boost in clock speed which may just cause your overclocked processor to lock up.

### **Load Optimized Defaults**

You can load the default values provided by the mainboard manufacturer for the stable performance.

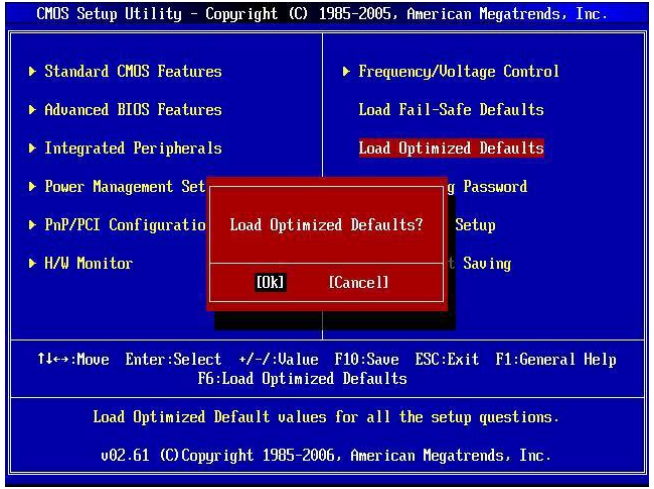

## **INTRODUCTION**

Félicitations, vous venez d'acquérir une carte mère des séries Micro-ATX 945GCM7 V2 (MS-7313 V1.X). Les 945GCM7 V2 séries sont basées sur les chipsets Intel® 945GC & Intel<sup>®</sup> ICH7/ ICH7R offrant un système très performant. La carte fonctionne avec les processeurs Intel<sup>®</sup> Core<sup>™</sup>2 Duo, Conroe Séries, Celeron 4xx et Wolfdale Séries seulement dans le paquet LGA775, les 945GCM7 V2 Séries sont très performantes et offrent une solution adaptée tant aux professionnels qu'aux particuliers.

### **Schéma**

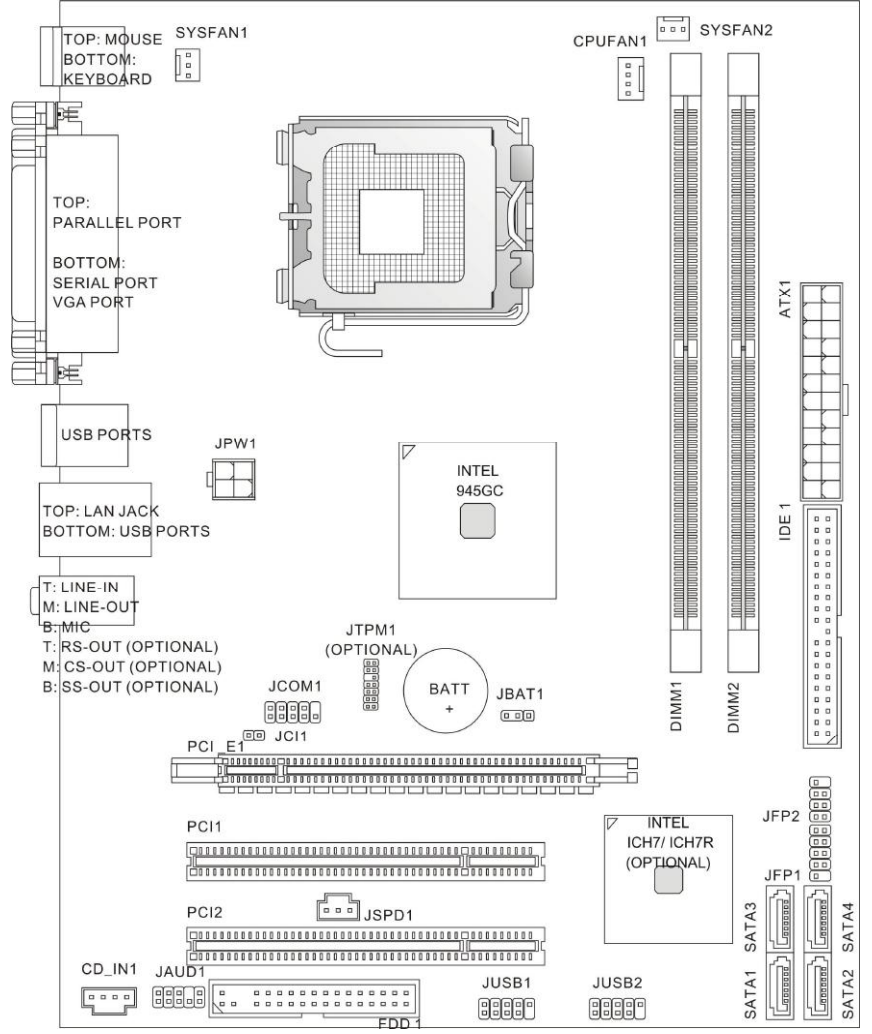

## **SPÉCIFICITÉS**

#### **Processeurs Supportés**

- l Supporte les processeurs Intel® CoreTM2 Duo, Conroe Séries, Celeron 4xx et Wolfdale Séries seulement dans le paquet LGA775
- l Supporte CPU TDP max 65W
- l Supporte un connecteur de ventilateur de CPU de 4 pin avec le contrôle de vitesse du ventilateur

(Pour plus d'informations sur le CPU, veuillez visiter http://global.msi.com.tw/index.php?func=cpuform)

### **FSB supporté**

l 533/ 800/ 1066/ 1333 MHz

### **Chipset**

- l North Bridge: chipset Intel® 945GC
- l South Bridge: chipset Intel® ICH7/ ICH7R (Optionnel)

### **Mémoire supportée**

- l DDR2 400/ 533/ 667 SDRAM (4GB Max)
- l 2 DDR2 DIMMs (240 pin/ 1.8V)

(Pour plus d'informations sur les composants compatibles, veuillez visiter http://global.msi.com.tw/index.php?func=testreport)

### **LAN**

- l Supporte Realtek® RTL8101E 10/ 100 Mb/s (Défaut)
- l Supporte Realtek® RTL8111C 10/ 100/ 1000 Mb/s (Optionnel)
- l Compatible avec PCI 2.2
- l Supporte ACPI Power Management

### **Audio**

- l Puce intégrée par Realtek® ALC888
- l 8-canaux audio flexible avec détection de jack
- l Compatible avec vista premium

### **IDE**

- I 1 port IDE par Intel<sup>®</sup> ICH7/ ICH7R (Optionnel)
- l Supporte le mode Ultra DMA 66/ 100
- l Supporte les modes d'opération PIO, Bus Master

### **SATA**

- I 4 ports SATA II par Intel<sup>®</sup> ICH7/ ICH7R (Optionnel)
- l Supporte 4 périphériques SATA
- l Supporte un taux de transfert jusqu'à 300 MB/s

### **RAID (Optionnel)**

I SATA1~4 supportent RAID 0/ 1/ 0+1 par Intel<sup>®</sup> ICH7R

#### **Disquette**

- l 1 port de disquette
- l Supporte 1 FDD avec 360KB, 720KB, 1.2MB, 1.44MB et 2.88MB

### **TPM (Optionnel)**

l Supporte TPM

### **Connecteurs**

- l **Panneau arrière** 
	- 1 port souris PS/2
	- 1 port clavier PS/2
	- 1 port parallèle
	- 1 port série
	- 1 port VGA
	- 1 jack LAN
	- 4 ports USB 2.0
	- 3/ 6 jacks audio (Optionnel)
- l **Connecteurs intégrés** 
	- 1 connecteur CD-In
	- 1 connecteur S/PDIF-Out
	- 1 connecteur série
	- 2 connecteurs USB 2.0
	- 1 connecteur audio avant
	- 1 connecteur chassis intrusion switch
	- 1 connecteur TPM (Optionnel)

### **Slots**

- l 1 slot PCI Express x16
- l 2 slots PCI, supportent l'interface bus PCI 3.3V/ 5V

#### **Dimension**

l Micro-ATX (24.4cm X 19.0cm)

### **Montage**

l 6 trous de montage

#### **Important:**

Pour obtenir un effet sonore avec 8 canaux, les 7ème et 8ème canaux doivent être débranchés de la façade avant si vous achetez une carte mère avec 3 prises audio.

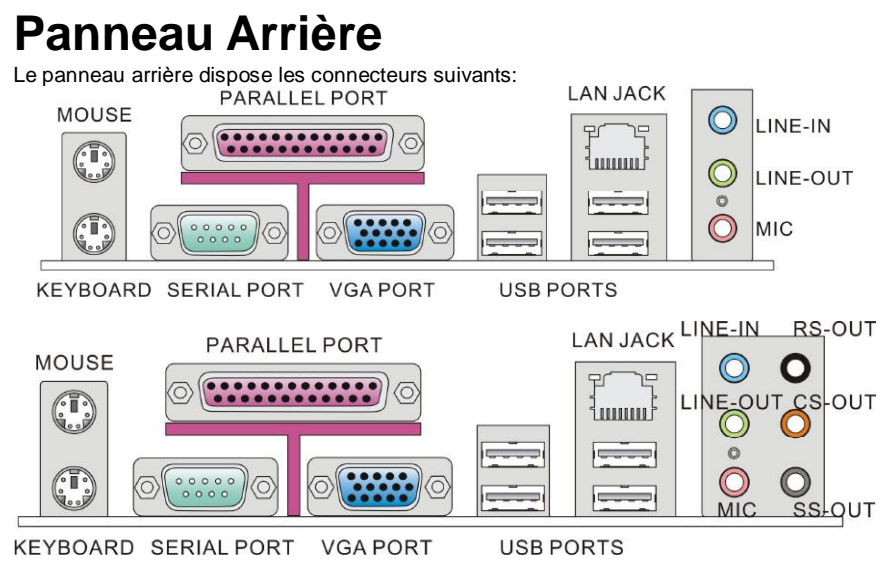

## **INSTALLATION MATÉRIEL**

Ce chapitre vous indique comment installer le CPU, les modules de mémoire, les cartes d'extension et comment installer les cavaliers sur la carte. Il explique également comment connecter périphériques tels que la souris, le clavier etc. Lors de l'installation du matériel, veuillez suivre les instructions de montage pour éviter d'endommager quoi que ce soit.

### **Installation du LGA775 CPU et du Refroidissement**

Quand vous installerez votre CPU, assurez vous que le CPU possède un système de refroidissement pour prévenir les surchauffes. Si vous ne possédez pas de système de refroidissement, contactez votre revendeur pour vous en procurer un et installez le avant d'allumer l'ordinatuer. N'oubliez pas d'utiliser des composants en silicium de transfert de chaleur avant d'installer le refroidissement pour une meilleure dissipation de la chaleur. Suivez les mesures suivantes pour installer correctement le système refroidissement et le CPU, sinon, une mauvaise installation risque d'endommager votre CPU et la carte mère.

#### **Introduction du LGA775 CPU**

La face de la galette à contacts du

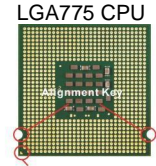

Yellow triangle is the Pin 1 indicator

ria galette a contacts du dividend de LGA775 CPU<br>LGA775 CPU

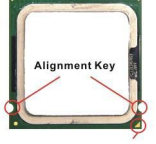

Yellow triangle is the Pin 1 indicator

- 1. Le socket CPU possède un plastique de protection. Ne le retirer qu'au moment d'installer le CPU.
- 2. Enlevez le chapeau de la charnière du levier.
- 3. On révèle les broches de la douille.
- 4. Ouvrez le levier de charge.
- 5. Lever le levier et ouvrir le plateau de chargement.
- 6. Après avoir confirmé la direction du CPU pour joindre correctement, déposez le CPU dans l'armature du logement de douille. Faites attention au bord de sa base. Notez qu'on aligne les coins assortis.
- 7. Inspectez visuellement si le CPU est posé bien dans la douille. Si non, sortez verticalement le CPU pur et la réinstallez.
- 8. Couvrez le plat de charge sur le paquet.
- 9. Abaisser le levier sur le plateau de chargement, puis sécuriser l'ensemble avec le mécanisme de rétention.
- 10. Aligner les trous de la carte avec ventilateur. Installer le ventilateur dans les trous de la carte mère.
- 11. Appuyer sur le crochets pour attacher le ventilateur. Puis effectuer une rotation des systèmes de rétention (voir ventilateur pour le sens de rotation).
- 12. Retourner la carte mère pour s'assurer que le ventilateur est correctement installé.

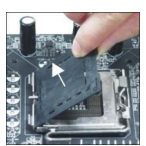

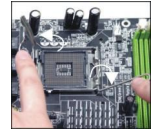

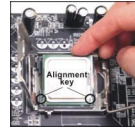

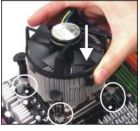

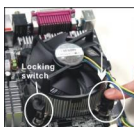

#### **Important:**

Vérifier les informations de statut de CPU dans le BIOS.

Le CPU possède un capot plastique le protégeant. Ne jamais retirer le capot avant que le CPU ne soit installé pour éviter les dommages.

Les photos de la carte montrées ici sont seulement pour une démonstration de l'installation du CPU/ ventilateur. L'apparence de votre carte peut varier selon le modèle que vous achetez.

### **Installation des Modules de Mémoire**

- 1. Le DDR DIMM ne possède qu'une encoche en son centre. Ainsi il n'est possible de monter le module que dans un seul sens.
- 2. Insérez verticalement le module de mémoire dans le slot DIMM. Puis poussez le là-dedans jusqu'à ce que le doigt d'or sur le module de mémoire est inséré profondément dans le slot DIMM. Vous ne pouvez presque pas voir le doigt d'or si le module de mémoire est correctement inséré dans le slot DIMM.
- 3. Le clip en plastique situé de chaque côté du module va se fermer automatiquement.

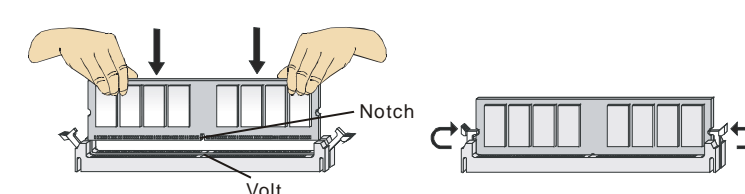

#### **Important:**

Les modules de mémoire DDR2 ne sont pas interchangeables par DDR et vice versa. Vous devez installer toujours les modules de mémoire DDR2 dans les slots DDR2 DIMM.

Pour lancer avec succès votre ordinateur, insérez tout d'abord les modules de mémoire dans le DIMM1.

#### **Connecteur d'alimentation ATX 24-Pin: ATX1**

Ce connecteur vous permet de connecter l'alimentation ATX 24-pin. Pour cela, assurez-vous que la prise d'alimentation est bien positionnée dans le bon sens et que les goupilles soient alignées. Enfoncez alors la prise dans le connecteur. Vous pouvez aussi utiliser une alimentation 20-pin selon vos besoins. Veuillez brancher votre alimentation d'énergie avec le pin1 et le pin 13 si vous voulez utiliser l'alimentation ATX 20-pin.(référez-vous à l'image du côté droit).

### **Connecteur d'alimentation ATX 12V: JPW1**

Le connecteur d'alimentation 12V est utilisé pour alimenter le CPU.

#### **Important:**

Assurez-vous que tous les connecteurs sont reliés à l'alimentation ATX pour assurer une stabilité de la carte mère.

L'alimentation 350 watts (ou supérieur) est recommandée pour la stabilité du système.

La connexion d'alimentation ATX 12V doit être plus de 18A.

### **Connecteur Floppy Disk Drive: FDD1**

Ce connecteur supporte les formats 360KB, 720KB, 1.2MB, 1.44MB ou 2.88MB.

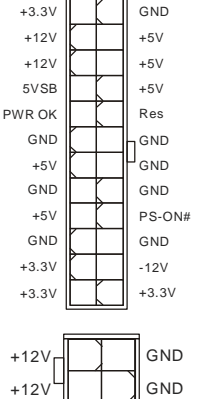

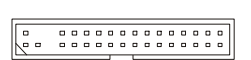

### **Connecteur IDE: IDE1**

Ce connecteur supporte les disques durs IDE, les lecteurs du disque optique et d'autres dispositifs IDE.

#### **Important:**

Si vous installez deux IDE devices sur un même câble, vous devez configurer le second dans le mode cable select ou dans le mode master / slave séparément en configurant le cavalier. Référez-vous aux documentations d'IDE devices fournis par les vendeurs pour les instructions d'arrangement de cavalier.

### **Connecteur série ATA: SATA1~SATA4**

Ce connecteur est un port d'interface de haute vitesse Série ATA. Chaque connecteur peut se connecter à un dispositif Série ATA.

#### **Important:**

Veuillez ne pas tordre le câble Série ATA à 90 degrés. Cela pourrait l'endommager et entraîner la perte de données lors des phases de transfert de celles-ci.

### **Connecteurs d'alimentation du ventilateur: CPUFAN1, SYSFAN1, SYSFAN2**

Les connecteurs d'alimentation du système de refroidissement supportent un système de refroidissement de +12V. Lors de la connexion du câble, assurez-vous que le fil rouge soit connecté au +12V et le fil noir connecté au "GND". Si la carte mère possède un système de gestion intégré, vous devez utiliser un ventilateur ayant ces caractéristiques si vous voulez contrôler le ventilateur du CPU.

### **Connecteur de Châssis Intrusion: JCI1**

Ce connecteur est connecté à un cable chassis intrusion switch. Si le châssis est ouvert, le switch en informera le système, qui enregistrera ce statut et affichera un écran d'alerte. Pour effacer ce message d'alerte, vous devez entrer dans le BIOS et désactiver l'alerte.

### **Connecteur S/PDIF-Out: JSPD1**

Ce connecteur est utilisé pour contacter l'interface S/PDIF (Sony & Philips Digital Interconnect Format) à la transmission numérique audio.

### **Connecteur CD-In: CD\_IN1**

Ce connecteur est fournit pour un audio externe d'entrer.

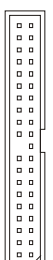

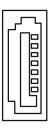

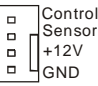

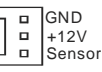

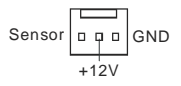

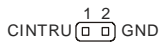

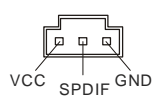

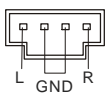

### **Connecteurs Panneau avant: JFP1, JFP2**

Ces connecteurs sont pour des connections eletriques aux commutateurs et LEDs en panneau avant. Le JFP1 est compatible avec Intel<sup>®</sup> Front Panel I/O Connectivity Design Guide.

### **Connecteur Audio Panneau avant: JAUD1**

Ce connecteur vous permet de connecter un audio en panneau avant. Il est compatible avec Intel<sup>®</sup> I/O Connectivity Design Guide.

### **Connecteur USB avant: JUSB1, JUSB2**

Ce connecteur, compatible avec Intel® I/O Connectivity Design Guide, est idéal pour connecter les USB péripherique d'interface de haute vitesse tel que USB HDD, cameras numériques, lecteur MP3, imprimants et modems.

### **Connecteur port de série: JCOM1**

Ce connecteur est un port de communication de 16550A haute vitesse qui envoie/reçoit 16 bytes FIFOs. Vous pouvez y attacher une périphérique de série.

### **Connecteur TPM Module: JTPM1 (Optionnel)**

Ce connecteur est relié à un TPM (Trusted Platform Module) module (optionnel). Veuillez vous referrer au manuel de plateforme de sécurité TPM pour plus d'informations.

### **Cavalier Effacer COMS: JBAT1**

Le CMOS RAM intégré reçoit une alimentation d'une batterie externe qui permet de garder les données de configuration du système. Avec le CMOS RAM, le système peut automatiquement démarrer avec les paramètres personnalisés du BIOS à chaque fois que le PC est allumé. Si vous voulez effacer la configuration du système, utilisez le JBAT1 pour effacer les données.

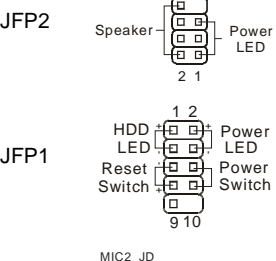

8 7

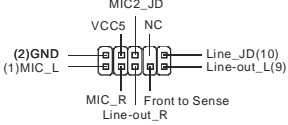

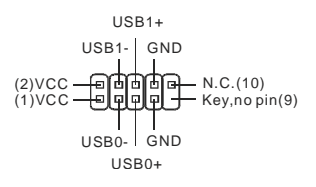

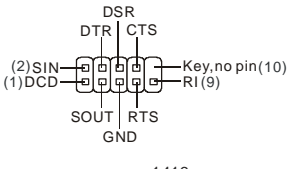

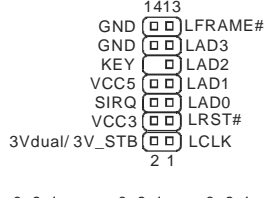

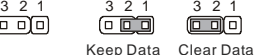

#### **Important:**

Vous pouvez effacer le CMOS en positionnant le cavalier sur les broches 2-3 lorsque le PC n'est pas allumé. Puis il faut remettre le cavalier en position 1-2. Ne surtout pas effacer le CMOS lorsque le PC est allumé, cela endommagera la carte mère.

### **Slot PCI (Peripheral Component Interconnect) Express**

Le slot PCI Express supporte la carte d'expansion d'interface de PCI Express. Le slot PCI Express x 16 supporte un taux de transfert jusqu'à 4.0 GB/s.

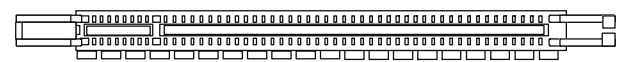

### **Slot PCI (Peripheral Component Interconnect)**

Le slot PCI supporte la carte LAN, la carte SCSI, la carte USB, et d'autre cartes d'ajoutage qui sont compatibles avec les spécifications de PCI.

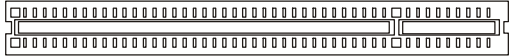

#### **Important:**

Quand vous ajoutez ou enlevez les cartes d'expansion, assurez-vous d'enlever l'alimentation en avance. Et en même temps, lisez bien la documentation de la carte d'expansion pour configurer tous les matériaux et les logiciels nécessaires pour la carte d'expansion tels que les cavaliers, les switches et la configuration du BIOS.

### **PCI Interrupt Request Routing**

IRQ est l'abréviation de « interrupt request line ». Les IRQ sont des signaux émis par des matériaux. Les PCI IRQ sont connectés généralement au broches PCI bus INT A#~ INT D# comme suivant:

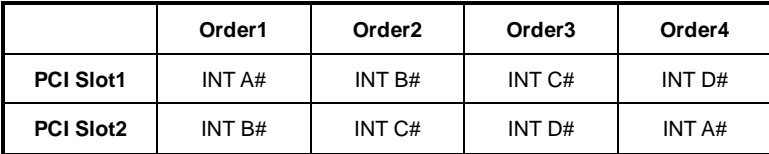

## **BIOS Setup**

Lorsque le PC démarre le processus de POST (Power On Self Test). Quand le message ci-dessous apparaît, appuyez sur <DEL> pour accéder au Setup.

**Appuyez sur DEL pour accéder au SETUP** 

Si le message disparaît avant que n'ayez appuyé sur la touche, redémarrez le PC à l'aide du bouton RESET. Vous pouvez aussi redémarrer en utilisant la combinaison de touches <Ctrl>, <Alt> et <Delete>.

### **Page Principale**

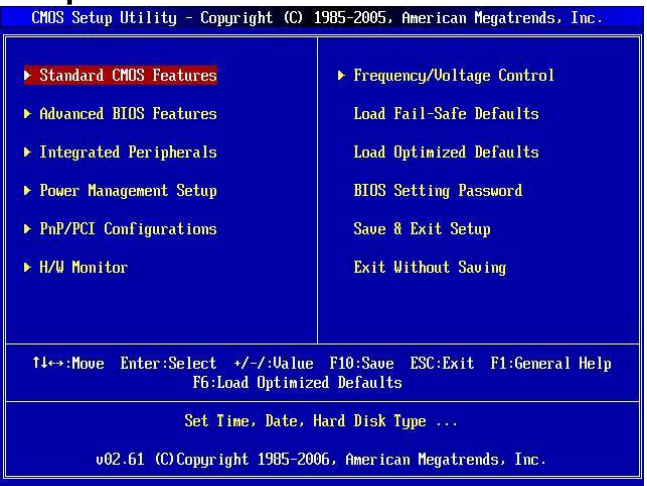

#### **Standard CMOS Features**

Utilisez cette fonctions pour les configurations du système de base, tels que le temps, l'heure, etc.

#### **Advanced BIOS Features**

Cette fonction permet de paramétrer des éléments avancés du BIOS.

#### **Integrated Peripherals**

Utiliser ce menu pour paramétrer les périphériques intégrés.

#### **Power Management Setup**

Utilisez ce menu pour appliquer vos choix en ce qui concerne le power management.

#### **PnP/PCI Configurations**

Cette entrée apparaît quand votre ordinateur supporte PnP/PCI.

#### **H/W Monitor**

Cette entrée montre le statut de votre CPU, ventilateur.

#### **Frequency/Voltage Control**

Utiliser ce menu pour configurer vos paramètres pour le contrôle de la fréquence et du voltage.

#### **Load Fail-Safe Defaults**

Utiliser ce menu pour charger les paramètres par défaut du BIOS configurés dans l'usine pour l'opération du système.

#### **Load Optimized Defaults**

Utiliser ce menu pour charger les paramètres par défaut configurés dans l'usine pour avoir une performances stable du système d'operations.

#### **BIOS Setting Password**

Utiliser ce menu pour entrer un mot de passe.

#### **Save & Exit Setup**

Sauvegarder les changements du CMOS et sortir de l'utilitaire de Setup.

#### **Exit Without Saving**

Abandonner tous les changements et sortir de l'utilitaire de Setup.

#### **Frequency/Voltage Control**

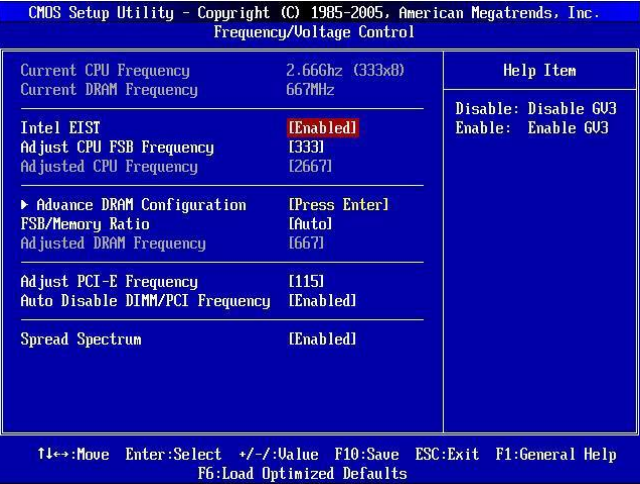

#### **Current CPU Frequency**

Cette icône montre la fréquence actuelle du CPU. Lecture uniquement.

#### **Current DRAM Frequency**

Cette icône montre la fréquence actuelle de la mémoire. Lecture uniquement.

#### **Intel EIST**

La technologie Enhanced Intel SpeedStep vous permet de configurer le niveau de performance du microprocesseur si l'ordinateur fonctionne en batterie ou en l'adapteur d'alimentation. Ce domaine apparaîtra après que vous installiez le CPU qui supporte la technologie de speedstep.

#### **Adjust CPU FSB Frequency**

Quand l'article Auto Detect CPU Frequency est en [Disable], cet article vous permettra de ajuster manuellement la fréquence de CPU/FSB.

#### **Adjusted CPU Frequency**

Il montre la fréquence du CPU (FSB x Ratio). Lecture uniquement.

#### **Advance DRAM Configuration > DRAM CAS# Latency**

Cette domaine contrôle la latence CAS, qui détermine le retard de timing avant que le DRAM commence un ordre de lecture après l'avoir reçu.. [2T] augmente la performance du système et [2.5T] fournit une performance plus stable du système. Mettre en [By SPD] rend DRAM CAS# Latence déterminée automatiquement par BIOS basé sur les configurations en SPD (Serial Presence Detect) EEPROM sur le module de DRAM.

#### **FSB/Memory Ratio**

Quand l'article Auto Detect DRAM Frequency est en [Disable], cet article permettra d'ajuster manuellement la fréquence de FSB/Ratio de la mémoire.

#### **Adjusted DRAM Frequency**

Cet article montre la fréquence du DRAM ajusté. Lecture uniquement.

#### **Adjust PCI-E Frequency**

Cet article vous permet d'ajuster la fréquence de PCI-E.(en MHz).

#### **Auto Disable DIMM/PCI Frequency**

Lorsqu'il est activé, le système éteindra les horloges des fentes vides de PCI pour réduire au minimum l'interface électromagnétique (EMI).

#### **Spread Spectrum**

Lorsque le clock generator de la carte mère fonctionne, les valeurs extrêmes (spikes) créent des interférences électromagnétiques (EMI - Electromagnetic Interference). La fonction Spread Spectrum réduit ces interférences en réglant les impultions. Si vous n'avez pas de problème d'EMI, laissez l'option sur Disabled, ceci vous permet d'avoir une stabilité du système et des performances optimales. Dans le cas contraire, choisissez Enabled pour réduire les interférences. N'oubliez pas de désactiver cette fonction si vous voulez faire de l'overclocking, parce que la moindre modification peut entraîner une accélération temporaire d'horloge et ainsi votre processeur overclocké se verrouillera.

#### **Important:**

Si vous n'avez pas de problème d'EMI, laissez l'option sur [Disabled], ceci vous permet d'avoir une stabilité du système et des performances optimales. Dans le cas contraire, choisissez Spread Spectrum pour réduire les EMI.

Plus la valeur Spread Spectrum est importante, plus les EMI sont réduites, et le système devient moins stable. Pour la valeur Spread Spectrum la plus convenable, veuillez consultez le règlement EMI local.

N'oubliez pas de désactiver la fonction Spread Spectrum si vous êtes en train d'overclocker parce que même un battement léger peut causer un accroissement temporaire de la vitesse de l'horloge qui verrouillera votre processeur overclocké.

### **Load Optimized Defaults**

Vous pouvez charger les valeurs de défaut fournites par la manufacture de carte pour une performance stable.<br>CMOS Setup Utility - Copuright (C) 1985-2005, American Megatrends, Inc.

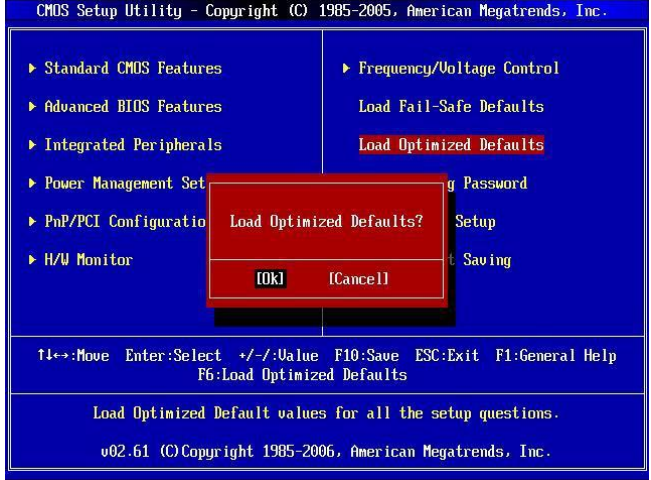

## **EINLEITUNG**

Danke, dass Sie das 945GCM7 V2 Series (MS-7313 V1.X) Micro-ATX Mainboard gewählt haben. Das 945GCM7 V2 Series basiert auf dem Intel® 945GC & Intel® ICH7/ ICH7R Chipsatz und ermöglicht so ein optimales und effizientes System. Entworfen, um den hochentwickelten Intel<sup>®</sup> Core<sup>™</sup>2 Duo, Conroe Series, Celeron 4xx und Wolfdale Series Prozessoren für die LGA775 zu unterstützen, stellt das 945GCM7 V2 Series die ideale Lösung zum Aufbau eines professionellen Hochleistungsdesktopsystems dar.

### **Layout**

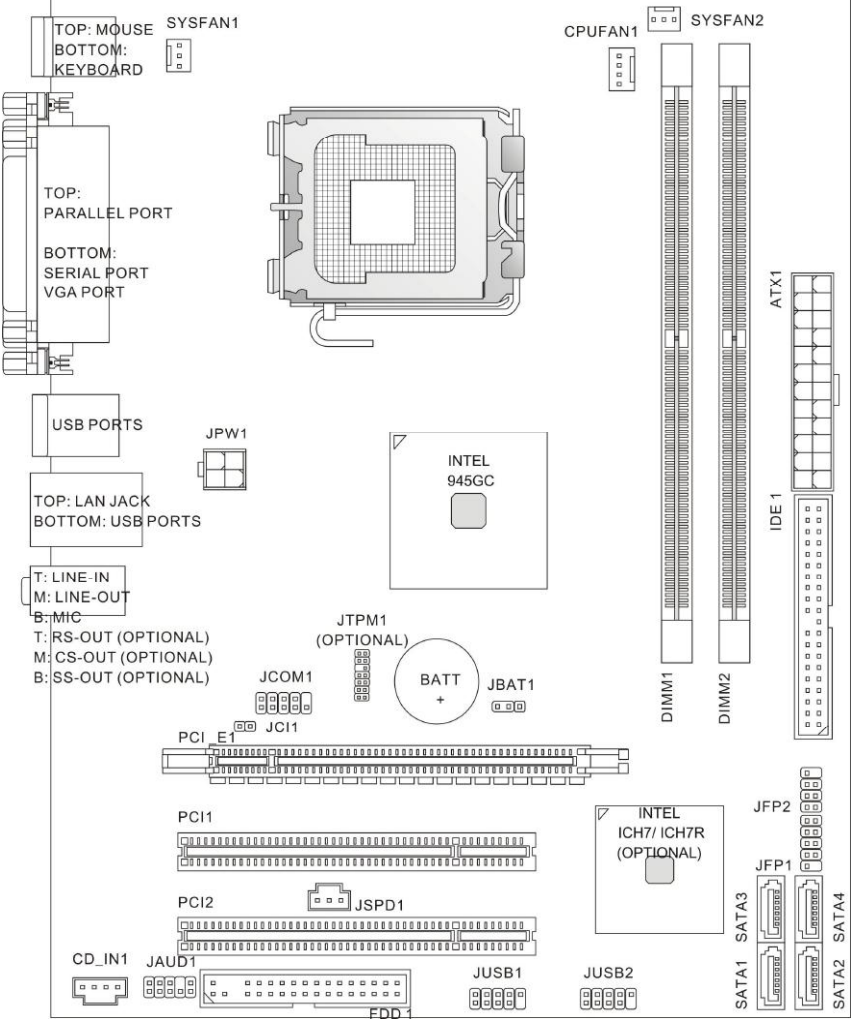

## **SPEZIFIKATIONEN**

#### **Prozessoren**

- l Unterstützt Intel® CoreTM2 Duo, Conroe Series, Celeron 4xx und Wolfdale Series Prozessoren nur für die LGA775
- l Unterstützt CPU TDP max 65W
- l Unterstützt CPU Lüftersteuerung über eine 4-polige Stiftleiste

(Weitere CPU Informationen finden Sie unter

http://global.msi.com.tw/index.php?func=cpuform)

### **FSB (Front-Side-Bus)**

l 533/ 800/ 1066/ 1333 MHz

### **Chipsatz**

- l North-Bridge: Intel® 945GC Chipsatz
- l South-Bridge: Intel® ICH7/ ICH7R Chipsatz (Optional)

### **Speicher**

- l DDR2 400/ 533/ 667 SDRAM (max. 4GB)
- l 2 DDR2 DIMMs (240-Pin/ 1.8V)

(Weitere Informationen zu kompatiblen Speichermodulen finden Sie unter http://global.msi.com.tw/index.php?func=testreport)

### **LAN**

- l Unterstützt Realtek® RTL8101E 10/ 100 Mb/s (Default)
- l Unterstützt Realtek® RTL8111C 10/ 100/ 1000 Mb/s (Optional)
- l Erfüllt die Anforderungen gemäß dem Standard PCI 2.2
- l Unterstützt ACPI Stromsparfunktionalität

### **Audio**

- l Onboard Realtek® ALC888
- **I** 8-Kanal Audio-Ausgang mit "Jack sensing"
- l Zertifiziert für das Microsoft Vista Premium Betriebssystem

### **IDE**

- I 1 IDE Port über Intel® ICH7/ ICH7R (Optional)
- l Unterstützt die Betriebmodi Ultra DMA 66/ 100
- l Unterstützt die Betriebmodi PIO, Bus Mastering

### **SATA**

- I 4 SATA II Ports über Intel® ICH7/ ICH7R (Optional)
- l Unterstützt vier SATA Geräte
- l Unterstützt Datenübertragungsraten von bis zu 300 MB/s

### **RAID (Optional)**

l SATA1~4 unterestützt die Modi RAID 0/ 1/ 0+1 über Intel® ICH7R
## **Diskette**

- l 1 Disketten Anschluss
- l Unterstützt 1 Diskettenlaufwerk mit 360KB, 720KB, 1.2MB, 1.44MB und 2.88MB

## **TPM (Optional)**

l Unterstützt TPM

## **Anschlüsse**

#### l **Hintere Ein-/ und Ausgänge**

- 1 PS/2 Mausanschluss
- 1 PS/2 Tastaturanschluss
- 1 Parallele Schnittstelle
- 1 Serielle Schnittstelle
- 1 VGA Anschluss
- 1 LAN Buchse
- 4 USB 2.0 Anschlüsse
- 3/ 6 Audiobuchsen (Optional)

#### l **On-Board Stiftleiste/ Anschlüsse**

- 1 CD Stiftleiste für Audio Eingang
- 1 S/PDIF-Ausgang Stiftleiste
- 1 Serielle Stiftleiste
- 2 USB 2.0 Stiftleisten
- 1 Audio Stiftleiste für Gehäuse Audio Ein-/ Ausgänge
- 1 Gehäusekontaktschalter
- 1 TPM Stiftleiste (Optional)

## **Schnittstellen**

- l 1 PCI Express x16 Schnittstelle
- l 2 PCI Schnittstellen, unterstützt 3.3V/ 5V PCI Bus Interface

## **Form Faktor**

l Micro-ATX (24.4cm X 19.0cm)

## **Mountage**

l 6 Montagebohrungen

#### **Wichtig:**

Besitzen Sie ein Mainboard mit drei Audio Buchsen und möchten 8 Kanal Audio nutzen, beachten Sie bitte, dass Sie den 7. und 8. Kanal über die Front Audio Buchse abgreifen. Verbinden Sie dazu das Gehäsue-Kabel der Front Audio Buchse mit der "Front Panel pinheader" Stiftleiste auf dem Mainboard.

#### **Hinteres Anschlusspanel** Das hintere Anschlusspanel verfügt über folgende Anschlüsse: LAN JACK PARALLEL PORT MOUSE I INF-IN  $\Box$ ٣ſ . . . . . . . . . . . . . . r ասամ LINE-OUT  $• • •$  $000000$ MIC **USB PORTS KEYBOARD SERIAL PORT VGA PORT** LAN JACK LINE-IN RS-OUT PARALLEL PORT **MOUSE**  $\Box$ . . . . . . . . . . . . . . .  $-011T$ **S-OUT** LINE  $\overline{C}$ <u>նասա</u>հ  $\equiv$  $\bigcap$  $\begin{array}{@{}c@{\hspace{1em}}c@{\hspace{1em}}c@{\hspace{$ ..... -**MIC SSLOUT** KEYBOARD SERIAL PORT **VGA PORT USB PORTS HARDWARE SETUP**

Dieses Kapitel informiert Sie darüber, wie Sie die CPU, CPU Kühler und Speichermodule. Erweiterungskarten einbauen, des weiteren darüber, wie die Steckbrücken auf dem Mainboard gesetzt werden. Zudem bietet es Hinweise darauf, wie Sie Peripheriegeräte anschließen, wie z.B. Maus, Tastatur, usw. Handhaben Sie die Komponenten während des Einbaus vorsichtig und halten Sie sich an die vorgegebene Vorgehensweise beim Einbau.

## CPU & Kühler Einbau für Sockel LGA775

Wenn Sie die CPU einbauen, stellen Sie bitte sicher, dass Sie auf der CPU einen Kühler anbringen, um Überhitzung zu vermeiden. Vergessen Sie nicht, etwas Siliziumwärmeleitpaste auf die CPU aufzutragen, bevor Sie den Prozessorkühler installieren, um eine Ableitung der Hitze zu erzielen.

Folgen Sie den Schritten unten, um die CPU und den Kühler ordnungsgemäß zu installieren. Ein fehlerhafter Einbau führt zu Schäden an der CPU und dem Mainboard.

#### Erklärung zur LGA775 CPU

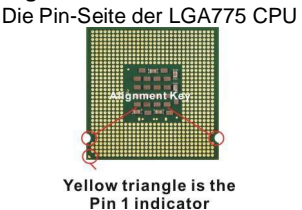

Die Obserseite der LGA775 CPU

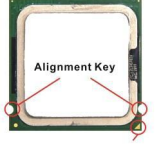

Yellow triangle is the Pin 1 indicator

- 1. Der CPU-Sockel besitzt zum Schutz eine Plastikabdeckung. Lassen Sie vor der Installation diese Schutzkappe auf dem Sockel um Schäden zu vermeiden.
- 2. Entfernen Sie zuerst die Schutzkappe wie abgebildet in Pfeilrichtung.
- 3. Sie sehen jetzt die Pins des Sockels.
- 4. Öffnen Sie den Sockelverschlusshebel.
- 5. Klappen Sie den Hebel ganz auf und öffnen Sie die Metallverschlussklappe.
- 6. Vergewissern Sie sich anhand der Justiermarkierungen und dem gelben Dreieck, daß die CPU in der korrekten Position ist. Setzen Sie anschließend die CPU in den Sockel.
- 7. Begutachten Sie, ob die CPU richtig im Sockel sitzt. Falls nicht, ziehen Sie die CPU durch eine rein vertikale Bewegung wieder heraus. Versuchen Sie es erneut.
- 8. Schließen Sie die Abdeckung des Sockels.
- 9. Drücken Sie den Verschlusshebel mit leichtem Druck nach unten und arretieren Sie den Hebel unter dem Rückhaltehaken des CPU-Sockels.
- 10. Führen Sie den CPU-Kühler über den CPU-Sockel und positionieren Sie die Arretierungsstifte des Kühlers über die dafür vorgesehenen Löcher des Mainboards. Drücken Sie den Kühler nach unten bis die Stifte in den Löchern eingerastet sind.
- 11. Drehen Sie das Mainboard um und vergewissern Sie sich, dass das der Kühler korrekt installiert ist.

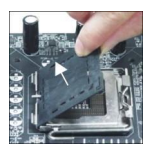

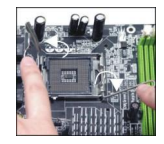

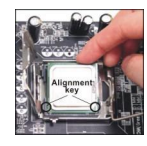

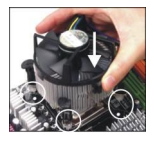

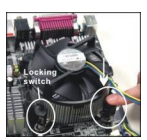

#### **Wichtig:**

Prüfen Sie die Status der CPU im BIOS.

Wenn keine CPU installiert ist, schützen Sie immer den CPU-Sockel durch die Plastikabdeckung.

Die Mainboard Fotos, die in diesem Abschnitt gezeigt werden, sind für Demonstration der CPU/ Kühler Installation. Das Aussehen Ihres mainboard kann abhangig von dem Modell schwanken, das Sie kaufen. Das Aussehen Ihres Mainboards kann abhängig von dem Modell schwanken, welches Sie erworben haben.

## **Vorgehensweise beim Einbau von Speicher Modulen**

- 1. Die Speichermodule haben nur eine Kerbe in der Mitte des Moduls. Sie passen nur in einer Richtung in den Sockel.
- 2. Setzen Sie den DIMM- Speicherbaustein senkrecht in den DIMM- Sockel, dann drücken Sie ihn hinein, bis die goldenen Kontakte tief im Sockel sitzen. Wenn das Speichermodule richtig im DIMM Steckplatz eingesetzt wird, können Sie den goldenen Finger kaum sehen.
- 3. Die Plastikklammern an den Seiten des DIMM- Sockels schließen sich automatisch.

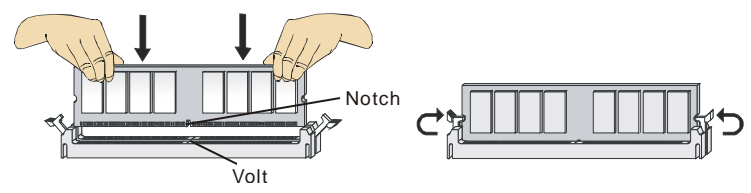

#### **Wichtig:**

DDR2 und DDR können nicht untereinander getauscht werden und der Standard DDR2 ist nicht rückwärtskompatibel, installieren Sie DDR2 Speichermodule stets in DDR2 DIMM Slots und DDR Speichermodule stets in DDR DIMM Slots.

Um einen sicheren Systemstart zu gewährleisten, bestücken Sie immer DIMM 1 zuerst.

## **ATX 24-Pin Stromanschluss: ATX1**

Verbindung herstellen, stellen Sie sicher, dass der Stecker in der korrekten Ausrichtung eingesteckt wird und die Pins ausgerichtet sind. Drücken Sie dann den Netzteilstecker fest in den Steckersockel. Sie können auch ein 20-Pin ATX Netzteil verwenden, wenn Sie möchten. Wenn Sie ein 20-Pin ATX Netzteil einsetzen möchten, stecken Sie bitte Ihr Netzteil beginnend bei den Pins 1 und 13 ein (Bitte informieren Sie sich auf rechte Seite von Bild).

## **ATX 12V Stromanschluss: JPW1**

Dieser 12V Stromanschluss wird verwendet, um die CPU mit Strom zu versorgen.

#### **Wichtig:**

Stellen Sie die Verbindung aller drei Anschlüsse mit einem angemessenem ATX Netzteil sicher, um den stabilen Betrieb des Mainboards sicher zu stellen.

Netzteile mit 350 Watt (und mehr) werden aus Gründen der Systemstabilität dringend empfohlen.

Die ATX 12V Stromversorgung sollte mit mehr als 18A erfolgen.

## **Anschluss des Diskettenlaufwerks: FDD1**

Der Anschluss unterstützt ein Diskettenlaufwerke mit 360KB, 720KB, 1.2MB, 1.44MB oder 2.88MB Kapazität.

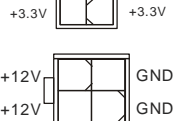

0000000000000 ..............

GND

 $+5V$  $+5V$  $+5V$ 

+3.3V

PWR OK | Res

+3.3V +5V  $+5V$ 

GND GND GND 5VSB  $+12V$  $+12V$ 

GND GND PS-ON# GND

GND

-12V

## **IDE Anschluss: IDE1**

Verbinden Sie Festplatten, optische Laufwerke und weitere IDE Geräte mit diesem Anschluss.

#### **Wichtig:**

Verbinden Sie zwei Laufwerke über ein Kabel, müssen Sie das zweite Laufwerk im Slave-Modus konfigurieren, indem Sie entsprechend den Jumper setzen. Entnehmen Sie bitte die Anweisungen zum Setzen des Jumpers der Dokumentation der Festplatte, die der Festplattenhersteller zur Verfügung stellt.

## **Serial ATA Anschluss: SATA1~SATA4**

Der Anschluss ist eine Hochgeschwindigkeits Schnittstelle der Serial ATA. An jeden Anschluss kann eine Serial ATA Gerät angeschlossen werden.

#### **Wichtig:**

Bitte falten Sie das Serial ATA Kabel nicht in einem Winkel von 90 Grad. da dies zu Datenverlusten während der Datenübertragung führt.

## **Stromanschlüsse für Lüfter: CPUFAN1, SYSFAN1, SYSFAN2**

Die Netzteillüfter Anschlüsse unterstützen aktive Systemlüfter mit +12V. Wenn Sie den Stecker mit dem Anschluss verbinden, sollten Sie immer darauf achten, dass der rote Draht der positive Pol ist und mit +12V verbunden werden sollte, der schwarze Draht ist der Erdkontakt und sollte mit GND verbunden werden. Besitzt Ihr Mainboard einen Chipsatz zur Überwachung der Systemhardware und Steuerung der Lüfter, dann brauchen Sie einen speziellen Lüfter mit Tacho, um diese Funktion zu nutzen.

## **Gehäusekontaktschalter: JCI1**

Dieser Anschluss wird mit einem Kontaktschalter verbunden. Wird das Gehäuse geöffnet, wird der Schalter geschlossen und das System zeichnet dies auf und gibt auf dem Bildschirm eine Warnung aus. Um die Warnmeldung zu löschen, muss das BIOS aufgerufen und die Aufzeichnung gelöscht werden.

## **S/PDIF- Ausgang: JSPD1**

Die SPDIF (Sony & Philips Digital Interconnect Format) Schnittstelle wird für die Übertragung digitaler Audiodaten verwendet.

## **CD-Eingang: CD\_IN1**

Dieser Anschluss wird für externen Audioeingang zur Verfügung gestellt.

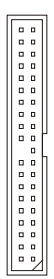

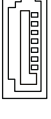

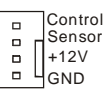

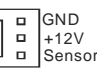

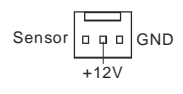

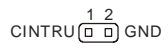

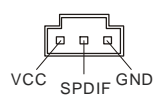

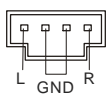

## Frontpanel Anschlüsse: JFP1, .IFP<sub>2</sub>

Die Anschlüsse für das Frontpanel dienen zum Anschluss der Schalter und LEDs des Frontpaneels. JFP1 erfüllt die Anforderungen des Intel® Front Panel I/O Connectivity Design Guide.

## Audioanschluss des **Frontpanels: JAUD1**

Der Audio Frontanschluss ermöglicht den Anschluss von Audioein- und -ausgängen eines Frontpanels. Der Anschluss entspricht den Richtlinien des Intel® Front Panel I/O Connectivity Design Guide.

## **USB Frontanschluss: JUSB1, JUSB<sub>2</sub>**

Der Anschluss entspricht den Richtlinien des Intel® Front Panel I/O Connectivity Design Guide, und ist bestens geeignet, Hochgeschwindigkeits- USB-Peripheriegeräte anzuschließen, wie z.B. USB Festplattenlaufwerke, Digitalkameras, MP3-Player, Drucker. Modems und ähnliches.

## **Serijeller Anschluss: JCOM1**

Es handelt sich um eine 16550A

Hochgeschwindigkeitskommunikationsschnittstelle, die 16 Bytes FIFOs senden/empfängt. Hier lässt sich eine Serielle Maus oder andere Serielle Geräte direkt anschließen

## **TPM Modul Anschluss: JTPM1** (Optional)

Dieser Anschluss wird für das optionale TPM Modul (Trusted Platform Module) verwendet. Verweisen Sie bitte auf TPM Sicherheitplattform Handbuch für mehr Informationen.

## Steckbrücke zur CMOS-Löschung: JBAT1

Der Onboard CMOS Speicher (BIOS), enthält Grundinformationen sowie erweite Eistellungen des Mainboards. Der CMOS Speicher wird über eine Betterie mit Strom versotgt, damit die Daten nach Abschalten des PC-systems erhalten bleiben.

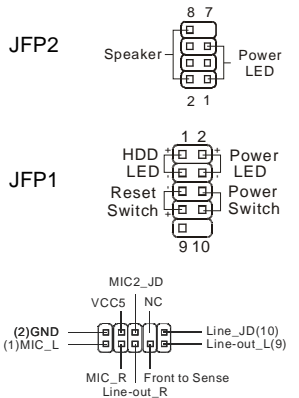

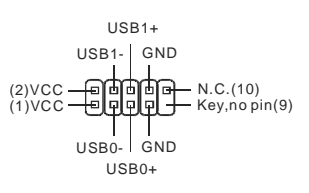

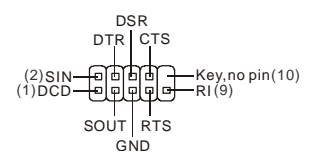

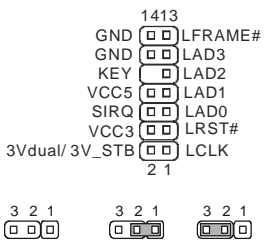

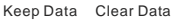

Wieterhin sind Informationen für den Start des Systems in dem Speicher hinterlegt. Sollten Sie Fehlermeldungen während des Startvorganges erhalten, kann ein Zurücksetzen des CMOS Speichers in den ursprünglichen Werkszustand helfen. Drücken Sie dazu leicht den Schalter.

#### **Wichtig:**

Sie können den CMOS löschen, indem Sie die Pins 2-3 verbinden, während das System ausgeschaltet ist. Kehren Sie danach zur Pinposition 1-2 zurück. Löschen Sie den CMOS nicht, solange das System angeschaltet ist, dies würde das Mainboard beschädigen.

## **PCI (Peripheral Component Interconnect) Express Slot**

Der PCI Express Slot unterstützt die PCI Express Schnittstelle Erweiterungskarten. Der PCI Express x 16 Slot unterstützt die Datenubertragunsraten von bis zu 4.0 GB/s.

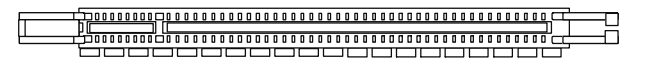

## **PCI (Peripheral Component Interconnect) Slot**

Die PCI Steckplätze unterstützt LAN Karte, SCSI Karte, USB Karte und andere Zusatzkarten Karte,die mit PCI Spezifikationen übereinstimmen.

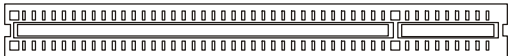

#### **Wichtig:**

Stellen Sie vor dem Einsetzen oder Entnehmen von Karten sicher, dass Sie den Netzstecker gezogen haben. Studieren Sie bitte die Anleitung zur Erweiterungskarte, um jede notwendige Hard - oder Softwareeinstellung für die Erweiterungskarte vorzunehmen, sei es an Steckbrücken ("Jumpern"), Schaltern oder im BIOS.

## **PCI Interrupt Request Routing**

Die IRQs (Interrupt Request Lines) sind Hardwareverbindungen, über die Geräte Interruptsignale an den Prozessor senden können. Die PCI IRQ Pins sind typischer Weise in der folgendenArt mit PCI Bus Pins verbunden:

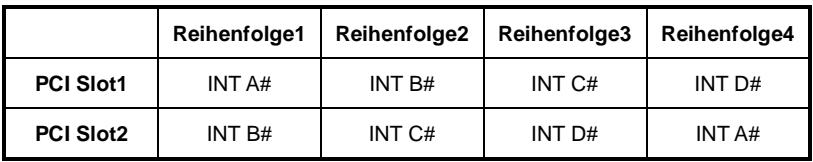

## **BIOS Setup**

Nach dem Einschalten beginnt der Computer den POST (Power On Self Test – Selbstüberprüfung nach Anschalten). Sobald die Meldung unten erscheint, drücken Sie die Taste <Entf>(<Del>), um das Setup aufzurufen.

#### **Press DEL to enter SETUP**

Wenn die Nachricht verschwindet, bevor Sie reagieren, und Sie möchten immer noch ins Setup, starten Sie das System neu, indem Sie es erst AUS- und danach wieder ANSCHALTEN, oder die "RESET"-Taste am Gehäuse betätigen. Sie können das System außerdem neu starten, indem Sie gleichzeitig die Tasten <Strg>,<Alt> und <Entf> drücken (bei manchen Tastaturen Ctrl>,<Alt> und <Del>).

## **Main Page**

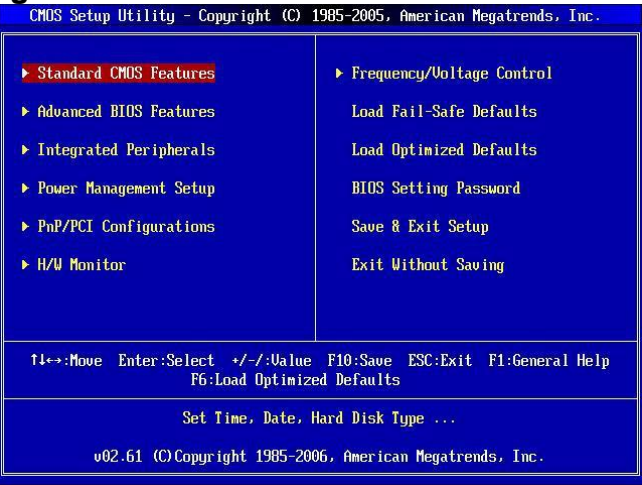

#### **Standard CMOS Features**

In diesem Menü können Sie die Basiskonfiguration Ihres Systems anpassen, so z.B. Uhrzeit, Datum usw.

#### **Advanced BIOS Features**

Verwenden Sie diesen Menüpunkt, um AMI- eigene weitergehende Einstellungen an Ihrem System vorzunehmen.

#### **Integrated Peripherals**

Verwenden Sie dieses Menü, um die Einstellungen für in das Board integrierte Peripheriegeräte vorzunehmen.

#### **Power Management Setup**

Verwenden Sie dieses Menü, um die Einstellungen für die Stromsparfunktionen vorzunehmen.

#### **PnP/PCI Configurations**

Dieser Eintrag erscheint, wenn Ihr System Plug and Play- Geräte am PCI-Bus unterstützt.

#### **H/W Monitor**

Dieser Eintrag zeigt den Status der CPU, des Lüfters und allgemeine Warnungen zum generellen Systemstatus.

#### **Frequency/Voltage Control**

Hier können Sie Einstellungen zu Frequenzen und Spannungen vornehmen.

#### **Load Fail-Safe Defaults**

In diesem Menü können Sie eine stabile, werkseitig gespeicherte Einstellung des BIOS Speichers laden. Nach Anwählen des Punktes sichern Sie die Änder ungen und starten das System neu.

#### **Load Optimized Defaults**

Hier können Sie die BIOS- Werkseinstellungen für stabile Systemleistung laden.

#### **BIOS Setting Password**

Verwenden Sie dieses Menü, um das Kennwort für das BIOS einzugeben.

#### **Save & Exit Setup**

Abspeichern der BIOS-Änderungen im CMOS und verlassen des BIOS.

#### **Exit Without Saving**

Verlassen des BIOS' ohne Speicherung, vorgenommene Änderungen verfallen.

## **Frequency/Voltage Control**

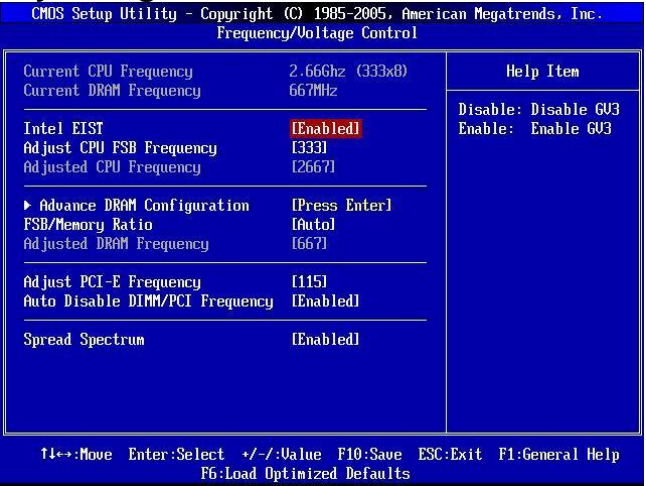

#### **Current CPU Frequency**

Zeigt die derzeitige Frequenz der CPU. Nur Anzeige.

#### **Current DRAM Frequency**

Zeigt die derzeitige Frequenz der DRAM. Nur Anzeige.

#### **Intel EIST**

Die erhöhte Intel SpeedStep Technologie erlaubt Ihnen, das Leistungsgrad des Mikroprozessors einzustellen, ob der Computer auf Batterie oder Wechselstrom läuft. Wenn Sie das CPU Ratio zu justieren möchten, lautet die Einstellung auf "Disabled (ausgeschaltet)". Nur Sie brachten die CPU an, das Speedstep Technologie stützen.

#### **Adjust CPU FSB Frequency**

Hier können Sie die CPU FSB Frequenz angeben. Drücken Sie die <+> Taste, um Frequenz zu höheren und drücken Sie die <-> Taste, um die Frequenz zu verringern.

#### **Adjusted CPU Frequency**

Zeigt die verstellte Frequenz der CPU (FSB x Ratio). Nur Anzeige.

#### **Advance DRAM Configuration > DRAM CAS# Latency**

Kontrolliert die Latenz des Spaltenadresssignals, die die Verzögerung im Timing (in Taktzyklen) bestimmt, die zwischen der Annahme und Ausführung eines Lesebefehls durch den RAM liegt. [2T] steigert die Systemleistung am deutlichsten, während [2.5T] das höchste Maß an Stabilität garantiert. Die Einstellung [By SPD] ermöglicht die automatische Erkennung des DRAM CAS# Latency durch das BIOS auf Basis der Einstellungen im SPD (Serial Presence Detect) EEPROM auf dem DRAM Modul.

#### **FSB/Memory Ratio**

Ist "Auto Detect DRAM Frequency" auf [Disable] (ausgeschaltet) eingestellt, können Sie hier den FSB/Ratio des Speichers anpassen.

#### **Adjusted DRAM Frequency**

Zeigt die verstellte Frequenz der DRAM. Nur Anzeige.

#### **Adjust PCI-E Frequency**

Gestattet die Wahl der PCI-E Frequenz (in MHz).

#### **Auto Disable DIMM/PCI Frequency**

Lautet die Einstellung auf [Enabled] (eingeschaltet), deaktiviert das System die Taktung leerer PCI Sockel, um die Elektromagnetische Störstrahlung (EMI) zu minimieren.

#### **Spread Spectrum**

Pulsiert der Taktgenerator des Motherboards, erzeugen die Extremwerte (Spitzen) der Pulse EMI (Elektromagnetische Interferenzen). Die Spread Spectrum Funktion reduziert die erzeugten EMI, indem die Pulse so moduliert werden, das die Pulsspitzen zu flacheren Kurven reduziert werden.

#### **Wichtig:**

Sollten Sie keine Probleme mit Interferenzen haben, belassen Sie es bei der Einstellung [Disabled] (ausgeschaltet), um bestmögliche Systemstabilität und -leistung zu gewährleisten. Stellt für sie EMI ein Problem dar, wählen Sie die gewünschte Bandbreite zur Reduktion der EMI.

Je größer Spread Spectrum Wert ist, desto größer nimmt der EMI ab, und das System wird weniger stabil. Bitte befragen Sie Ihren lokalen EMI Regelung zum meist passend Spread Spectrum Wert.

Denken Sie daran Spread Spectrum zu deaktivieren, wenn Sie übertakten, da sogar eine leichte Schwankung eine vorübergehende Taktsteigerung erzeugen kann, die gerade ausreichen mag, um Ihren übertakteten Prozessor zum einfrieren zu bringen.

## **Load Optimized Defaults**

Hier können Sie die BIOS- Voreinstellungen für den stabilen Betrieb laden, die der Mainboardhersteller vorgibt.

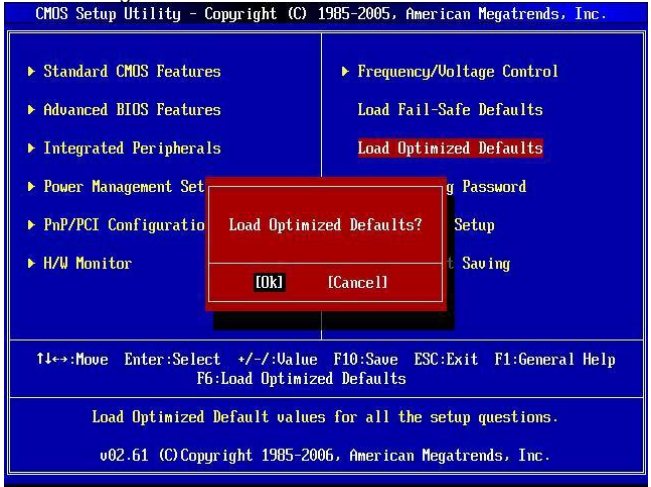

## **Введение**

Благодарим вас за выбор системной платы серии 945GCM7 V2 (MS-7313 V1.X) Micro-ATX. Для наиболее эффективной работы системы серия 945GCM7 V2 изготовлена на основе чипсетов Intel® 945GC & Intel® ICH7/ ICH7R. Разработанная для современных процессоров Intel® CoreTM2 Duo (процессоры серии Conroe, Celeron 4xx и Wolfdale только в конструктиве LGA775), серия 945GCM7 V2 обеспечивает высокую производительность для профессиональных настольных платформ.

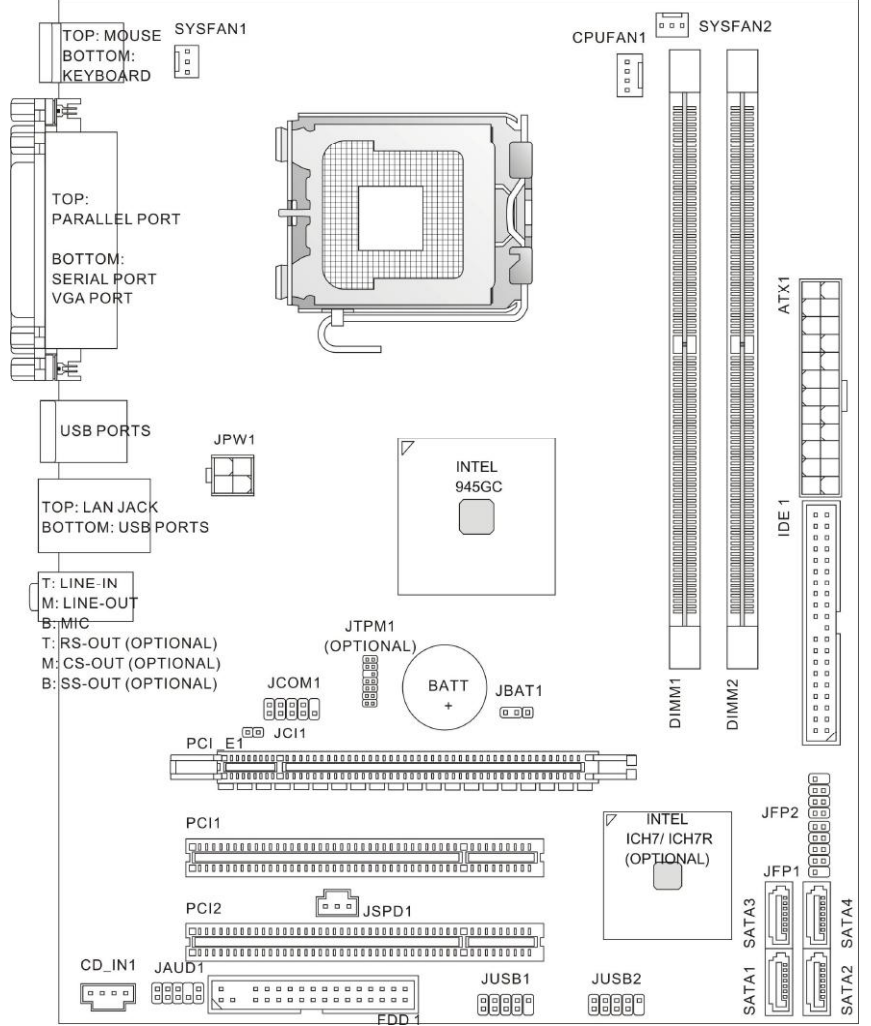

## **Компоненты системной платы**

## **Характеристики**

## **Процессор**

- l Процессоры Intel® CoreTM2 Duo (Серия Conroe, Celeron 4xx Wolfdale только в конструктиве LGA775)
- l Поддержка процессоров с TDP макс. 65W
- l Поддержка 4-конт вентилятора процессора с функцией управления скоростью вращения

(Для получения самой новой информации о CPU, посетите сайт http://global.msi.com.tw/index.php?func=cpuform)

## **FSB**

l 533/ 800/ 1066/ 1333 МГц

## **Чипсет**

- l Северный мост: Intel® 945GC
- l Южный мост: Intel® ICH7/ ICH7R (опционально)

## **Память**

- l DDR2 400/ 533/ 667 SDRAM (4GB Max)
- l 2 слота DDR2 DIMM (240 конт/ 1.8V)

(За дополнительной информацией о поддерживаемых модулях посетите сайт http://global.msi.com.tw/index.php?func=testreport)

## **LAN**

- l Поддержка Realtek® RTL8101E 10/ 100 МБ/с (По умолчанию)
- l Поддержка Realtek® RTL8111C 10/ 100/ 1000 МБ/с (опционально)
- l Совместимость с PCI 2.2
- l Поддержка Управления питанием ACPI

## **Аудио**

- l Аудио кодек Realtek® ALC888
- l 8- канальное аудио с гибким переназначением разъемов
- l Совместимость с vista premium

## **IDE**

- I 1 IDE порт в чипсете Intel® ICH7/ ICH7R (опционально)
- l Поддержка режимов Ultra DMA 66/ 100
- l Поддержка режимов работы PIO, Bus Master

## **SATA**

- l 4 порта SATA II на чипсете Intel® ICH7/ ICH7R (опционально)
- l Поддержка 4 устройств SATA
- l Поддержка скорости передачи данных до 300 МБ/с

## **RAID (опционально)**

l SATA1~4 поддерживают RAID 0/ 1/ 0+1 с помощью Intel® ICH7R

## **Флоппи**

- l 1 флоппи порт
- l Поддержка 1 FDD с 360KB, 720KB, 1.2MB, 1.44MB и 2.88MB

## **TPM (опционально)**

l Поддержка TPM

## **Коннекторы**

#### l **Задней панели**

- 1 PS/2 порт мыши
- 1 PS/2 порт клавиатуры
- 1 параллельный порт
- 1 последовательный порт
- 1 VGA порт
- 1 разъем LAN
- 4 порта USB 2.0
- 3/ 6 звуковых разъемов (опционально)

#### l **Разъемы, установленные на плате**

- 1 разъем CD-In
- 1 разъем S/PDIF-Out
- 1 разъем последовательного порта
- 2 разъема USB 2.0
- 1 разъем для подключения аудио на передней панели
- 1 разъем датчика открывания корпуса
- 1 разъем TPM (опционально)

## **Слоты**

- l 1 слот PCI Express x16
- l 2 слота PCI, поддержка интерфейса шины 3.3V/ 5V PCI

### **Форм Фактор**

l Micro-ATX (24.4см X 19.0см)

## **Крепление**

l 6 отверстий для крепления

#### **Внимание:**

в случае использования версии платы с 3 аудио разъемами, получить 8-канальный звук возможно выводом 7-го и 8-го каналов через разъем для аудио на передней панели.

## **Задняя панель**

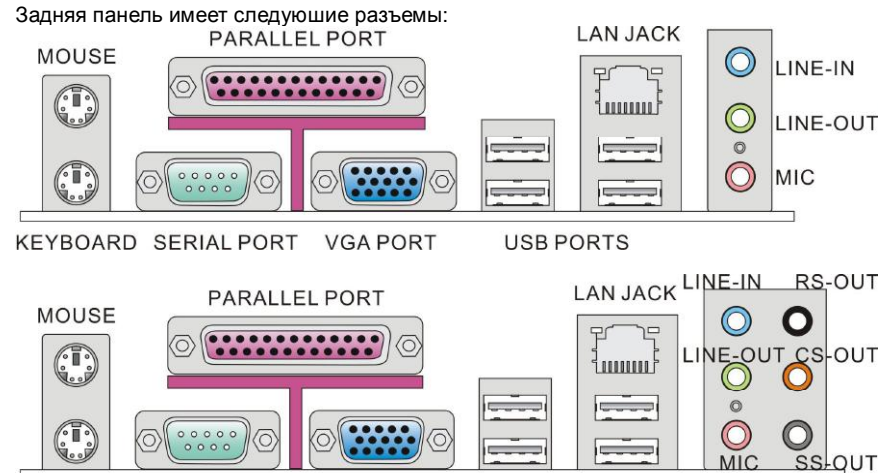

#### KEYBOARD SERIAL PORT VGA PORT **USB PORTS Установка оборудования**

Эта глава посвящена вопросам установки процессора, модулей памяти, и плат расширения, а также установке перемычек на системной плате. В главе также рассказывается о том, как подключать внешние устройства, такие как мышь, клавиатуру, и т.д.. При установке оборудования будьте внимательны, следуйте указаниям по установке.

## **Установка процессора LGA775 и вентилятора**

Во избежание перегрева процессора при его работе обязательно установите вентилятор процессора. Не забудьте нанести теплопроводящую пасту на верхнюю крышку процессора перед установкой радиатора/ вентилятора процессора. Ниже представлены указания по правильной установке процессора и вентилятора. Неправильная установка может привести к повреждению процессора и системной платы.

#### **Информация по установке процессора LGA775**

Вид процессора LGA775 со стороны Вид процессора LGA775 с внешней

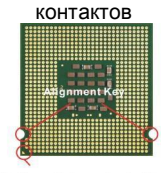

Yellow triangle is the Pin 1 indicator

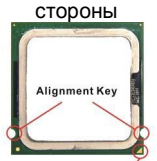

Yellow triangle is the Pin 1 indicator

- 1. Разъем процессора закрыт пластиковой крышкой, которая защищает контакты разъема от повреждений и загрязнений. Если процессор не установлен в разъем, необходимо всегда закрывать его пластиковой крышкой для защиты от пыли и повреждений.
- 2. Снимите крышку, подняв ее с одной стороны.
- 3. Откроются контакты разъема.
- 4. Откройте рычаг.
- 5. Поднимите рычаг и откройте разъем для установки процессора.
- 6. Убедившись в правильной ориентации процессора, поместите процессор в разъем. Обратите внимание, что выемки на процессоре должны соответствовать выступам на процессорном разъеме.
- 7. Проверьте правильность установки процессора в разъем визуально. Если процессор установлен неправильно, то выньте процессор и переустановите.
- 8. Закройте крышку разъема.
- 9. Аккуратно опустите рычаг в направлении крышки и зафиксируйте его. Для фиксации рычага в механизме крепления предусмотрен специальный выступ.
- 10. Совместите отверстия системной платы с защелками крепления вентилятора. Прижмите радиатор с вентилятором к процессору и проследите, чтобы четыре защелки вошли в отверстия системной платы.
- 11. Нажмите на четыре защелки и закрепите вентилятор. Затем поверните фиксаторы защелок (направление поворота указано на вентиляторе) и закрепите их.
- 12. Переверните системную плату и убедитесь, что защелки надежно удерживают вентилятор.

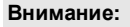

Информацию об установленном процессоре смотрите в BIOS.

Если процессор не установлен, всегда закрывайте разъем пластиковой крышкой для предотвращения поломок и попадания в него грязи и пыли.

Фото системной платы, размещенные в этой части, приведены только для демонстрации установки вентилятора. Общий вид системной платы зависит от модели, купленной вами.

## **Установка модулей памяти**

- 1. Модули памяти имеют только одну прорезь в середине. Модуль войдет в разъем только при правильной ориентации.
- 2. Вставьте модуль в DIMM слот в вертикальном направлении. Затем нажмите на него, чтобы золоченые контакты глубоко погрузились в DIMM слот. Если модуль памяти правильно вошел в DIMM слот, золотые контакты будут почти не видны.
- 3. Пластиковые защелки на обоих концах разъема закроются автоматически.

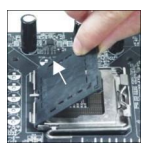

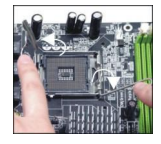

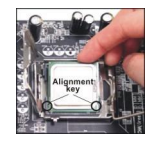

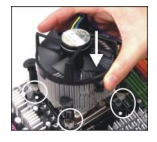

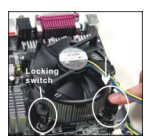

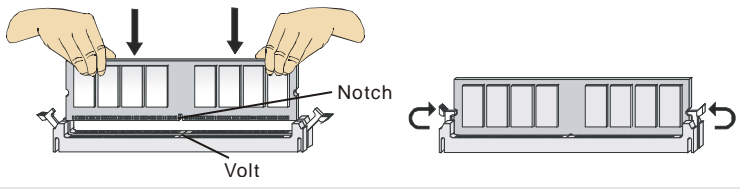

#### Внимание:

Модули DDR2 не взаимозаменяемы с модулями DDR, и стандарт DDR2 не имеет обратной совместимости. Модуль памяти DDR2 следует устанавливать только в разъем DDR2.

Чтобы система загружалась, вначале установите модуль в разъем DIMM1

## 24-контактный разъем блока питания АТХ: АТХ1

Этот разъем позволяет подключать 24-контактный блок питания ATX к системной плате. Перед подключением убедитесь, что все штырьки разъема от блока питания ровные, и он правильно сориентирован. Плотно вставьте его в разъем на системной плате. Вы также можете использовать 20 контактный блок питания АТХ (см. изображение справа).

# Дополнительный разъем питания

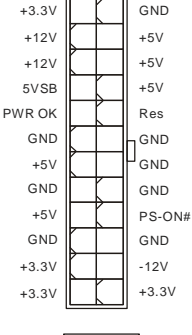

GND

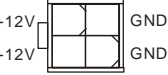

**ATX 12B: JPW1** 

Этот разъем питания 12В используется для обеспечения питания процессора.

#### Внимание:

Убедитесь, что все разъемы питания АТХ правильно подключены.

Настоятельно рекомендуется использовать блок питания 350 ВТ (и выше) для обеспечения стабильности системы.

Линия питания АТХ 12В должна быть выше 18В.

### Разъем для подключения накопителя флоппи дисков: FDD1

Этот разъем поддерживает флоппи диски емкостью 360КБ, 720КБ, 1.2МБ, 1.44МБ или 2.88МБ.

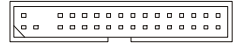

## **Разъем IDE: IDE1**

Разъем поддерживает подключение жестких дисков IDE, оптических дисков и других IDE устройств.

#### **Внимание:**

Если вы подключаете два устройства к одному кабелю IDE, второе должно быть установлено в режим "Slave" переключателем на устройстве. Обратитесь к разделу, посвященному установке переключателей, в документации, поставляемой производителем оборудования.

## **Разъемы Serial ATA: SATA1~SATA4**

Разъем SATA – это высокоскоростной порт интерфейса Serial ATA. Каждый разъем служит для подключения одного устройства Serial ATA.

#### **Внимание:**

Избегайте резких изгибов кабеля Serial ATA. В противном случае могут возникнуть потери данных при передаче.

## **Разъемы питания вентиляторов: CPUFAN1, SYSFAN1, SYSFAN2**

Разъемы питания вентиляторов поддерживают вентиляторы с питанием +12В. При подключении необходимо помнить, что красный провод подключается к шине +12В, а черный - к земле GND. Если системная плата содержит микросхему аппаратного мониторинга, необходимо использовать специальные вентиляторы с датчиком скорости для реализации функции управления вентилятором.

## **Датчик открывания корпуса: JCI1**

К этому коннектору подключается кабель датчика открывания корпуса, установленный в корпусе. При открывании корпуса его механизм активируется. Система запоминает это событие и выдает предупреждение на экране. Предупреждение можно отключить в настройках BIOS.

## **Разъем S/PDIF-Out: JSPD1**

Этот разъем используется для подключения интерфейса S/PDIF (Sony & Philips Digital Interconnect Format) для передачи звука в цифровом формате.

## **Разъем CD-In: CD\_IN1**

Этот разъем предназначен для подключения дополнительного аудио кабеля.

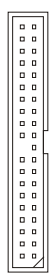

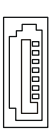

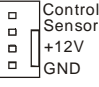

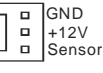

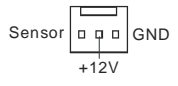

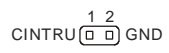

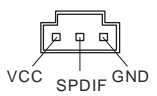

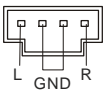

## **Разъемы передней панели: JFP1, JFP2**

Эти разъемы обеспечивают подключение кнопок управления и индикаторов передней панели. JFP1 соответствует спецификации Intel® Front Panel I/O Connectivity Design Guide.

## **Аудио разъем передней панели: JAUD1**

Разъем позволяет подключить звуковые разъемы передней панели. Он соответствует спецификации Intel® Front Panel I/O Connectivity Design Guide.

## **Разъем USB передней панели: JUSB1, JUSB2**

Разъем, который совместим со спецификацией Intel<sup>®</sup> I/O Connectivity Design Guide, идеально для подключения таких высокоскоростных периферийных устройств как USB HDD, цифровых камер, MP3 плееров, принтеров, модемов и т.д.

## **Коннектор последовательного порта: JCOM1**

Этот коннектор высокоскоростного коммуникационного порта 16550A, с использованием 16-байтных FIFO. Предоставляет возможность подключить последовательное устройство.

## **Коннектор TPM модуля: JTPM1 (опционально)**

Этот коннектор предназначен для подсоединения TPM (Trusted Platform Module) модуля (опционально). Для дополнительной информации и использования обратитесь к руководству платформы безопасности TPM.

## **Перемычка очистки CMOS: JBAT1**

На плате установлена CMOS память с питанием от батарейки, хранящая данные о конфигурации системы. Данные, хранящиеся в CMOS памяти,

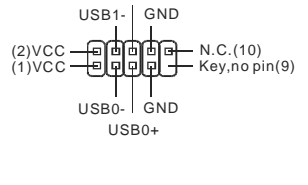

 $JFP2$  Speaker  $\sqrt{\frac{1}{n-1}}$  Power

 $\overline{2}$ 

Reset  $\begin{array}{|c|c|}\n\hline\n\text{Reset} & \text{B} \\
\hline\n\text{B} & \text{B}\n\end{array}$  Power

 $0.10$ 

Line-out\_L(9) Line\_JD(10) MIC\_R Front to Sense

<u>1 2</u><br>HDD † LED

Switch

VCC5 NC MIC2\_JD

Line-out\_R

USB1+

 $(2)$ GND

 $(1)$ MIC $L$ 

1

8 7

π

LED

Power LED

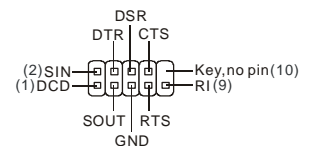

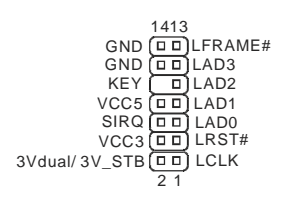

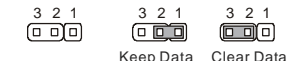

**50**

требуются компьютеру для загрузки операционной системы при включении. Если у вас возникает необходимость сбросить конфигурацию системы (очистить CMOS). воспользуйтесь этой перемычкой.

#### Внимание:

Очистка CMOS производится соединением контактов 2-3 при отключенной системе. Затем следует вернуться к соединению контактов 1-2. Избегайте очистки CMOS при работающей системе: это повредит системную плату.

## Разъемы PCI Express (Peripheral Component Interconnect)

PCI Express слот поддерживает дополнительные карты расширения интерфейса PCI Express.

PCI Express x 16 слот поддерживает скорость передачи до 4.0 ГБ/с.

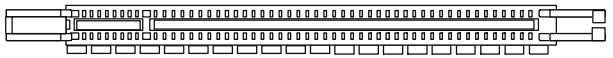

## Разъем PCI (Peripheral Component Interconnect)

Разъем PCI позволяет устанавливать карту LAN, SCSI, USB и другие дополнительные карты расширения, которые соответствуют характеристикам РСІ.

#### 

#### Внимание:

Перед установкой или извлечением карты расширения убедитесь, что кабель питания отключен от электрической сети. Прочтите документацию на карту расширения и выполните необходимые аппаратные или программные установки для данной платы (перемычки, переключатели или конфигурация BIOS).

## Маршрутизация запросов прерывания PCI

IRQ- сокращение от Interrupt ReQuest (line) - линия запроса прерывания, аппаратная линия, по которой устройства могут посылать сигнал прерывания микропроцессору. Обычное подключение контактов IRQ PCI к контактам шины PCI указано ниже:

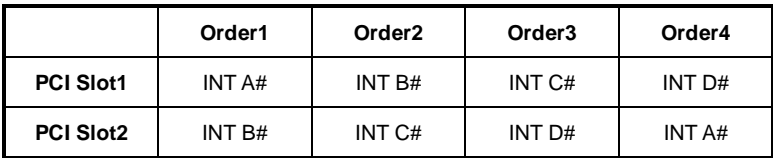

## Настройка параметров BIOS

Включите компьютер. Во время самотестирования (POST) нажмите клавишу <DEL>.. Нажмите DEL, чтобы войти в меню SETUP

Если же вы не успели нажать необходимую клавишу для входа в меню настройки. перезагрузите систему и попробуйте еще раз. Для перезагрузки воспользуйтесь кнопкой RESET или одновременно нажмите клавиши <Ctrl>. <Alt> and <Delete>.

### Основное меню

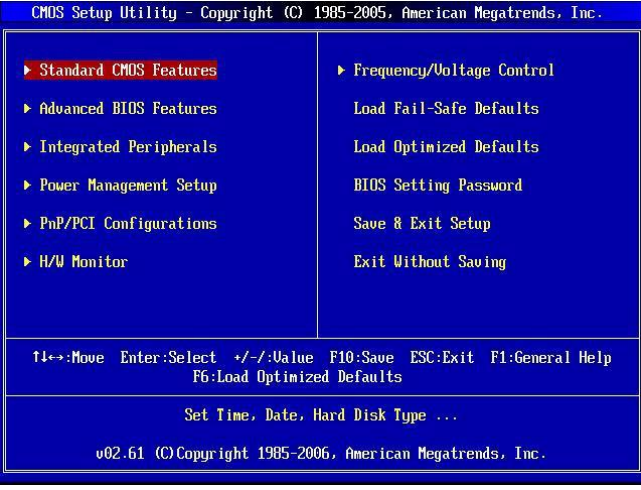

#### **Standard CMOS Features**

Используется для основных настроек, таких как время, дата и т.д.

#### **Advanced BIOS Features**

Используется для настройки дополнительных возможностей системы.

#### **Integrated Peripherals**

Используется для настройки параметров встроенных периферийных устройств.

#### **Power Management Setup**

Используется для настройки параметров энергосбережения.

#### **PnP/PCI Configurations**

Используется для настройки системы, поддерживающей устройства PnP/PCI.

#### **H/W Monitor**

Используется для мониторинга системы.

#### **Frequency/Voltage Control**

Используется для установки частоты и напряжения.

#### **Load Fail-Safe Defaults**

Используется для загрузки значений BIOS, установленных производителем для стабильной работы системы.

#### **Load Optimized Defaults**

Используется при загрузке значений BIOS'а для работы с оптимальной производительностью.

#### **BIOS Setting Password**

Используется для установки пароля.

#### Save & Exit Setup

Используется для выхода из меню установки с сохранением внесённых изменений (CMOS).

#### **Exit Without Saving**

Используется для выхода из меню установки с потерей всех внесённых изменений.

## **Frequency/Voltage Control**

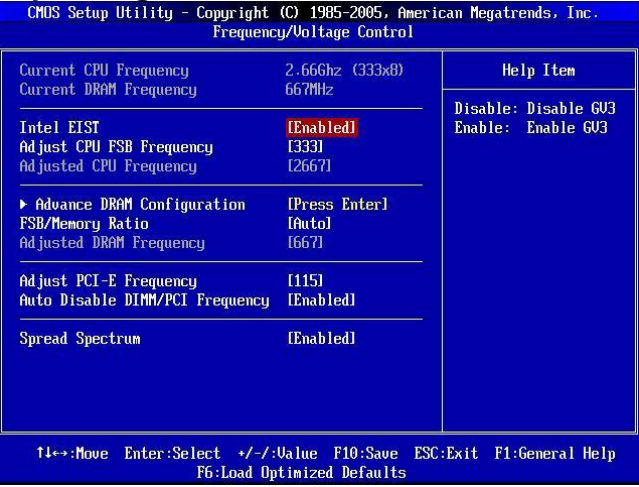

#### **Current CPU Frequency**

Этот пункт показывает текущее значение тактовой частоты процессора.

#### **Current DRAM Frequency**

Этот пункт показывает текущее значение тактовой частоты памяти.

#### **Intel EIST**

Технология Enhanced Intel SpeedStep позволяет установить уровень производительности микропроцессора при работе с батареей или питанием АС. Этот пункт появляется при установке процессора, который поддерживает технологию SpeedStep.

#### **Adiust CPU FSB Frequency**

При установке Auto Detect CPU Frequency в [Disable], этот пункт позволяет вручную регулировать соотношение частоты CPU FSB.

#### **Adjusted CPU Frequency**

Этот пункт показывает частоту CPU (FSB x Ratio). Только для чтения.

#### **Advance DRAM Configuration > DRAM CAS# Latency**

Этот пункт контролирует задержку CAS, между получением DRAM команды чтения и началом её выполнения. Значение [2T] улучшит производительность системы, а значение [2.5T] обеспечивает более стабильную работу системы. Задайте значение [By SPD], чтобы установить временные параметры DRAM CAS# Latency автоматически в соответствии с данными SPD (Serial Presence Detect) EEPROM на модуле DRAM.

#### **FSB/Memory Ratio**

При установке Auto Detect DRAM Frequency в [Disable], этот пункт позволяет вручную регулировать соотношение частоты FSB/памяти.

#### **Adiusted DRAM Frequency**

Этот пункт показывает частоту DRAM. Только для чтения.

#### **Adjust PCI-E Frequency**

Этот пункт позволяет выбрать значение частоты PCI Express (МГц).

#### **Auto Disable DIMM/PCI Frequency**

При установке значения [Enabled] система отключит неиспользуемые разъемы памяти и разъемы DIMM и PCI. что приведёт к снижению уровня электромагнитных помех  $(EMI)$ .

#### **Spread Spectrum**

Так как тактовый генератор системной платы импульсный, то его работа вызывает электромагнитные помехи - EMI (Electromagnetic Interference), Функция Spread Spectrum снижает эти помехи, генерируя сглаженные импульсы. Если у вас нет проблем с помехами, оставьте значение [Disabled] (запрешено) для лучшей стабильности и производительности. Однако, если у вас возникают электромагнитные помехи, разрешите использование этой функции, установив [Enable] (разрешено). Не забудьте запретить использование функции Spread Spectrum, если вы «разгоняете» системную плату. Это необходимо, так как даже небольшой дребезг сигналов тактового генератора может привести к отказу «разогнанного» процессора.

#### Внимание:

Если у вас нет проблем с помехами, оставьте значение [Disabled] (запрешено) для лучшей стабильности и производительности. Однако, если у вас возникают электромагнитные помехи. выберите Spread Spectrum для их уменьшения.

Чем больше значение Spread Spectrum, тем ниже будет уровень электромагнитных помех, но система станет менее стабильной. Для выбора подходящего значения Spread Spectrum, сверьтесь со значениями уровней электромагнитных помех. установленных законодательством.

Не забудьте запретить использование функции Spread Spectrum, если вы «разгоняете» системную плату. Это необходимо, так как даже небольшой дребезг сигналов тактового генератора может привести к отказу «разогнанного» процессора.

## Установка значений по умолчанию

Для стабильной работы системы вы можете загрузить значения BIOS'а, установленные производителем системной платы.

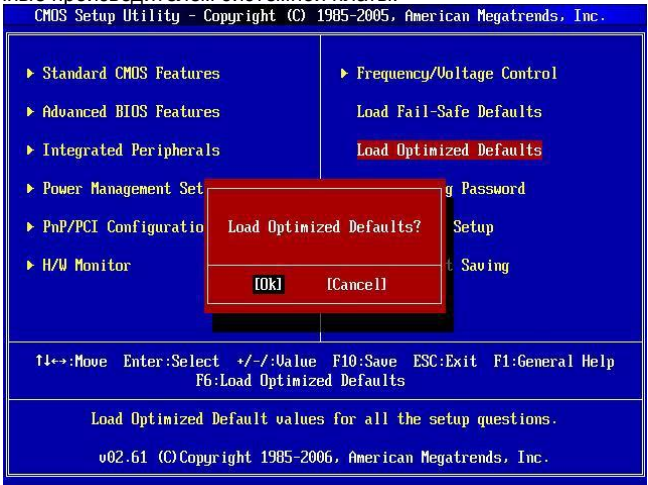

**简介**

感谢您购买 945GCM7 V2 系列(MS-7313 V1.X) Micro-ATX 主板。945GCM7 V2 系列是基于 Intel® 945GC & Intel® ICH7/ ICH7R 芯片组为优化系统性能而设计的。为 LGA775 封装支持超线程技术 的 Intel<sup>®</sup> Core™2 Duo, Conroe Series, Celeron 4xx 和 Wolfdale 处理器而设计的, 945GCM7 V2 系列提供了高性能,专业化的桌面平台解决方案。

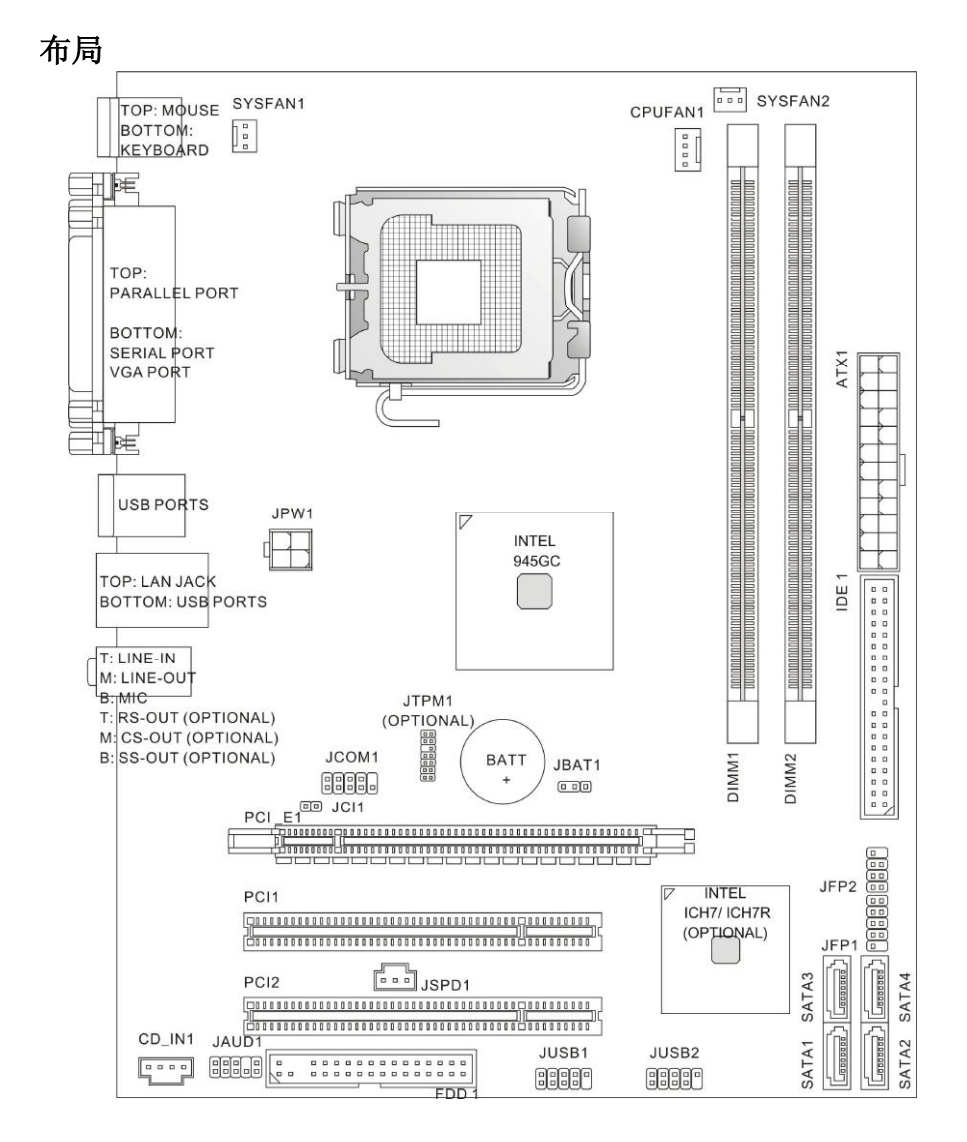

**规格**

## **CPU**

**l** 支持 LGA775 封装 Intel<sup>®</sup> Core<sup>TM</sup>2 Duo, Conroe 系列, Celeron 4xx 和 Wolfdale 系列处理器

- l 支持 CPU TDP 最高 65W
- l 支持含风扇速度控制 4 针 CPU 风扇针头

(要了解关于 CPU 最新信息,请访问

http://global.msi.com.tw/index.php?func=cpuform)

## **所支持的 FSB**

l 533/ 800/ 1066/ 1333 MHz

## **芯片组**

- l 北桥: Intel®945GC 芯片组
- **Ⅰ** 南桥: Intel<sup>®</sup> ICH7/ ICH7R 芯片组 (选配)

## **内存支持**

l DDR2 400/ 533/ 667 SDRAM (最大支持 4GB)

l 2 个 DDR2 DIMM 插槽 (240-pin/ 1.8V)

(要了解内存模组支持的最新信息,请访问

http://global.msi.com.tw/index.php?func=testreport)

## **LAN (选配)**

- **Ⅰ** 支持 Realtek<sup>®</sup> RTL8101E 10/ 100 Mb/s (缺省)
- **Ⅰ** 支持 Realtek<sup>®</sup> RTL8111C 10/ 100/ 1000 Mb/s (选配)
- l 兼容 PCI 2.2
- l 支持 ACPI Power Management

## **音频**

- l 整合 Realtek ALC888 芯片
- l 灵活的 8 声道音频输出
- l 符合 Vista Premium

### **IDE**

- **Ⅰ** 通过 Intel<sup>®</sup> ICH7/ ICH7R 支持 1 个 IDE 端口 (选配)
- l 支持 Ultra DMA 66/ 100
- l 支持 PIO,总线控制,操作模式

## **SATA**

- **Ⅰ** 通过 Intel<sup>®</sup> ICH7/ ICH7R 支持 4个 SATA II 端口 (选配)
- l 支持 SATA 设备
- l 支持数据传输最大到 300 MB/s

## **RAID (选配)**

l SATA1~4 通过 Intel® ICH7R 支持 RAID 0/ 1/ 0+1

## **软驱**

- 1 个软驱端口
- l 支持 1 个 360KB, 720KB, 1.2MB, 1.44MB 和 2.88MB 的软驱

## **TPM (选配)**

l 支持 TPM

## **接口**

- l 后置面板
	- 1 个 PS/2 鼠标端口
	- 1 个 PS/2 键盘端口
	- 1 个并行端口
	- 1 个串行端口
	- 1 个 VGA 端口
	- 1 个 LAN 插孔
	- 3/6 个灵活音频插孔 (选配)

#### l **板载周边/接口**

- 1 个 CD-In 针头
- 1 个 S/PDIF-Out 针头
- 1 个串行端口接口
- 2 个 USB2.0 针头
- 1 个前置面板音频针头
- 1 个 TPM 针头 (选配)

## **插槽**

- l 1 个 PCI Express x16 插槽
- l 2 个 PCI 插槽,支持 3.3V/ 5V PCI 总线界面

## **规格**

l Micro-ATX (24.4cm X 19.0cm)

## **固定孔**

■ 6 个固定孔

#### **注意:**

若您购买的主机板只有三个音效接头,要达到八声道音效,第七及第八声道必须由前置面板(接头) 输出。

## **后置面板**

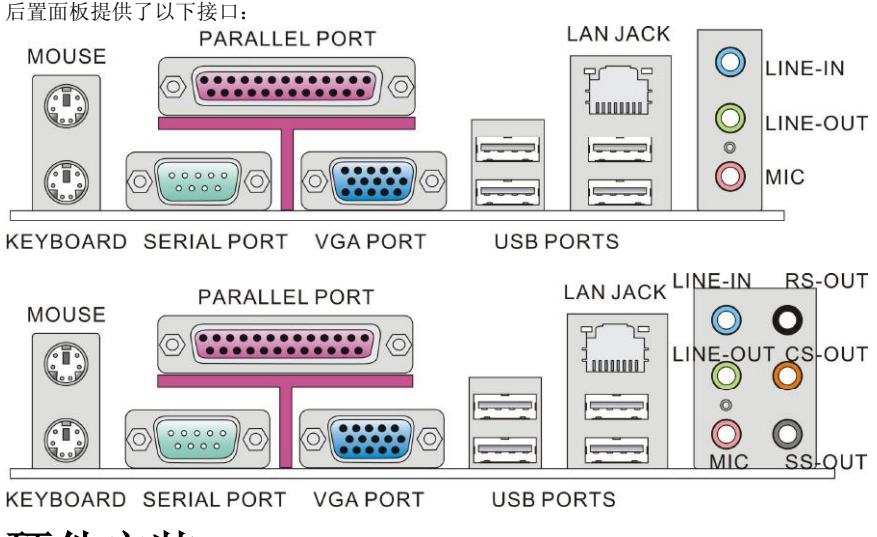

## **硬件安装**

这一章主要告诉您如何安装 CPU, 内存, 扩展卡, 也会告诉您怎样设置主板上的跳线。并提供外 围设备的指导,如鼠标,键盘等。安装时,请谨慎拿各零部件并且按照安装说明的步骤进行。

## **LGA775CPU 和散热装置的安装**

当您安装 CPU 时,请确认 CPU 带有散热片和风扇放置在 CPU 顶部,如果您没有散热片和风扇, 请联系经销商以购买和安装。同时,请别忘记在安装散热装置之前在 CPU 上涂抹一些散热硅胶, 以加强散热。

请根据以下步骤来正确安装 CPU 和风扇。不正确的安装会导致您 CPU 和主板的损坏。

#### **LGA775CPU 简介**

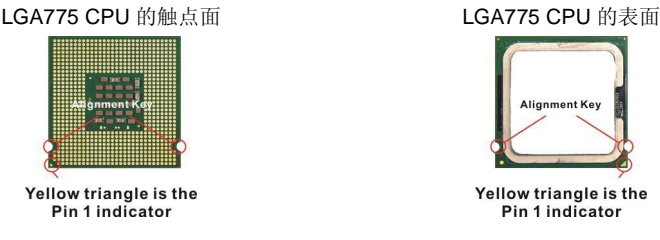

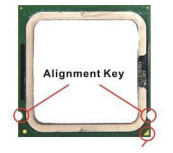

Yellow triangle is the Pin 1 indicator

1. CPU 插槽上面有一个塑料保护盖,以保护 CPU 避免受损。 在您安装 CPU 之前,请不要取下此塑料保护盖,以防止 触电受损。

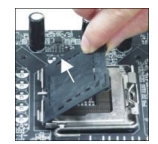

2. 沿着底座压杆的一边,取下塑料保护盖。

- 3. 您会看到插座上的触点。
- 4. 拉起拉杆。
- 5. 开启拉杆后再打开 CPU 盖盘。
- 6. 在确认好 CPU 的正确安装位置后,将 CPU 压入插槽内。 务必确认 CPU 底部的边缘已经卡紧。注意要与 CPU 的缺 口相对应。
- 7. 目测 CPU 是否已安装于插槽中,如果没有,垂直取出 CPU 并重新安装。
- 8. 合上盖盘。
- 9. 轻轻按下拉杆,然后用底座边的钩子勾住压杆。
- 10. 对齐风扇和主板上的安装孔,将风扇用力向下压,直到四 个钉钩卡进主板的四个孔内。
- 11. 按下四个钉钩以固定风扇。然后旋转钉钩,以锁定钉钩(请 查看钉钩上标注的正确方向)。
- 12. 翻转主板,以确认四个钉钩是否已经正确插入。

#### **注意:**

在 BIOS 中查看 CPU 状态。

只要没有安装 CPU, 塑料保护盖将一直保护着您的 CPU 插槽, 以防止损坏。 CPU 和散热装置的安装中的图片仅作为示范,您的主板可能根据您购买的型号有所不同。

## **安装内存模组**

- 1. 内存模组的中央仅有一个缺口。 内存只适合正确的方向安装。
- 2. 将内存模组垂直插入 DIMM 插槽中。然后将其压入插槽内直到内存模组上的金手指部分已深深 插入 DIMM 插槽中。
- 3. DIMM 插槽两边的塑料卡口会自动闭合。

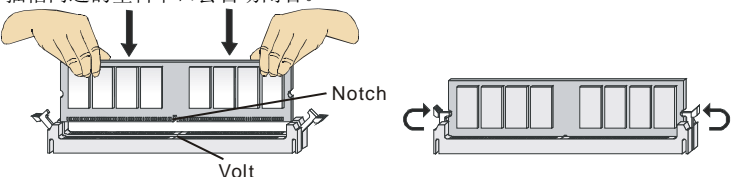

#### **注意:**

DDR2 内存不可以于DDR互换,并且DDR2不可以向下兼容。您应该将DDR2内存总是插入DDR2 DIMM 插槽中。

要成功启动系统,总是首先将内存插入 DIMM1 插槽中。

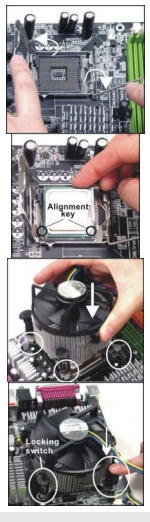

## **ATX 24-Pin 电源接口: ATX1**

此接口可连接一个 ATX 24-pin 电源适配器。 在与 ATX 24-pin 电源适 配器相连时,请务必确认,电源适配器的接头安装方向正确,针脚对 应顺序也准确无误。将电源接头插入,并使其与主板电源接口稳固连 接。 根据需要您也可以使用 20-pin ATX 电源适配器。如果你想要使 用 20-pin ATX 电源适配器,请沿着针脚 1 到 13 插入您的电源适配器。 在针脚 11, 12, 23 和 24 处有个防止错误安装的防呆设计。(参见 右边图片)

## **ATX 12V 电源接口: JPW1**

这个 12V 电源接口用于为 CPU 供电。

#### **注意:**

确认所有接口连接到合适的 ATX 电源以保证主板的稳定运行。 为了系统的稳定,推荐使用支持 350 瓦(或更高)的电源。 ATX 12V 电源借口应大于 18A。

## **软盘驱动器接口: FDD1**

接口支持 360KB, 720KB, 1.2MB, 1.44MB 和 2.88MB 的软盘驱动 器。

## **IDE 接口: IDE1**

接口支持 IDE 硬盘设备,光驱和其他 IDE 设备。

#### **注意:**

如果您打算在一条硬盘线上连接二个硬盘,您必须通过跳线将第二 个硬盘设为从盘模式。请参考经销商提供的硬盘说明手册上的跳线 设置指导。

## **Serial ATA 接口: SATA1~SATA4**

此接口是一个高速串行 ATA 界面端口。每个接口可以连接一个串 行 ATA 设备。

#### **注意:**

请勿将串行 ATA 线缆对折 90 度,这样会造成传输过程中数据丢失。

## **风扇电源接口: CPUFAN1, SYSFAN1, SYSFAN2**

此风扇电源接口支持+12V 的系统冷却风扇。当您将接线接到风扇 接头时,请注意红色线为正极,必须接到+12V,而黑色线是接地, 必须接到如果您的主板有系统硬件监控芯片,您必须使用一个特别 设计的支持速度侦测的风扇方可使用此功能。

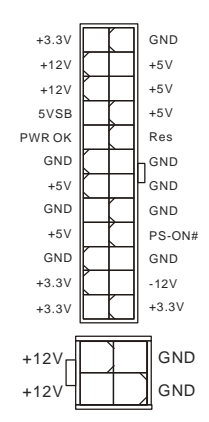

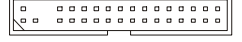

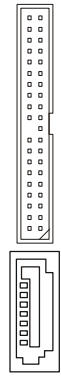

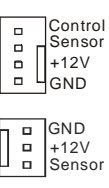

 $\boxed{a \not\sqcap a}$  GND +12V Sensor

## **机箱入侵开关接口: JCI1**

此接头与机箱入侵开关相连接。如果机箱被打开,此接头会短接, 系统会记录此状态,并在屏幕上显示此警告信息。您必须进入 BIOS 设定工具以清除此记录。

## **S/PDIF-Out 接口: JSPD1**

该接口可连接用于数码音频传输的 SPDIF(Sony & Philips 数码互 连格式)界面。

## **CD-In 接口: CD\_IN1**

此接口为 CD-ROM 的音频接口。

## **前置面板接口: JFP1, JFP2**

主板提供了两组机箱面板和电源开关,指示灯的连接接口。 JFP1 是和 Intel 的 I/O 面板连接规格兼容。

## **前置面板音频接口: JAUD1**

此接口是和 Intel®的 I/O 面板连接规格兼容的。

## **前置 USB 接口: JUSB1, JUSB2**

此接口符合 Intel® I/O 接口规格,用于连接告诉 USB 周边设备, 比如 USB 硬盘, 数码设备, MP3 播放器, 打印机, 调制调解 器等。

## **串行端口接口: JCOM1**

此接口一个 16550A 高速通讯端口,支持收/发 16 bytes FIFOs. 您能连接一个串行设备。

## **TPM 模组接口: JTPM1 (选配)**

此接口用于连接 TPM (Trusted Platform Module) 模组(选配)。

## **清除 CMOS 跳线: JBAT1**

主板上建有一个 CMOS RAM,其中保存的系统配置数据需要

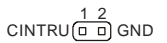

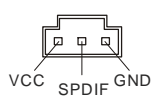

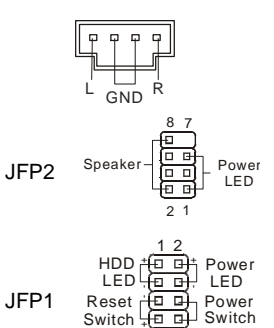

íп

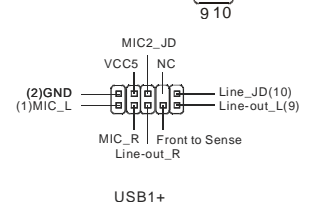

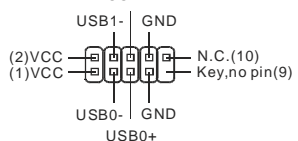

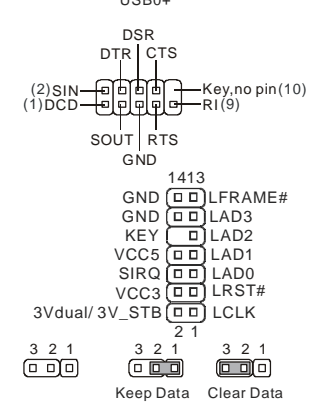

通过一枚外置电池来维持。CMOS RAM 是在每次启动计算机 的时候引导操作系统的。如果您想清除保存在 CMOS RAM 中 的系统配置信息,可使用 JBAT1 (清除 CMOS 跳线) 清除数据。 请按照图示方法清除数据。

#### **注意:**

在系统关闭时,您可以通过短接 2-3 针脚来清除 CMOS 数据。然后, 返回到 1-2 针短接的状态。 请避免在系统开机时清除 CMOS。这样可能会对主板造成损害。

## **PCI (周边设备连接) Express 插槽**

PCI Express 插槽支持 PCI Express 界面扩展卡。 PCI Express x 16 插槽支持最高到 4.0 GB/s 传输速率。

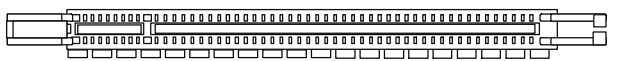

## **PCI (周边设备连接)插槽**

此 PCI 插槽支持网卡, SCSI 卡, USB 卡, 和其他符合 PCI 规范的扩展卡。

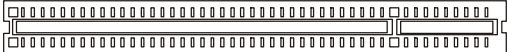

#### **注意:**

在您加入或删除扩展卡时,请确认电源已关闭。同时,查阅扩展卡说明文档关于硬件或软件的 配置,比如跳线,开关或 BIOS 配置。

## **PCI 中断请求队列**

IRQ 是中断请求队列和中断请求的确认的缩写,将设备的中断信号送到微处理器的硬件列表。

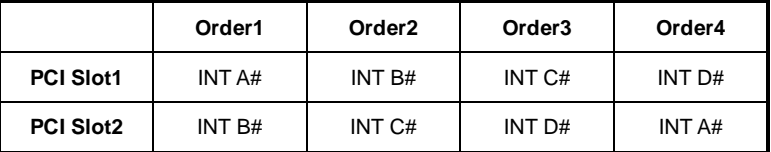

## **BIOS 设置**

计算机加电后,系统将会开始 POST (加电自检)过程。当屏幕上出现以下信息时,按<DEL>键即可 进入设定程序。

#### **Press DEL to enter SETUP**

如果此信息在您做出反应前就消失了。而您仍需要进入 Setup,请关机后再开机活按机箱上 RESET 键重新启动您的系统。您也可以同时按下<Ctrl>,<Alt>和<Delete>键来重新启动您的系统。

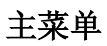

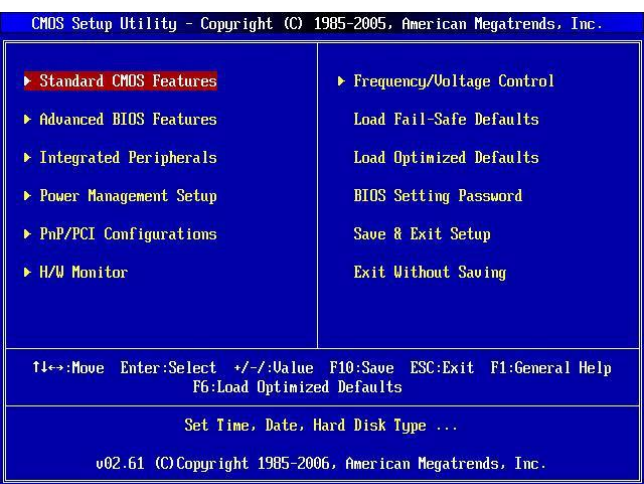

#### **Standard CMOS Features(标准 CMOS 特性)**

使用此菜单可对基本的系统配置进行设定。如时间,日期等。

#### **Advanced BIOS Features(高级 BIOS 特性)**

使用此菜单可以进行设置特别增强的特性。

#### **Integrated Peripherals(整合周边)**

使用此菜单可对周边设备进行特别的设定。

#### **Power Management Setup(电源管理设置)**

使用此菜单可以对学习同电源管理进行特别的设定。

#### **PnP/PCI Configurations(PNP/PCI 配置)**

此项仅在您的系统支持 PnP/PCI 时才有效。

#### **H/W Monitor(硬件监视)**

此项显示了你的 CPU, 风扇的状态并能对所有的系统状态发出预告。

**65** 

#### **Frequency/Voltage Control(频率/电压控制)**

使用此菜单可以对频率/电压控制进行设定

#### **Load Fail-Safe Defaults(载入故障保护缺省模式)**

使用此菜单可以为系统稳定载入 BIOS 出厂缺省值。

#### **Load Optimized Defaults(载入优化设置缺省值)**

使用此菜单可以为稳定系统操作性能载入系统优化性能设置的 BIOS 值。

#### **BIOS Setting Password(BIOS 密码设置)**

使用此项可设置 BIOS 的密码。

#### **Save & Exit Setup(保存后退出)**

保存对 CMOS 的修改, 然后退出 Setup 程序。

#### **Exit Without Saving(不保存退出)**

放弃对 CMOS 的修改, 然后退出 Setup 程序。

## **频率/电压控制**

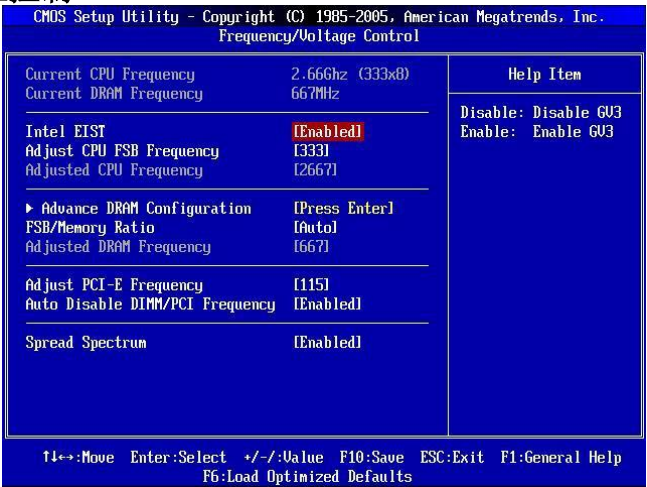

#### **Current CPU Frequency(当前 CPU 频率)**

该项显示当前 CPU 频率, 只读。

#### **Current DRAM Frequency(当前 DRAM 频率)**

该项显示当前内存频率,只读。
#### **Intel EIST**

改进的 Intel SpeedStep 技术允许您设置微处理器性能水平是否计算机运行在电池或 AC 电源下, 如果您想调整 CPU 比率,请在此项设为"Disabled"。此项在您安装的 CPU 支持 speedstep 技术方 出现。

#### **Adjust CPU FSB Frequency**

当 Auto Detect CPU Frequency 项设为[Disable], 此项允许您手动调整 CPU FSB 频率。

#### **Adjusted CPU Frequency (MHz)**

显示调整后的 CPU 频率(FSB x Ratio)。只读。

#### **Advance DRAM Configuration > DRAM CAS# Latency**

此项控制 CAS 延迟。决定了 DRAM 接受并开始读取指令后的延迟时间。[2T]增加系统性能, [2。 5T]提供更加稳定的系统性能。设为[By SPD]可以打开 DRAM CAS#由 BIOS 在 DRAM 模组基于 SPD (Serial Presence Detect) EEPROM 确定自动延迟。

#### **FSB/Memory Ratio**

当 Auto Detect DRAM Frequency 项设为[Disable], 此项允许您手动调整内存 FSB/Ratio。

#### **Adjusted DRAM Frequency**

显示调整后的 DRAM 频率。只读。

#### **Adjust PCI-E Frequency**

此项允许您选择 PCIE 频率(单位 MHZ)。

#### **Auto Disable DIMM/PCI Frequency (自动关闭 DIMM/PCI 频率)**

该项用于自动侦测 DIMM/PCI 插槽。当设置为[Enabled]时, 为了将电磁干扰(EMI)减到最小, 系统 会将空的 **DIMM/PCI** 插槽的时钟移除(关闭)。

### **Spread Spectrum (频展)**

当主板上的时钟震荡发生器工作时,脉冲的极值(尖峰)会产生 EMI(电磁干扰)。频率范围设定功能 可以降低脉冲发生器所产生的电磁干扰,所以脉冲波的尖峰会衰减为较为平滑的曲线。如果您没有 遇到电磁干扰问题,将此项设定为 Disabled,这样可以优化系统的性能表现和稳定性。但是如果 您被电磁干扰问题困扰,请将此项设定为 Enabled, 这样可以减少电磁干扰。注意,如果您超频使 用,必须将此项禁用。因为即使是微小的峰值漂移(抖动)也会引入时钟速度的短暂突发,这样会导 致您超频的处理器锁死。

#### **注意:**

如果您没有任何 EMI 方面的问题,要使系统获得最佳的稳定性和性能,请设置为[Disabled]。但是 如果您被 EMI 所干扰, 请选择 Spread Spectrum (频展) 的值, 以减少 EMI。

Spread Spectrum(频展)的值越高, EMI 会减少, 系统地稳定性也相应的减低。要为 Spread Spectrum(频展)设定一个最合适的值,请参考当地 EMI 规章。

当您超频时,请关闭 Spread Spectrum (频展), 因为即使一个很微小的峰值漂移也会引入时钟频 率的短暂推动,这样会导致您超频的处理器锁死。

## **Load Optimized Defaults**

您可以载入主板厂商为稳定性能提供的缺省值。

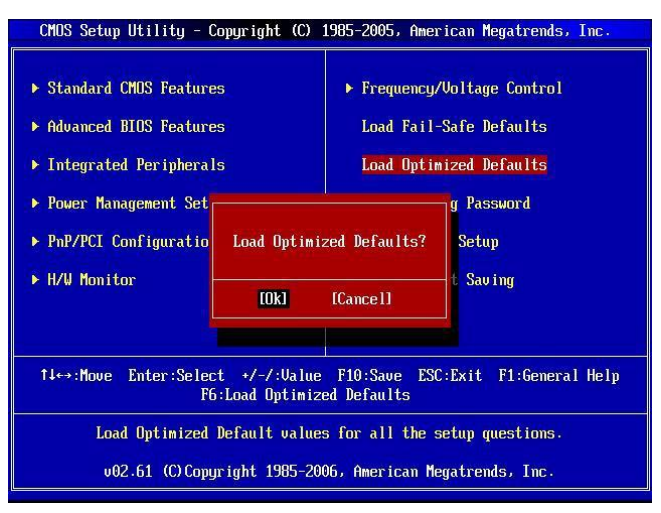

簡介

感謝您購買 945GCM7 V2 系列(MS-7313 v1.X) Micro-ATX 主機板。945GCM7 V2 系列主機 板, 係採用 Intel<sup>®</sup> 945GC & Intel<sup>®</sup> ICH7/ ICH7R 晶片組 , 並針對 LGA775 架構的 Intel<sup>®</sup>Core<sup>TM</sup>2 Duo, Conroe Series, Celeron 4xx 及 Wolfdale 系列處理器來設計。945GCM7 V2 系列,提供 您高效能及專業的桌上型電腦平台解決方案。

### **主機板配置圖**

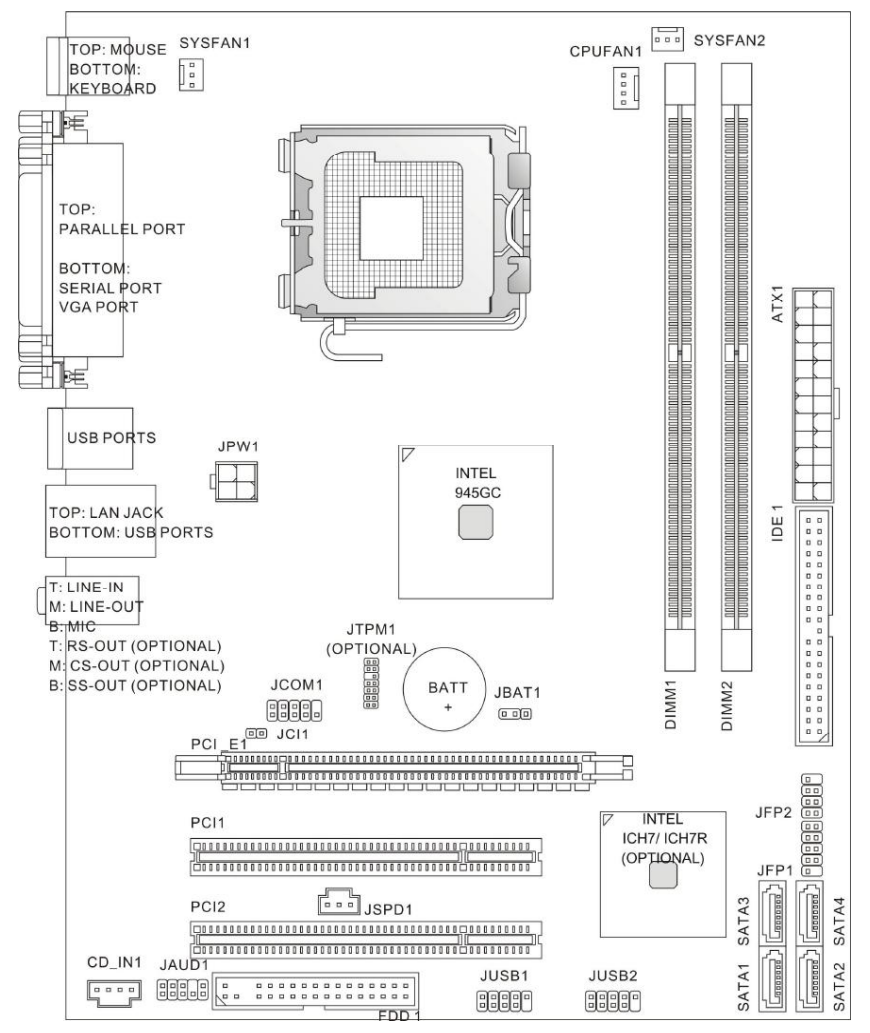

# **規格**

### **支援處理器**

- **Ⅰ 支援 LGA775** 架構的 Intel<sup>®</sup> Core<sup>TM</sup>2 Duo, Conroe 系列、Celeron 4xx 以及 Wolfdale 系列 處理器
- l 支援 CPU TDP 最高達 65W
- l 支援有風速控制功能的 4 pin 風扇接頭

(欲知更多 CPU 相關訊息,請參閱微星科技網站: http://global.msi.com.tw/index.php?func=cpuform)

# **支援 FSB**

l 支援 FSB 533/ 800/ 1066 MHz

### **晶片組**

- l 北橋: Intel® 945GC 晶片
- l 南橋: Intel<sup>®</sup> ICH7/ ICH7R 晶片(選配)

### **記憶體**

- l DDR2 400/ 533/ 667 SDRAM (最高至 4GB)
- l 2 條 DDR2 DIMM (240pin/ 1.8V)

(欲知更多相容元件的相關訊息,請參閱微星科技網站 http://global.msi.com.tw/index.php?func=testreport)

### **LAN**

- l 由 Realtek® RTL8101E 支援每秒 10/100 Mb 高速乙太網(預設)
- l 由 Realtek® RTL8111C 支援 10/100/1000 Mbps 高速乙太網(選配)
- l 符合 PCI 2.2 規格
- l 支援 ACPI 電源管理

# **音效**

- l 由 Realtek ALC888 整合晶片
- l 8 聲道可自動調變音效輸出頭
- l 符合 Microsoft Vista Premium 規格

### **IDE**

- l 由 Intel® ICH7/ICH7R(選配)支援 1 個 IDE 埠
- l 支援 Ultra DMA 66/100 模式
- l 支援 PIO、主控匯流排操作模式

### **SATA**

- l 由 Intel® ICH7/ICH7R(選配)支援 4 個 SATA II 埠
- l 支援 4 個 SATA 裝置
- l 支援儲存及資料傳輸率達每秒 300 MB

## **RAID(選配)**

l 由 Intel® ICH7R SATA1~4 支援 RAID 0/ 1/ 0+1 模式

### **軟碟機**

#### l 一台軟碟機

l 支援一台 360KB, 720KB, 1.2MB, 1.44MB 及 2.88MB 規格的軟碟機

# **TPM(選配)**

l 支援 TPM

### **連接器**

### l **背板**

- 一個 PS/2 滑鼠連接埠
- 一個 PS/2 鍵盤連接埠
- 一個平行埠
- 一個序列埠
- 一個 VGA 埠
- 一個 LAN 區域網路接頭
- 四個 USB2.0 連接埠
- 三個或六個音效接頭(選配)

#### l **內建接頭**

- 一個 CD-In 接頭
- 一個 S/PDIF-out 接頭
- 一個序列埠接頭
- 二個 USB2.0 接頭
- 一個前置面板音效接頭
- 一個機殼開啟警告開關接頭
- 一個 TPM 接頭(選配)

# **插槽**

- l 一個 PCI Express x16 插槽
- l 二個 PCI 插槽,支援 3.3V/ 5V PCI 匯流排介面

# **尺寸**

l Micro-ATX (24.4 X 19.0 公分)

### **裝機**

l 六個裝機孔

### **注意事項:**

若您購買的主機板只有三個音效接頭,要達到八聲道音效,第七及第八聲道必須由前置面板(接 頭)輸出。

**背板**

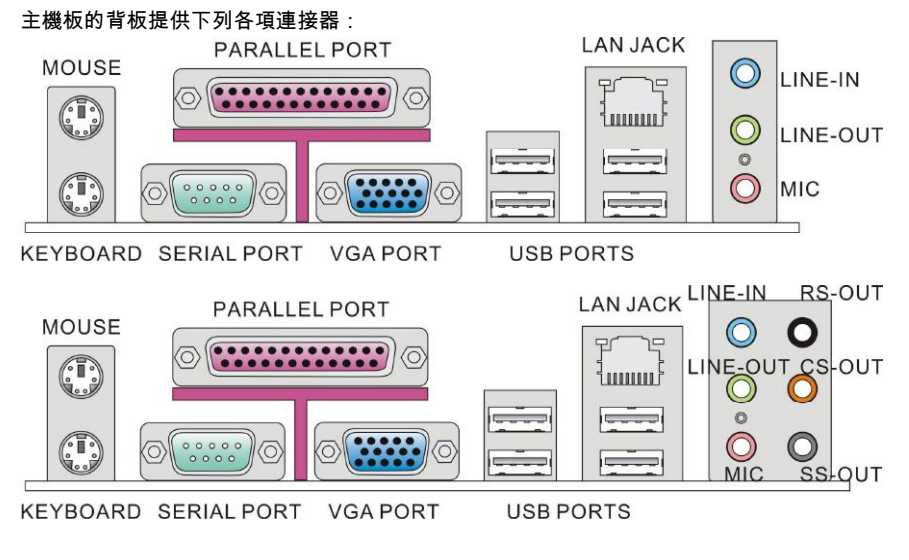

# **硬體設定**

本章教您安裝中央處理器、記憶體模組、擴充卡及設定主機板上的跨接器。還有連接滑鼠、 鍵盤等调邊裝置的方法。進行安裝時請小心處理零組件,並遵守安裝步驟。

### **安裝 LGA775 中央處理器及散熱風扇**

在安裝中央處理器時,為避免過熱問題,請確認上方是否隨附一個散熱風扇。若無,請先向 經銷商洽購。並將其安裝後,再開啟電腦。同時請於中央處理器上先塗抹散熱膏,再安裝散 熱風扇,有助散熱。

#### **LGA775 中央處理器簡介**

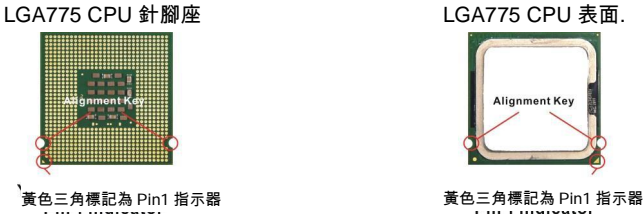

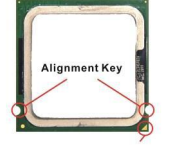

- 1. CPU 插座上有一塑膠保護蓋保護 CPU 針座。在安裝 CPU 前請勿取下,以免針腳受損。
- 2. 由腳座側邊將保護蓋取下。
- 3. 插座針腳露出。
- 4. 開啟拉桿。
- 5. 將拉桿拉起後,再打開固定蓋。
- 6. 確認 CPU 正確安裝方向,將其放置插座中。以手指抓住處 理器邊緣推入插座。注意要對準對齊點。
- 7. 檢視 CPU 是否已安裝好。若未安裝好,請垂直拿出 CPU 並 重新安裝。
- 8. 蓋上固定蓋。
- 9. 輕壓下拉桿,然後將拉桿固定於固定蓋旁的勾槽。
- 10. 對齊風扇和主機板上的安裝孔。將風扇用力往下壓,直到四 個卡榫都卡進主機板的四個孔內。
- 11. 壓下四個卡榫以固定風扇。再旋轉鎖好卡榫(請參考卡榫上 標示的正確方向)。
- 12. 翻轉主機板,確認四個卡榫已正確插入。

### **注意事項:**

請於 BIOS 章節檢視 CPU 溫度。

未安裝 CPU 時,請用塑膠保護蓋保護 CPU 針腳以免受損。

本節主機板圖示僅為安裝中央處理器及散熱風扇示範用。該圖示可能會與您購置的主機板外 觀有所差異。

### **安裝記憶體模組**

- 1. 記憶體模組上只有一個凹槽。模組只能以一種方向安裝。
- 2. 將記憶體模組垂直插入 DIMM 插槽,直到記憶體模組上的金手指,牢固地插入插槽內。.
- 3. 記憶體插槽兩側的塑膠卡榫會自動卡上。

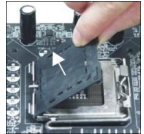

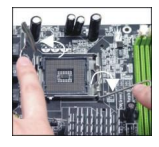

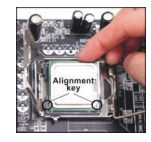

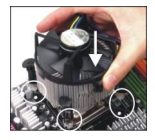

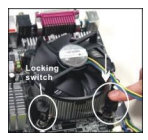

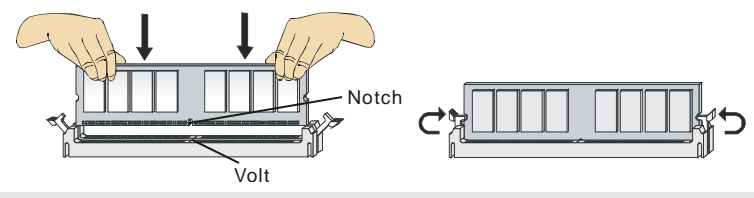

#### **注意事項:**

DDR2 記憶體模組,無法與 DDR 互換,且無法與 DDR 向下相容。因此請在 DDR2 插槽內, 安裝 DDR2 記憶體模組。

務必先將記憶體插入 DIMM1 插槽以確保系統正常開機。

### **ATX 24-Pin 電源連接器: ATX1**

本連接器用來接 ATX 24-pin 電源供應器。連接 ATX 24-pin 電源 時,請確認電源連接器插入的方向正確且腳位是對準的,再將電源 連接器緊密地壓入連接器內。您亦可依需求使用 ATX 20-pin 電 源。安裝 ATX 20-pin 電源時,請確認電源插頭對準 pin 1 及 pin 13 (如右圖所示)插入。

### **ATX 12V 電源連接器: JPW1**

12V 的電源連接器供 CPU 使用。

### **注意事項**:

確認所有連接器均接到 ATX 電源供應器,以確保主機板穩定運作。

建議使用 350 瓦或以上電源,有助系統穩定性。

ATX 12V 的電源連接須大於 18 安培。

### **軟碟機連接器: FDD1**

主機板提供一個軟碟機連接器,可支援 360KB, 720KB, 1.2MB, 1.44MB 及 2.88MB 等規格的軟碟機。

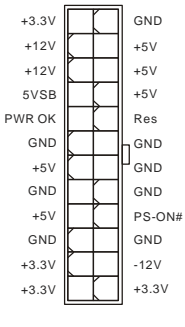

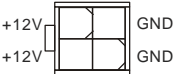

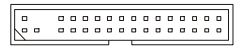

### **IDE 電源連接器: IDE1**

本連接器可接硬碟、光碟機及其他 IDE 裝置。

#### **注意事項:**

若在同一條排線上安裝兩組硬碟,須依硬碟的跨接器(Jumper), 將硬碟個別指定到主要/次要模式。請參考硬碟廠商提供之說明文 件來設定硬碟。

### **Serial ATA 連接器: SATA1~SATA4**

本連接器為高速 Serial ATA 介面,可各接一台 Serial ATA 裝置。

#### **注意事項:**

請勿摺疊 Serial ATA 排線超過 90 度,以免傳輸資料時產生錯誤。

# **風扇電源連接器: CPUFAN1, SYSFAN1, SYSFAN2**

電源風扇連接器均支援+12V 散熱風扇。在將電線接到連接器 時,請切記紅線是正極,一定要連接到+12V;而黑線是接地線, 須連接到 GND。若主機板內建有系統硬體監控器晶片組,須使 用具速度感應器設計之風扇,方能使用 CPU 風扇控制功能。

### **機殼開啟警告開關連接器: JCI1**

本連接器接到機殼開啟開關排線。在機殼被打開時,會啟動機殼 開啟機制,系統會記錄該狀態,並於螢幕上顯示警告訊息。請進 入 BIOS 設定程式中清除此紀錄訊息。

### **S/PDIF-Out 連接器: JSPD1**

本連接器可接到 S/PDIF (Sony & Philip Digital Interconnect Format)介面,來傳輸數位音效。

### **CD-In 連接器: CD\_IN1**

本連接器光碟機的音訊連接器。

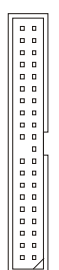

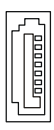

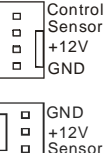

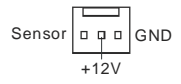

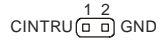

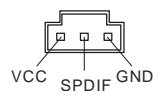

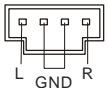

### **前置面板連接器: JFP1, JFP2**

這些連接器連接到前置面板開關及 LED 指示燈。JFP1 的規格符合 Intel® 前置面板 I/O 連接設計指南。

### **前置面板音效連接器: JAUD1**

本連接器可連接到前置面板音效,且規格符合 Intel® 前置面板 I/O 連接設計指南。

### **前置面板 USB 連接器: JUSB1, JUSB2**

本連接器規格符合 Intel® 前置面板 I/O 連接設計指 南,適用於高速 USB 介面,如:USB 硬碟、數位相機、 MP3 播放器、印表機、數據機等相關週邊裝置。

### **序列埠連接器: JCOM1**

本連接器可傳送/接收 16 位元組 FIFOs 的 16550A 高 速通信埠。您可直接接上序列裝置。

### **TPM 可信任安全平台模組連接器:**

### **JTPM1 (選配)**

本連接器接到可信任安全模組 (選配)。

### **清除 CMOS 跨接器: JBAT1**

主機板上有一個 CMOS RAM,是利用外接電池來保存 系統的設定。CMOS RAM 可讓系統在每次開機時,自 動啟動作業系統。若要清除系統設定,請使用本跨接 器。

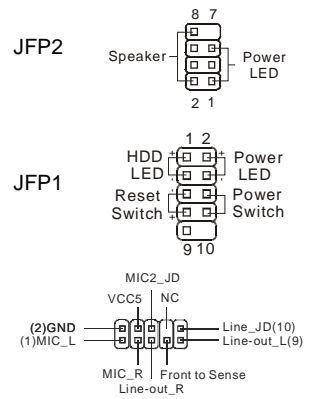

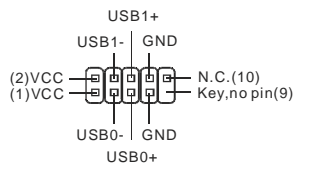

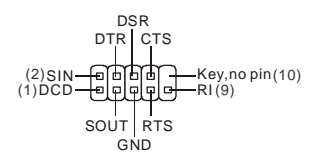

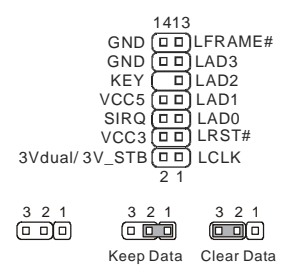

### **注意事項:**

系統關閉時,請將 2-3 腳位短路以清除 CMOS 資料,然後回到 1-2 腳位短路的狀態。切記 勿在系統開機的狀態下進行 CMOS 資料清除,以免主機板受損。

石

### **PCI Express 插槽**

PCI Express 插槽支援 PCI Express 介面的擴充卡。

PCI Express x 16 插槽支援高逹每秒 4.0 GB 的傳輸速率。 lΓ

### **PCI 插槽**

PCI 插槽支援網卡、SCSI 卡、USB 卡及其它符合 PCI 規格的外接卡。

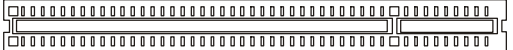

### **注意事項:**

新增或移除擴充卡時,請確認已將電源線拔掉。另外,請詳讀擴充卡的使用說明,確認在 使用擴充卡時所需變更如跨接器、開關或 BIOS 設定等軟硬體設定。

## **PCI 的中斷要求**

IRQ 是中斷要求 (Interrupt request) 的英文縮寫,是個可讓裝置傳送中斷訊號至微處理器的 硬體線路。PCI 的 IRQ 腳位, 通常都連接到 PCI 匯流排腳位, 如下表所示:

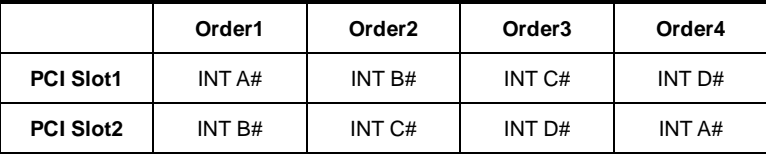

# **BIOS 設定**

開機後,系統就會開始 POST (開機自我測試)程序。當下列訊息出現在螢幕上時,請按 <DEL> 鍵,進入設定程式。

#### **Press DEL to enter SETUP**

若此訊息在您反應前就已消失,而您還想要進入設定時,請將系統關閉,再重新啟動,或是 按 RESET 鍵。亦可同時按下 **<Ctrl>、<Alt>** 及 **<Delete>** 鍵重新開機。

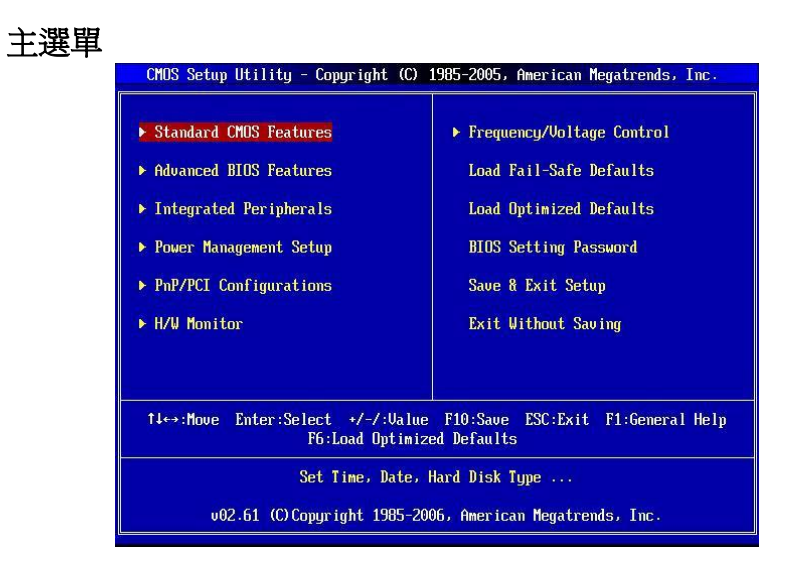

### **Standard CMOS Features (標準 CMOS 功能)**

使用本選單設定基本的系統組態,例如時間、日期等。

**Advanced BIOS Features (進階 BIOS 功能)** 

使用本選單設定特殊的進階功能。

**Integrated Peripherals (整合型週邊)**  使用本選單設定整合型週邊裝置。

#### **Power Management Setup (電源管理設定)**

使用本選單設定電源管理。

#### **PnP/PCI Configurations (PnP/ PCI 設定)**

若系統支援 PnP/PCI,會出現本選項。

**H/W Monitor**  本選單顯示處理器、風扇及整體系統的警告狀態。

**Frequency/Voltage Control(頻率及電壓控制)** 本選單可指定頻率及電壓控制。

**Load Fail-Safe Defaults(載入安全預設值)** 本選單載入 BIOS 出廠預設值。

**Load Optimized Defaults(載入最佳預設值)** 使用本選單載入 BIOS 的最佳預設值,以獲穩定的系統效能。

**BIOS Setting Password(設定 BIOS 密碼)** 使用本選單設定 BIOS 密碼。

**Save & Exit Setup(儲存並離開設定)**

將變更儲存到 CMOS,並離開設定程式。

**Exit Without Saving(離開但不儲存)**

棄所有變更並離開設定程式。

## **頻率/電壓控制**

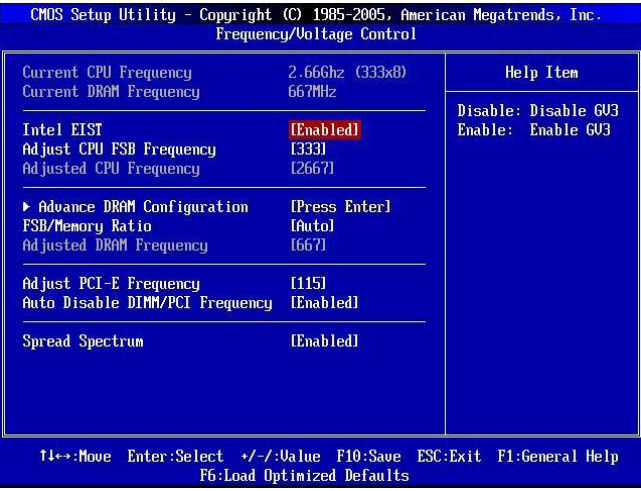

### **Current CPU Frequency(目前 CPU 頻率)**

本項顯示目前的 CPU 頻率。唯讀。

#### **Current DRAM Frequency(目前 CPU 頻率)**

本項來設定已安裝 DRAM 的頻率。唯讀。

#### **Intel EIST(Intel 節電技術)**

本技術依電腦使用電池或接 AC 交流電源的情況,來設定微處理器的效能表現。本項在安裝支 援 SpeedStep® 技術的 CPU 才會顯示。

### **Adjust CPU FSB Frequency(自動調整 CPU FSB 頻率)**

在上個選項設為關閉[Disable],即可於本項手動調整 CPU FSB 頻率。

#### **Adjusted CPU Frequency(調整後 CPU 頻率)**

本項顯示調整後 CPU 頻率的頻率(FSB x Ratio)。唯讀。

#### **Advance DRAM Configuration > DRAM CAS# Latency**

本項設定 DRAM 在接收到一個指令後,開始讀取前的延遲時間。設為[2T],加速系統效能, 設為[2.5T],提供更穩定的系統效能。設為[By SPD],自動由 BIOS 依 DRAM 模組上的 SPD EEPROM,來設定 DRAM 時脈及其它相關設定。

#### **FSB/Memory Ratio(FSB/記憶體 Ratio)**

本項可手動調整記憶體的 FSB/ Ratio。

#### **Adjusted DRAM Frequency(調整後記憶體頻率)**

本項顯示調整後記憶體的頻率。唯讀。

#### **Adjust PCI-E Frequency (PCI-E 頻率)**

本項設定 PCIE 頻率(MHz)。

#### **Auto Disable DIMM/PCI Frequency(自動關閉 DIMM/PCI 頻率)**

設為開啟[Enabled],系統會從空出的插槽移除(關閉)時脈,以減少電磁波干擾(EMI)。

#### **Spread Spectrum(頻譜擴散)**

主機板的時脈產生器開展到最大時,脈衝的極大值突波,會引起電磁波干擾(EMI)。頻譜擴散 功能,可藉由調節脈衝以減少 EMI 的問題。若無電磁波干擾的問題,請將本項目設為關閉 [Disabled],以達到較佳的系統穩定性及效能。若要符合 EMI 規範,請選擇開啟[Enabled], 以減少電磁波。切記,如需進行超頻,請務必將本功能關閉,因為即使是些微的劇波,均足 以引起時脈速度的增快,進而使超頻中的處理器被鎖定。

#### **注意事項:**

若無電磁波干擾的問題,請設為關閉,以達較佳的系統穩定性及效能。但若要符合 EMI 規範, 請選擇要減少電磁波的範圍。.

頻譜擴散的數值越大,可減少較多電磁波,但相對系統就越不穩定。欲知頻譜擴散適當數值, 請查詢當地規範。

如需進行超頻,請務必將本功能關閉,因為即使是些微的劇波,均足以引起時脈速度的增快, 進而使超頻中的處理器被鎖定。

# **載入最佳預設值**

您可載入本項由主機板廠商為讓主機板達到穩定效能所設之預設值。

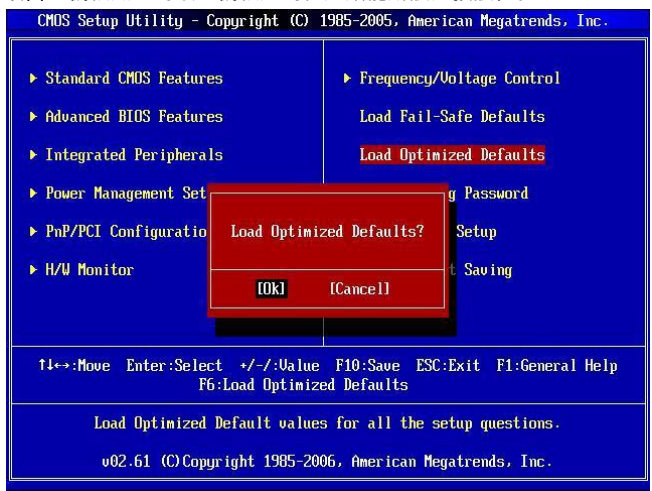

# **マザーボードのレイアウト**

この度は 945GCM7 V2 シリーズ(MS-7313 V1.X)Micro-ATX マザーボードを買い上げ頂きまして、 誠にありがとうございます。945GCM7 V2 シリーズは Intel® 945GC 及び Intel® ICH7/ ICH7R チップ セットを搭載し、LGA775 Intel® Core™2 Duo、Conroe シリーズ、Celeron 400 番台や Wolfdale シリ ーズプロセッサーに対応したハイパフォーマンスデスクトップソリューションを構築することができ ます。

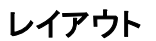

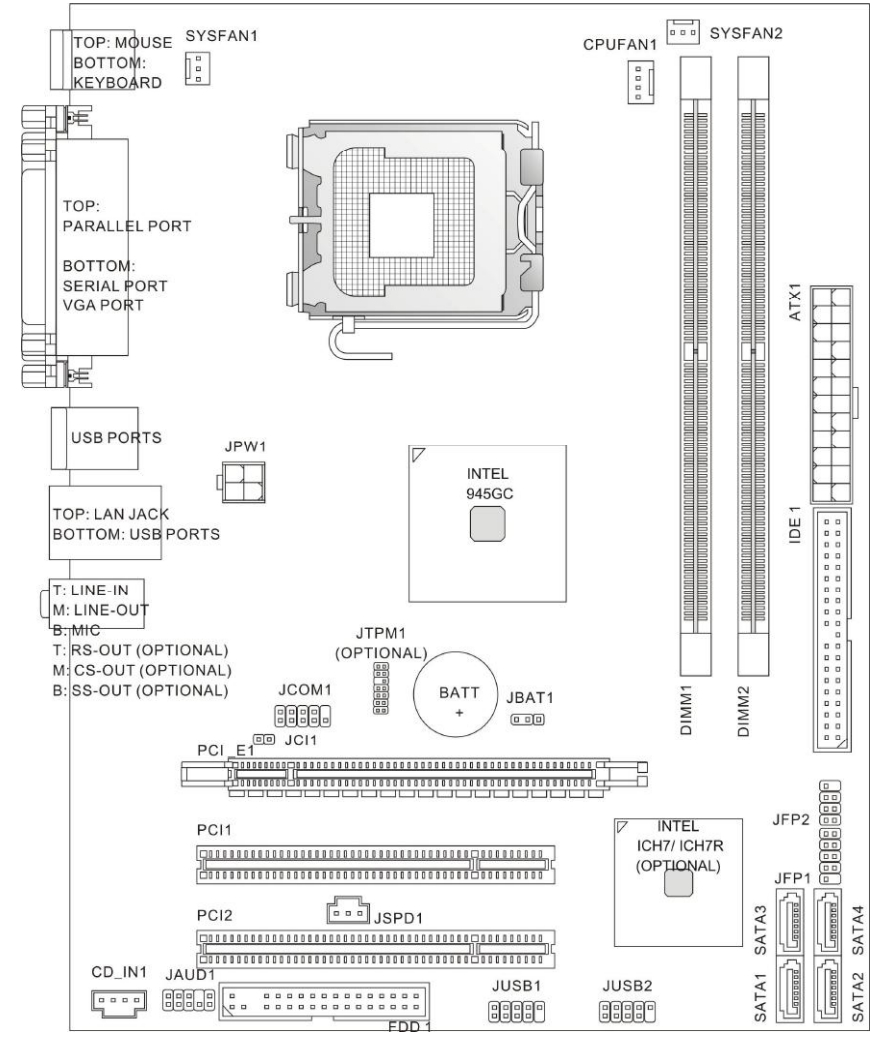

# **マザーボードの仕様**

# **対応プロセッサ**

- l LGA775 Intel® CoreTM2 Duo、Conroe シリーズ、Celeron 400 番台及び Wolfdale シリーズプロセ ッサーをサポート
- l 最大 65W の CPU TDP をサポート

l ファン回転速度コントロール付きの 4 ピン CPU ファンピンヘッダーをサポート (最新の CPU 対応表は下記のホームページからご参考ください。 *http://global.msi.com.tw/index.php?func=cpuform)* 

## **対応 FSB**

l 533/ 800/ 1066/ 1333 MHz

# **チップセット**

- l ノースブリッジ: Intel® 945GC チップセット
- l サウスブリッジ: Intel® ICH7/ ICH7R チップセット(オプション)

# **メモリ**

- l DDR2 400/ 533/ 667 SDRAM (最大 4GB まで搭載可能)
- l 2 DDR2 DIMMs (240 ピン/1.8V)

(最新のメモリモジュール対応状況については下記ホームページをご参照下さい。 *http://global.msi.com.tw/index.php?func=testreport)* 

### **LAN**

- l Realtek® RTL8101E 10/ 100 Mb/s (デフォルト)
- l Realtek® RTL8111C 10/ 100/ 1000 Mb/s (オプション)
- l PCI 2.2 に準拠
- l ACPI 電源管理をサポート

# **オーディオ**

- l Realtek® ALC888
- Ⅰ ジャックセンス付きの8チャンネルオーディオ出力
- l Windows Vista Premium 準拠

### **IDE**

- l Intel® ICH7/ ICH7R 1 IDE ポート(オプション)
- l Ultra DMA 66/100 モードをサポート
- l PIO, バスマスタモードをサポート

### **SATA**

- **Ⅰ Intel® ICH7/ ICH7R 4 SATA II ポート搭載 (オプション)**
- l SATA デバイスを最大4台までサポート
- l 最大 300 MB/s のデータ転送をサポート

### **RAID (オプション)**

l RAID 0/ 1/ 0+1 対応(SATA1~4)

### **フロッピー**

- l 1ポート
- l 360KB, 720KB, 1.2MB, 1.44MB または 2.88MB の FDD を 1 台接続可能

### **TPM (オプション)**

l TPM チップ搭載モデルを用意

### **コネクタ**

### l **バックパネル**

- 1 PS/2 マウスポート
- 1 PS/2 キーボードポート
- 1 パラレルポート
- 1 シリアルポート
- 1 VGA ポート
- 1 LAN ジャック
- 4 USB 2.0 ポート
- 3/ 6 オーディオジャック(オプション)
- l **オンボードピンヘッダー/コネクタ**
	- 1 CD-In コネクタ
	- 1 S/PDIF-Out ピンヘッダー
	- 1 シリアルポートコネクタ
	- 2 USB 2.0 ピンヘッダー
	- 1 フロントパネルオーディオピンヘッダー
	- 1 ケース開放センサーピンヘッダー
	- 1 TPM ピンヘッダー(オプション)

### **スロット**

- l PCI Express x16 スロット×1
- l PCI スロット×2、3.3V/ 5V PCI バスインターフェイスをサポート

### **寸法**

l Micro-ATX (24.4cm X 19.0cm)

### **取付穴**

l 6 穴

### **注意:**

ご購入されたマザーボードに搭載されているオーディオ出力用ミニジャックが3系統仕様の場合、 8 チャンネルオーディオを出力するためにはフロントパネル用ピンヘッダから 7 チャンネル目と 8 チ ャンネル目の信号を出力する必要があります。

#### **バックパネル** バックパネルには以下のコネクタが用意されています: **LAN JACK** PARALLEL PORT MOUSE  $\circ$ LINE-IN  $\neg$ Ŧ٢ . . . . . . . . . . . . . . ∘∎ 10000 **INF-OUT**  $1 - 1$ T  $00000$ MIC.  $\sqrt{C}$  $0.0.0.0$  $\sim$ KEYBOARD SERIAL PORT **VGA PORT USB PORTS** LAN JACK LINE-IN RS-OUT PARALLEL PORT **MOUSE**  $\Box$ .............. LINE-OUT ′ ∎் CS-OUT 1ասա Ի  $\circledcirc$ **Contract Contract Core 2**  $\circ$  $0 0 0 0 0$ ۰ī (О O (O) ...... **Contract Contract MIC SSLOUT** KEYBOARD SERIAL PORT VGA PORT **USB PORTS**

# **ハードウェアセットアップ**

この章ではハードウェアのインストール手順について説明します。インストール中は、各種コンポ ーネントの取り扱い及びインストール手順には最新の注意を払ってください。いくつかのコンポー ネントは誤った方向にインストールすると破損または不安定になる場合があります。コンピュータ ーコンポーネントを扱う際は、必ず帯電防止バンドを使用し、静電気によるコンポーネント破損を 防止してください。

# **LGA775 CPU 及びクーラーのインストール**

CPU を取り付ける際には、オーバーヒートを防ぐためにヒートシンクとクーラーを CPU に密着する ように確実に取り付けてください。また、ヒートシンクを CPUに装着する場合には必要に応じてシリ コングリスを塗布してください。

下記の手順に従って正しくCPU と CPU クーラーを装着してください。 装着方法を誤ると最悪の場 合 CPU やマザーボードなどの破損を招きます。

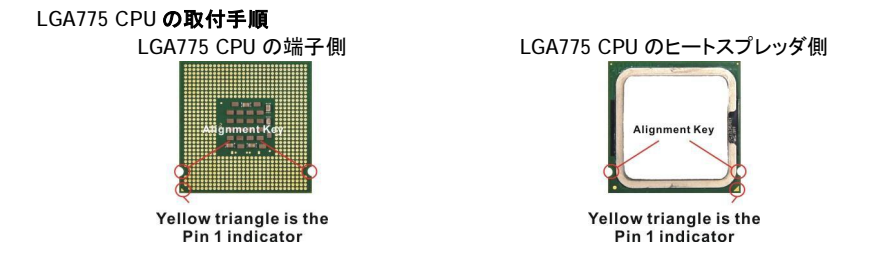

- 1. CPU のランドサイドカバー(端子保護カバー)を外します。
- 2. CPU ソケットレバー側からソケット保護カバーをゆっくり外しま す。
- 3. CPU ソケットのピンが露出した状態になります。
- 4. レバーを固定プレートのフックから外します。
- 5. レバーと固定プレートを起こします。
- 6. CPU の alignment key(位置決めの窪み)と CPU ソケットの「出っ 張り」を合わせて、装着する向きを決定します。
- 7. CPU が正しくソケットに収まっていることを確認してください。
- 8. 固定プレートをゆっくり下ろします。
- 9. レバーを下ろしてフックに固定します。
- 10. CPU クーラーの四隅のピンをマザーボードの固定穴にあわせ、 ゆっくりと固定します。
- 11. 位置が正しいことを確認したら、フックが固定されるまでプッシ ュピンを押し込みます。
- 12. マザーボードを裏返して、裏面に出たプッシュピンの先が開き、 正しくロックできたことを確認します。

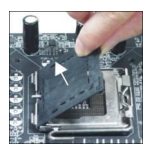

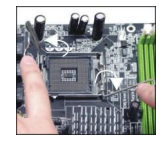

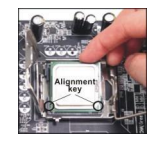

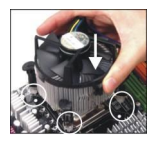

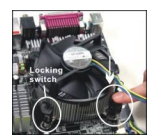

### **注意:**

使用する CPU に BIOS が対応していることを確認して下さい。

CPU を取り付けない場合は、CPU ソケット保護のためプラスチックカバーを必ず取り付けて下さ い。

上記の図は CPU 取付説明用のため、お手元のマザーボードとは細部が異なる場合があります。

### **メモリモジュールのインストール**

- 1. メモリモジュールは中央に一つだけの切り欠きが設けられており、間違った向きでは差し 込めないようになっています。
- 2. DIMM メモリモジュールを DIMM スロットに垂直に差込み、押し込みます。
- 3. DIMM スロットの両側にあるプラスチッククリップが自動的に固定されます。

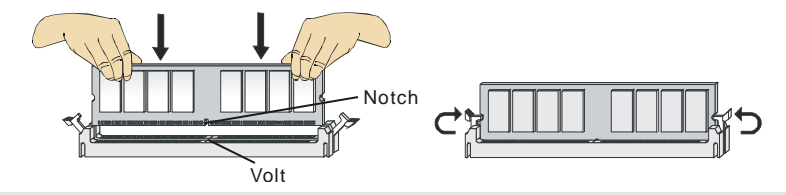

### **注意:**

DDR2 メモリモジュールと DDR メモリモジュールは規格互換性がありません。本製品では DDR2 メ モリモジュールをご使用下さい。

GND

 $+5V$  $+5V$  $+5V$ 

GND GND PS-ON# GND +3.3V -12V

GND

GND

+3.3V

 $+12$  $+12V$ 

Ģ.

 $+3.3V$ +5V +5V

GND GND GND  $5VCD$ +12V  $+12V$ 

+3.3V

 $PWROK$   $\mid$   $\mid$   $\mid$  Res

システム安定動作のため、メモリスロットは 1 番側から使用して下さい。

### **ATX 24 ピン電源コネクタ: ATX1**

ATX 電源 24 ピンコネクタを接続します。接続の際にはコネクタの向 きに注意して奥までしっかり差し込んでください。通常はコネクタの フックの向きを合わせれば正しく接続されます。 ※20 ピンの ATX 電源も使用可能です。その場合には、1/13 番ピン は使用しません。(右側の図を参照してください)

### **ATX 12V 電源コネクタ: JPW1**

この 12V 雷源コネクタは、CPU への雷源供給に使用されます。  $\begin{array}{ccc} \text{---} & +12 \ \text{---} & \text{---} \end{array}$ 

### **注意:**

マザーボードに損傷を与えないように、全てのコネクタが適切に接続されていることを確認して ください。

電源容量は最低でも 350W 以上の良質な電源を使用してください。

ATX 12V ラインに 18A 以上供給できる電源を使用してください。

### **FDD コネクタ: FDD1**

本製品は 360KB, 720KB, 1.2MB, 1.44MB 及び 2.88MB のフロッピー ディスクドライブに対応しています。

### **IDE コネクタ: IDE1**

本製品には IDE ハードディスクドライブ、光ディスクドライブと他の IDE デバイスをサポートします。

### **注意:**

ハードディスクを 2 台使用する場合は、ジャンパを使用して 2 台目 のハードディスクをスレーブに設定する必要があります。ジャンパ の設定手順などにつきましてはハードディスク製造業者から提供さ れるマニュアルを参照ください。

### **シリアル ATA コネクタ: SATA1~SATA4**

本製品は高速シリアル ATA インターフェイスポートを搭載していま す。一つのコネクタにつき、一つのシリアル ATA デバイスを接続す ることができます。

### **注意:**

シリアル ATA ケーブルは絶対 90 度以上に折らないようにして下さ い。データ転送に障害が起きる可能性があります。

### **ファン電源コネクタ: CPUFAN1, SYSFAN1, SYSFAN2**

ファン電源コネクタは+12V の冷却ファンをサポートします。赤色が +12V、黒色が GND ですので間違えずに接続して下さい。また、本 製品のシステムハードウェアモニタ機能を使用する場合はファンの 回転数センサー機能がついたファンを使用する必要があります。

### **ケース開放センサーコネクタ: JCI1**

このコネクタはケーススイッチに接続されます。ケースが開けられる と、ケース開放センサーはショートになります。システムはこの状態 を記録し、警告メッセージを画面に表示します。この警告メッセージ をクリアするには、BIOS ユーティリティに入って状態の記録を消去 しなければなりません。

### **S/PDIF-Out コネクタ: JSPD1**

このコネクタはデジタルオーディオー転送用の SPDIF(Sony& Philips Digital Interconnect Format)インターフェイスです。

### **CD-In コネクタ: CD\_IN1**

このコネクタは外部のオーディオ入力のために搭載されています。

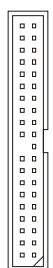

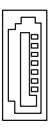

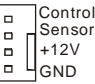

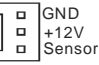

Sensor  $\Box$  $\Box$ **GND** +12V

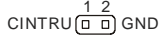

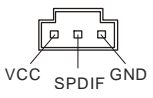

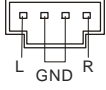

# **フロントパネルコネクタ: JFP1, JFP2**

本製品には、フロントパネルスイッチやLEDを対象とした 電子的接続用に、二つのフロントパネルコネクタが用意 されています。JFP1 は Intel® Front Panel I/O Connectivity Design Guide に準拠しています。

### **フロントパネルオーディオコネクタ: JAUD1**

フロントパネルオーディオピンヘッダーを使用すると、フ ロンとパネルからのオーディオ出力か可能になります。 ピン配列は Intel® I/O Connectivity Design Guide に準拠 しています。

### **フロント USB コネクタ: JUSB1, JUSB2**

このコネクタはIntel® I/O Connectivity Design Guide に準 拠して、USB HDD、ディジタルカメラ、MP3 プレーヤ、プリ ンタ、モデム、そのほかの高速 USB インタフェース周辺 機器へ接続することができます。

## **シリアルポートコネクタ: JCOM1**

モデルによっては JCOM1 用のピンヘッダーを搭載して います。JCOM1 を使用する場合には別売りのブラケット が必要です。16550A チップを採用し 16 バイト FIFO にて データ転送を行います。

## **TPM モジュールコネクター: JTPM1 (オプション)**

このコネクターは TPM (Trusted Platform Module)モジュ ールを接続します (オプション)。詳細については TPM セ キュリティプラットホームマニュアルを参照してください。

### **クリア CMOS ジャンパ: JBAT1**

本製品には CMOS RAM が搭載されており、内蔵電池か ら電気が供給されることでシステム情報や BIOS の設定 を保持しています。このCMOS RAM に蓄えられたデバイ ス情報によって、OS を迅速に起動させることが可能にな ります。システム設定をクリアしたい場合、クリア CMOS ジャンパでデータをクリアします。

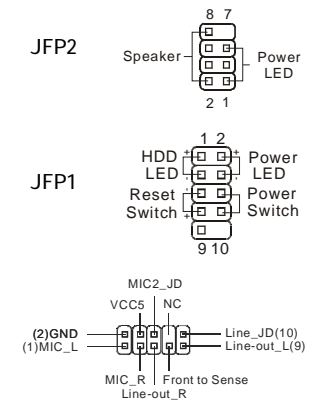

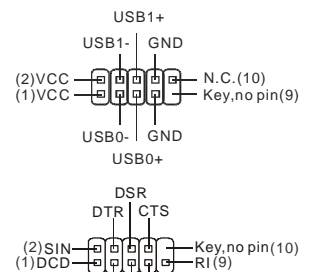

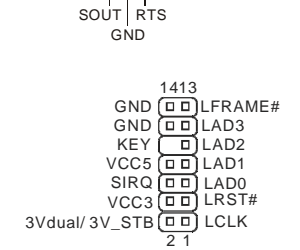

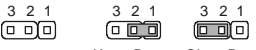

Keep Data Clear Data

### **注意:**

CMOS をクリアするには、システムがオフの間にピン 2-3 をショート(短絡)します。次いでピン 1-2 をショートに戻します。システム起動時の CMOS のクリアは絶対止めて下さい。マザーボー ドの破損や火災などに及ぶ危険があります。必ず電源コードを抜いで下さい。

### **PCI Express スロット**

PCI Express スロットは PCI Express インターフェイス拡張カードをサポートします。 PCI Express x 16 スロットは 4.0 GB/s までの転送速度をサポートします。

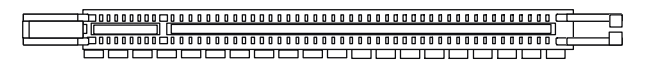

# **PCI スロット**

PCI スロットは最も汎用性の高い拡張スロットで、対応する様々な拡張カードが発売されていま す。

**注意:** 

拡張カードの取り外しに際しては、必ず最初に電源コードをコンセントから抜いてください。拡張 カードに添付されているマニュアルを読んで、ジャンパ、スイッチ、BIOS など必要なハードウェ ア設定、ソフトウェア設定を行ってください。

# **PCI 割り込み要求ルーティング**

IRQ(interrupt request line の省略形、アイアールキューと発音します)は、デバイスが割り込み信 号をマイクロプロセッサに送信するためのハードウェア回線です。PCI の IRQ ピンは通常 PCI バス INT A#から INT D#ピンに下表のように接続されています:

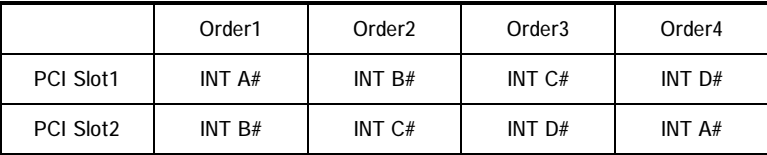

# **BIOS セットアップ**

コンピューターを起動するとシステムは POST (Power On Self Test)過程に入ります。下記のメッセ ージが画面に表示されている間に<DEL>キーを押すと設定画面に入ることができます。 **Press DEL to enter SETUP** 

<DEL>を押す前にこのメッセージが消えてしまった場合、電源をいったん切ってから再び投入する か、<RESET>を押すかして、システムを再起動してください。<Ctrl>と<Alt>と<Delete>を同時に押 しても再起動できます。

### **メインページ** CMOS Setup Utility - Copyright (C) 1985-2005, American Megatrends, Inc. Standard CMOS Features ▶ Frequency/Voltage Control Advanced BIOS Features Load Fail-Safe Defaults  $\blacktriangleright$  Interrated Perinherals Load Ontimized Defaults ▶ Power Management Setup **BIOS Setting Password** PnP/PCI Configurations Save & Exit Setup Exit Without Saving ▶ H/W Monitor 14→:Move Enter:Select +/-/:Value F10:Save ESC:Exit F1:General Help F6:Load Optimized Defaults Set Time, Date, Hard Disk Tupe ... 002.61 (C) Copyright 1985-2006, American Megatrends, Inc.

**Standard CMOS Features**  システムの基本的な設定します。(時間、日付など)

**Advanced BIOS Features**  システムの特別機能の設定を行います。

**Integrated Peripherals**  IDE,シリアル、バラレルなどの各 I/O ポートの設定をします。

**Power Management Setup**  電源管理に関する設定を行います。

**PnP/PCI Configurations**  プラグアンドプレイや PCI など、拡張スロットに関する設定を行うサブメニューに移動します。

**H/W Monitor**  システムの温度、ファン回転速度などが表示されます。

**Frequency/Voltage Control**  周波数/電圧コントロールの設定が表示されます。 **Load Fail-Safe Defaults**  BIOS ベンダーが規格した初期設定値で、動作の安定性を優先しています。

**Load Optimized Defaults** 

安定したシステム性能を与える工場出荷デフォルト値を BIOS にロードします。

**BIOS Setting Password**  パスワードを設定します。

**Save & Exit Setup**  変更した CMOS 設定値を保存してセットアップを終了します。

**Exit Without Saving** 

変更した CMOS 設定値を保存せずにセットアップを終了します。

### **周波数/電圧のコントロール**

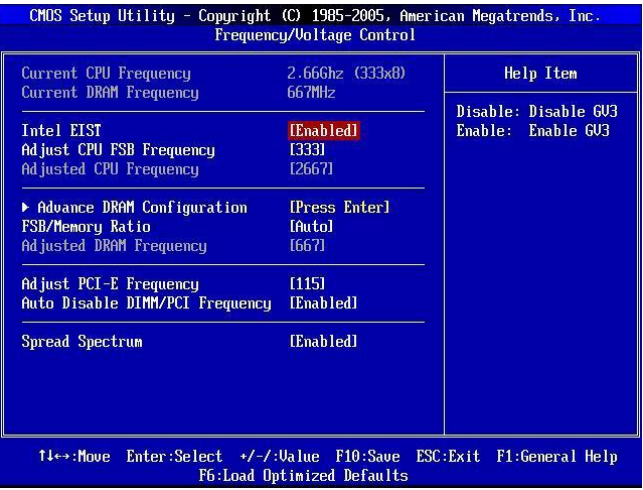

**Current CPU Frequency** 

この項目で CPU の周波数を参照できます。(読取専用)

**Current DRAM Frequency** 

この項目でメモリの周波数を参照できます。(読取専用)

**Intel EIST** 

Enhanced Intel Speed Step 技術でマイクロプロセッサのパフォーマンスレベルを設定します。PC がバッテリーで動作しますか AC 電源で動作しますかを決定します。CPU の倍率を調整したい場 合には、[Disabled]に設定します。この機能をサポートする CPU をインストールした後、このフィー ルドが利用できます。

**Adjust CPU FSB Frequency** 

[Auto Detect CPU Frequency]項目を[Disable]に設定すると、手動で CPU FSB 周波数を調整でき ます。

**Adjusted CPU Frequency** 

この項目でCPUの周波数(FSB x倍率)を調整できます。(倍率変更は対応CPU使用時のみ可能)

**Advance DRAM Configuration > DRAM CAS# Latency** 

ここでは DRAM が読み込みコマンドを受信した後、読み込みを開始するまでのタイミング遅延であ る CAS レイテンシを設定します。[2.5T]は[2T]より、安定したパフォーマンスを提供できます。[By SPD]に設定すると、DRAM CAS# Latency が自動的に有効にされ、DRAM モジュールの SPD EEPROM 配列に基づいた BIOS に決定されます。

**FSB/Memory Ratio**  [Auto Detect DRAM Frequency]項目を[Disable]に設定すると、手動でメモリの FSB/倍率を調整 できます。

**Adjusted DRAM Frequency**  この項目で調整した DRAM 周波数を参照できます。

**Adjust PCI-E Frequency**  この項目で PCIE 周波数を選択します。(MHz)

**Auto Disable DIMM/PCI Frequency** 

[Enabled]に設定すると、システムは DIMM と PCIスロットからクロックを除去し、電磁妨害を最小化 します(EMI)。

**Spread Spectrum** 

クロックジェネレータがクロック信号を生成する際に、スパイクと呼ばれる電磁妨害ノイズ(EMI)も 同時に生成されます。通常使用時は Disabled に設定することでシステムの安定性と性能を最適 化できますが、万が一電波妨害などが発生した場合はSpread Spectrum 機能を Enabled に設定し て障害を軽減させることができます。但し、オーバークロック動作実験を行う際は、必ず Disabled に設定し、できるだけクロック信号の精度を高めた方が良いケースが多いです。

#### **注意:**

特に電波障害などの問題が無い場合は、システムの安定性と性能を確保するために[Disabled] に設定して下さい。また、電波障害などが発生した場合は、必ず[Enabled]に設定して障害の軽減 に努めて下さい。

Spread Spectrum の値は大きければ大きいほどノイズ除去効果が高まりますが、システムの安定 度は低下します。

オーバークロック動作実験をする場合は、必ず[Disabled]に設定して下さい。

# **Load Optimized Defaults**

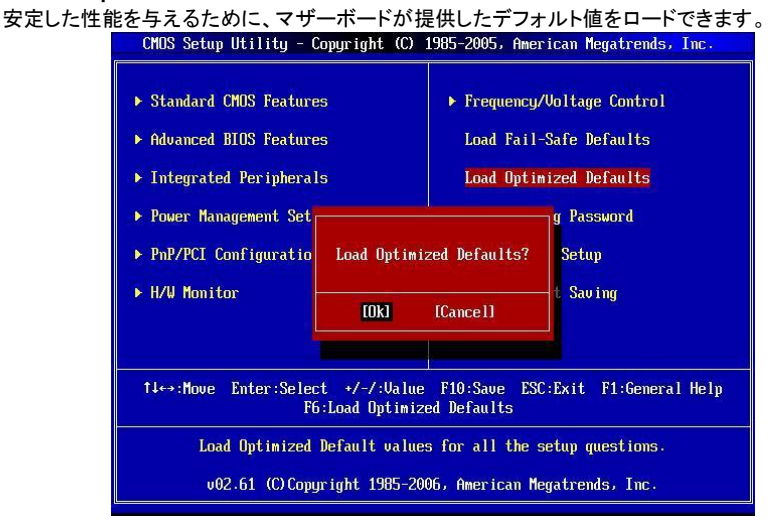

有毒有害物质或元素名称及含量标识

| 部件名称                                                       | 有毒有害物质或元素  |                          |            |                         |         |             |
|------------------------------------------------------------|------------|--------------------------|------------|-------------------------|---------|-------------|
|                                                            | 铅(Pb)      | $\bar{\mathcal{R}}$ (Hg) | 镉(Cd)      | 六价铬(Cr(VI))   多溴联苯(PBB) |         | 多溴二苯醚(PBDE) |
| PCB 板                                                      | $\bigcirc$ | $\bigcirc$               | $\bigcirc$ | Ω                       | Ω       | ∩           |
| 结构件                                                        | Ω          | $\circ$                  | О          | О                       | О       | Ω           |
| 芯片                                                         | $\times$   | $\bigcirc$               | $\bigcirc$ | $\bigcirc$              | $\circ$ | Ω           |
| 连接器                                                        | $\times$   | ◯                        | O          | Ω                       | Ω       | ∩           |
| 被动电子元器件                                                    | $\times$   | $\bigcirc$               | $\circ$    | ∩                       | Ω       | ∩           |
| 线材                                                         | $\bigcirc$ | $\bigcirc$               | Ω          | ∩                       | ∩       | ∩           |
| O: 表示该有毒有害物质在该部件所有均质材料中的含量均在 SJ/T11363-2006 规定的限量要求以下。     |            |                          |            |                         |         |             |
| X: 表示该有毒有害物质至少在该部件的某一均貭材料中的含量超出 SJ/T11363-2006 规定的限量要求。    |            |                          |            |                         |         |             |
| 附记:请参照                                                     |            |                          |            |                         |         |             |
| ・含铅的电子组件。                                                  |            |                          |            |                         |         |             |
| ・钢合金中铅的含量达 0.35%,铝合金中含量达 0.4%,铜合金中的含量达 4%。                 |            |                          |            |                         |         |             |
| • -铅使用于高熔点之焊料时(即铅合金之铅含量大于或等于 85%)                          |            |                          |            |                         |         |             |
| -铅使用于电子陶瓷零件。                                               |            |                          |            |                         |         |             |
| ・含铅之焊料,用于连接接脚(pins)与微处理器(microprocessors)封装,此焊料由两个以上元素所组成且 |            |                          |            |                         |         |             |
| 含量介于80~85%。                                                |            |                          |            |                         |         |             |
| ・含铅之焊料使用于集成电路覆晶封装(Flip Chippackages)内部;介于半导体芯片和载体间,来完成电    |            |                          |            |                         |         |             |
| 力连结。                                                       |            |                          |            |                         |         |             |
|                                                            |            |                          |            |                         |         |             |